GABD-000038 Ed. 05

# OfficeServ 7200 System Description

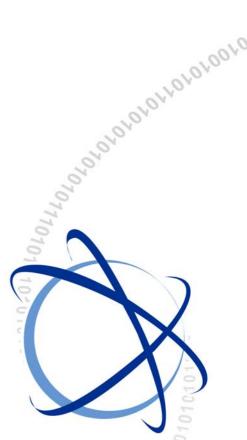

0101010101010010

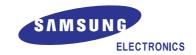

#### COPYRIGHT

This manual is proprietary to SAMSUNG Electronics Co., Ltd. and is protected by copyright. No information contained herein may be copied, translated, transcribed or duplicated for any commercial purposes or disclosed to the third party in any form without the prior written consent of SAMSUNG Electronics Co., Ltd.

#### **TRADEMARKS**

Office SerV™ is the trademark of SAMSUNG Electronics Co., Ltd.

Product names mentioned in this guide may be trademarks and/or registered trademarks of their respective companies.

#### WEEE SYMBOL INFORMATION

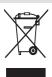

# Correct Disposal of This Product (Waste Electrical & Electronic Equipment)

(Applicable in the European Union and other European countries with separate collection systems)

This marking shown on the product or its literature, indicates that it should not be disposed with other household wastes at the end of its working life. To prevent possible harm to the environment or human health from uncontrolled waste disposal, please separate this from other types of wastes and recycle it responsibly to promote the sustainable reuse of material resources.

Household users should contact either the retailer where they purchased this product, or their local government office, for details of where and how they can take this item for environmentally safe recycling.

Business users should contact their supplier and check the terms and conditions of the purchase contract. This product should not be mixed with other commercial wastes for disposal.

#### **EEE Yönetmeliğine Uygundur (This EEE is compliant with RoHS)**

This manual should be read and used as a guideline for properly installing and operating the product.

This manual may be changed for the system improvement, standardization and other technical reasons without prior notice.

If you need updated manuals or have any questions concerning the contents of the manuals, contact our Document Center at the following address or Web site:

Address: Document Center 3rd Floor Jeong-bo-tong-sin-dong. Dong-Suwon P.O. Box 105, 416, Maetan-3dong Yeongtong-gu, Suwon-si, Gyeonggi-do, Korea 442-600

Homepage: http://www.samsungdocs.com

# INTRODUCTION

#### **Purpose**

This manual describes the basic overview, hardware configuration, specification, and function of Samsung OfficeServ 7200.

### **Document Content and Organization**

This manual consists of 4 Chapters, an Annex and an Abbreviation as follows:

#### **CHAPTER 1. Introduction to the OfficeServ 7200**

This chapter provides a general description for the feature and main function, and brief introduction for the system structure, interface, and programming introduce the system structure of OfficeServ 7200.

#### **CHAPTER 2. Hardware of the OfficeServ 7200**

This chapter describes the hardware feature, cabinet configuration, board function, and board pattern of OfficeServ 7200. In addition, this chapter also describes various terminals, wireless LAN equipments, and supplementary equipments, which are used by connecting to OfficeServ 7200.

#### **CHAPTER 3. Specifications of the OfficeServ 7200**

This chapter provides the detailed specification such as the OfficeServ 7200 capacity, electrical specification, power resource specification, and equipment specification.

#### **CHAPTER 4. Functions of the OfficeServ 7200**

This chapter describes the call function, VoIP function, data function, web management, and the system management function as provided by OfficeServ 7200.

#### **ANNEX A. Open Source Announcement**

#### **ABBREVIATION**

Abbreviation provides the acronyms used in this manual and their full names.

#### Conventions

The following types of paragraphs contain special information that must be carefully read and thoroughly understood. Such information may or may not be enclosed in a rectangular box, separating it from the main text, but is always preceded by an icon and/or a bold title.

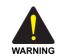

#### **WARNING**

Provides information or instructions that the reader should follow in order to avoid personal injury or fatality.

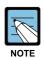

#### NOTE

Indicates additional information as a reference.

#### Reference

#### OfficeServ 7200 Installation Manual

Describes the necessary conditions required for installing the system, and the system checking and operating procedure.

#### OfficeServ 7200 Service Manual

Describes the programming for the system overview, specification, hardware circuit configuration and feature, troubleshooting, maintenance.

#### OfficeServ 7200 Data Server User Guide

Describes the data server, which is the OfficeServ 7200 application software and describes the installation and operation procedure.

# **Revision History**

| EDITION | DATE OF ISSUE | REMARKS                                                                                                    |
|---------|---------------|----------------------------------------------------------------------------------------------------|
| 00      | 11. 2003.     | Original                                                                                                    |
| 01      | 05. 2005.     | <ul> <li>Modifying the brand name (Before: OfficeServ SME, After: OfficeServ 7200)</li> <li>Modifying edit format (Deleting ED at page header)</li> <li>Modifying cover page design and overall edit format and improving sentence expression</li> <li>Introduction: Modifying the related documents</li> <li>Chapter 1: Modifying and supplementing the system function Adding the system structure description</li> <li>Chapter 2: Modifying various boards and ports specification, LEDs of various boards Modifying the rear side of rack, slot configuration and option board contents Adding RCM2, 8COMBO, 16SLI2, 16DLI2, LIM-P and SVMi-20E board Complementing wireless LAN base station</li> <li>Chapter 3: Adding external rectifier Modifying system circuit capacity, ISDN transmission attribute and VDSL signal method Modifying system specification Adding abbreviation</li> </ul> |
| 02      | 11. 2008.     | <ul> <li>Changed the name of the LIM-P board to 'PLIM'.</li> <li>Added PLIM2, 8TRK2, 16TRK,TEPRIa, 4HTRK, MGI16, 8SLI2, 8COMBO2</li> <li>Added GPLIM, GPLIMT, GSIM, GSIMT</li> <li>Deleted 4DSL, WBS24, 4WLI, WIP-5000M due to product discontinuity</li> <li>Added SMT-R2000 and SMT-W5100</li> <li>Deleted MCP due to product discontinuity</li> <li>Added MP20</li> </ul>                                                                                                    |
| 03      | 04. 2009.     | Added Turkey RoHS announcement                                                                                                    |
| 04      | 11. 2009.     | <ul> <li>Manual name changed from 'General Description Guide' to 'System Description'.</li> <li>Added MP20S, UNI, 2BRM, 4TRM, 4DLM, 4SL2, 4SLM, 4SWM, and OAS</li> <li>Deleted TEPRI and MGI due to product discontinuity</li> </ul>                                                                                                    |
| 05      | 04. 2010.     | - Deleted 8SLI, 16DLI, 16SLI, 8HYB, 8HYB2, 8COMBO, GPLIM, GSIM, 4SWM, MFM, RCM due to product discontinuity - Added CNF24, IRM                                                                                                    |

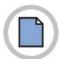

This page is intentionally left blank.

# TABLE OF CONTENTS

| INTRO             | DUCTIO                                                                                           | ON                                                                                                    |
|-------------------|--------------------------------------------------------------------------------------------------|----------------------------------------------------------------------------------------------------|
|                   | Purpo                                                                                            | se                                                                                                    |
|                   | Docur                                                                                            | nent Content and OrganizationI                                                                                                    |
|                   | Conve                                                                                            | entionsII                                                                                                    |
|                   | Refere                                                                                           | enceII                                                                                                    |
|                   | Revisi                                                                                           | on HistoryIII                                                                                                    |
|                   |                                                                                                  |                                                                                                    |
| CHAPT             | ER 1.                                                                                            | Introduction to the OfficeServ 7200 1-1                                                                                                    |
| 1.1               | Introd                                                                                           | luction to the System1-1                                                                                                    |
|                   | 1.1.1                                                                                            | Major Functions1-1                                                                                                    |
|                   | 1.1.2                                                                                            | System Architecture                                                                                                    |
| 1.2               | Interf                                                                                           | aces1-6                                                                                                    |
|                   | 1.2.1                                                                                            | Interfaces between the Sub-Modules1-6                                                                                                    |
|                   | 1.2.2                                                                                            | Interfaces between the VoIP Elements1-8                                                                                                    |
| 1.3               | Progr                                                                                            | amming 1-9                                                                                                    |
|                   |                                                                                                  |                                                                                                    |
|                   |                                                                                                  |                                                                                                    |
| СНАРТ             | ER 2.                                                                                            | Hardware of the OfficeServ 7200 2-1                                                                                                    |
| <b>CHAPT</b> 2.1  |                                                                                                  | Hardware of the OfficeServ 7200 2-1 vare Features                                                                                                    |
|                   | Hardy                                                                                            |                                                                                                    |
| 2.1               | Hardy                                                                                            | vare Features                                                                                                    |
| 2.1               | Hardy<br>Cabin<br>2.2.1                                                                          | vare Features                                                                                                    |
| 2.1               | Hardy<br>Cabin<br>2.2.1                                                                          | vare Features                                                                                                    |
| 2.1               | Hardy<br>Cabin<br>2.2.1<br>Funct                                                                 | vare Features                                                                                                    |
| 2.1               | Hardv<br>Cabin<br>2.2.1<br>Funct<br>2.3.1                                                        | vare Features                                                                                                    |
| 2.1               | Hardv<br>Cabin<br>2.2.1<br>Funct<br>2.3.1<br>2.3.2                                               | vare Features         2-1           et Configuration         2-3           Slot Configuration         2-6           ional Boards         2-8           Control Boards         2-9           Voice Trunk Line Board         2-16                                                                                                    |
| 2.1               | Hardv<br>Cabin<br>2.2.1<br>Funct<br>2.3.1<br>2.3.2<br>2.3.3                                      | vare Features         2-1           et Configuration         2-3           Slot Configuration         2-6           ional Boards         2-8           Control Boards         2-9           Voice Trunk Line Board         2-16           Voice Subscriber Line Board         2-29                                                                                                    |
| 2.1               | Hardv<br>Cabin<br>2.2.1<br>Funct<br>2.3.1<br>2.3.2<br>2.3.3<br>2.3.4                             | vare Features         2-1           et Configuration         2-3           Slot Configuration         2-6           ional Boards         2-8           Control Boards         2-9           Voice Trunk Line Board         2-16           Voice Subscriber Line Board         2-29           Data Board         2-38                                                                                                    |
| 2.1               | Hardv<br>Cabin<br>2.2.1<br>Funct<br>2.3.1<br>2.3.2<br>2.3.3<br>2.3.4<br>2.3.5<br>2.3.6           | vare Features         2-1           et Configuration         2-3           Slot Configuration         2-6           ional Boards         2-8           Control Boards         2-9           Voice Trunk Line Board         2-16           Voice Subscriber Line Board         2-29           Data Board         2-38           Voice Application Board         2-48                                                                              |
| 2.1<br>2.2<br>2.3 | Hardv<br>Cabin<br>2.2.1<br>Funct<br>2.3.1<br>2.3.2<br>2.3.3<br>2.3.4<br>2.3.5<br>2.3.6           | vare Features         2-1           et Configuration         2-3           Slot Configuration         2-6           ional Boards         2-8           Control Boards         2-9           Voice Trunk Line Board         2-16           Voice Subscriber Line Board         2-29           Data Board         2-38           Voice Application Board         2-48           VMS Board (SVMi-20E)         2-55                                  |
| 2.1<br>2.2<br>2.3 | Hardv<br>Cabin<br>2.2.1<br>Funct<br>2.3.1<br>2.3.2<br>2.3.3<br>2.3.4<br>2.3.5<br>2.3.6<br>Statio | vare Features         2-1           et Configuration         2-3           Slot Configuration         2-6           ional Boards         2-8           Control Boards         2-9           Voice Trunk Line Board         2-16           Voice Subscriber Line Board         2-29           Data Board         2-38           Voice Application Board         2-48           VMS Board (SVMi-20E)         2-55           on Phones         2-57 |

|       | 2.4.4  | Add-On Module (AOM)                               | 2-63 |
|-------|--------|---------------------------------------------------|------|
|       | 2.4.5  | Keyset Daughter Board (KDB)                       | 2-63 |
|       | 2.4.6  | Door Phone and Door Phone Interface Module (DPIM) | 2-64 |
| 2.5   | Wirele | ess LAN Equipment                                 | 2-65 |
|       | 2.5.1  | Wireless LAN Access Point (SMT-R2000)             | 2-65 |
|       | 2.5.2  | Mobile Station                                    | 2-65 |
| 2.6   | Addit  | ional Devices                                     | 2-66 |
|       | 2.6.1  | On Hold/Background Sound Source                   | 2-66 |
|       | 2.6.2  | External Units                                    | 2-66 |
|       | 2.6.3  | Loud Bell                                         | 2-66 |
|       | 2.6.4  | Common Bell                                       | 2-66 |
|       |        |                                                   |      |
| CHAPT | ER 3.  | Specifications of the OfficeServ 7200             | 3-1  |
| 3.1   | Syste  | m Capacity                                        | 3-1  |
|       | 3.1.1  | Trunk Line Capacity                               | 3-5  |
|       | 3.1.2  | Station (Subscriber) Line Capacity                | 3-5  |
| 3.2   | Electr | rical Specifications                              | 3-6  |
|       | 3.2.1  | Signal Specifications                             | 3-6  |
|       | 3.2.2  | Transmission Characteristics                      | 3-13 |
|       | 3.2.3  | Line Conditions                                   | 3-13 |
| 3.3   | Powe   | r Specifications                                  | 3-14 |
|       | 3.3.1  | Power Supply Unit                                 | 3-14 |
|       | 3.3.2  | External Rectifier                                | 3-15 |
| 3.4   | Rings  | and Tones                                         | 3-16 |
|       | 3.4.1  | Ring Cycles                                       | 3-16 |
|       | 3.4.2  | Ring                                              | 3-16 |
|       | 3.4.3  | Tones                                             | 3-17 |
| 3.5   | Availa | able Terminals                                    | 3-18 |
| 3.6   | Equip  | ment Specifications                               | 3-19 |
| 3.7   | Port N | Number Usage Detail                               | 3-20 |
|       | 3.7.1  | OfficeServ 7000 Series Port Number                | 3-20 |
|       | 3.7.2  | OfficeServ Solutions Port Number                  | 3-22 |
|       |        |                                                   |      |
| CHAPT | ER 4.  | Functions of the OfficeServ 7200                  | 4-1  |
| 4.1   | Call F | unctions                                          | 4-1  |
|       | 4.1.1  | Dynamic IP Address Allocation                     | 4-1  |
|       | 4.1.2  | Router ALG Interface                              | 4-2  |
| 4.2   | VoIP F | Functions                                         | 4-3  |

|       | 4.2.1  | VoIP Network              | 4-3  |
|-------|--------|---------------------------|------|
|       | 4.2.2  | VoIP Trunk Line Interface | 4-3  |
|       | 4.2.3  | User Registration         | 4-3  |
|       | 4.2.4  | SIP Phone Interface       | 4-3  |
|       | 4.2.5  | Call Log                  | 4-4  |
|       | 4.2.6  | Forward Busy              | 4-4  |
|       | 4.2.7  | Forward No Answer         | 4-4  |
|       | 4.2.8  | Parallel Forking          | 4-4  |
| 4.3   | Data F | unctions                  | 4-5  |
|       | 4.3.1  | Switches                  | 4-5  |
|       | 4.3.2  | Routers                   | 4-6  |
|       | 4.3.3  | Security                  | 4-8  |
|       | 4.3.4  | Data Applications         | 4-10 |
| 4.4   | Syster | m Management              | 4-11 |
|       | 4.4.1  | Web Management            | 4-11 |
|       | 4.4.2  | Installation Tool         | 4-11 |
| 4.5   | NMS N  | Management Function       | 4-12 |
|       |        |                           |      |
| ANNEX | A. Op  | oen Source Announcement   | A-1  |
|       |        |                           |      |
| ABBRE | VIATIO | NC                        | 1    |
|       | A ~ C  |                           | 1    |
|       |        |                           |      |
|       |        |                           |      |
|       |        |                           |      |
|       |        |                           |      |
|       |        |                           |      |

## **LIST OF FIGURES**

| Figure 1.1  | Service Structure of the OfficeServ 7200 with MP20      | 1-3  |
|-------------|---------------------------------------------------------|------|
| Figure 1.2  | Service Structure of the OfficeServ 7200 with MP20S     | 1-4  |
| Figure 1.3  | Interfaces Between the VoIP Components                  | 1-8  |
|             |                                                         |      |
| Figure 2.1  | Cabinet Configuration of the OfficeServ 7200 with MP20  | 2-3  |
| Figure 2.2  | Cabinet Configuration of the OfficeServ 7200 with MP20S | 2-5  |
| Figure 2.3  | Front View of the MP20                                  | 2-11 |
| Figure 2.4  | Front View of the MP20S                                 | 2-14 |
| Figure 2.5  | Front View of the LCP                                   | 2-15 |
| Figure 2.6  | Front View of the TEPRIa                                | 2-16 |
| Figure 2.7  | Front View of the UNI                                   | 2-18 |
| Figure 2.8  | Option board of the UNI (Voice Trunk Line)              | 2-19 |
| Figure 2.9  | Option Boards of the UNI (Voice Subscriber)             | 2-21 |
| Figure 2.10 | Front View of the 8TRK                                  | 2-22 |
| Figure 2.11 | Front View of the 8TRK2                                 | 2-23 |
| Figure 2.12 | Front View of the 16TRK                                 | 2-24 |
| Figure 2.13 | Front View of the 4HTRK                                 | 2-25 |
| Figure 2.14 | Front View of the 4BRI                                  | 2-26 |
| Figure 2.15 | 2BRM                                                    | 2-28 |
| Figure 2.16 | 4TRM                                                    | 2-29 |
| Figure 2.17 | Front View of the 8SLI2                                 | 2-30 |
| Figure 2.18 | Front View of the 8DLI                                  | 2-31 |
| Figure 2.19 | Front View of the 8COMBO2                               | 2-32 |
| Figure 2.20 | Front View of the 16SLI2 and 16MWSLI                    | 2-33 |
| Figure 2.21 | Front View of the 16DLI2                                | 2-34 |
| Figure 2.22 | 4DLM                                                    | 2-35 |
| Figure 2.23 | 4SL2                                                    | 2-36 |
| Figure 2.24 | 4SLM                                                    | 2-37 |
| Figure 2.25 | Front View of the WIM                                   | 2-39 |
| Figure 2.26 | Front View of the LIM                                   | 2-40 |
| Figure 2.27 | Front View of the PLIM                                  | 2-41 |
| Figure 2.28 | Front View of the PLIM2                                 | 2-43 |
| Figure 2.29 | Front View of the GPLIMT                                | 2-44 |
| Figure 2.30 | Front View of the GSIMT                                 | 2-46 |
| Figure 2.31 | Front View of the MGI16                                 | 2-48 |
| Figure 2.32 | Front View of the OAS                                   | 2-50 |
| Figure 2.33 | Front View of the CNF24                                 | 2-53 |
| Figure 2.34 | Front View of the SVMi-20E                              | 2-56 |

| Figure 2.3     | 6 SMT- R2000                                 | 2-65 |
|----------------|----------------------------------------------|------|
| Figure 2.3     | 7 SMT-W5100                                  | 2-65 |
|                |                                              |      |
| Figure 3.1     | Trunk Line Loop Start Signaling              | 3-6  |
| Figure 3.2     | External Rectifier                           | 3-15 |
| Figure 3.3     | Cabinet Configuration of the OfficeServ 7200 | 3-19 |
|                |                                              |      |
|                |                                              |      |
| LIST OF TABLES | 8                                            |      |
| Table 1.1      | Interfaces Between the Sub-Modules           | 1-6  |
|                |                                              |      |
| Table 2.1      | Boards that is available to mount in slots   | 2-6  |
| Table 2.2      | Functional Boards                            | 2-8  |
| Table 2.3      | Option board of the MP20                     | 2-10 |
| Table 2.4      | Specifications of the MP20                   | 2-10 |
| Table 2.5      | Ports and LEDs of the MP20                   | 2-11 |
| Table 2.6      | Option board of the MP20S                    | 2-12 |
| Table 2.7      | Specification of the MP20S                   | 2-13 |
| Table 2.8      | Ports and LEDs of the MP20S                  | 2-14 |
| Table 2.9      | Ports and LEDs of the LCP                    | 2-15 |
| Table 2.10     | Ports and LEDs of the TEPRIa                 | 2-17 |
| Table 2.11     | Ports and LEDs of the UNI                    | 2-19 |
| Table 2.12     | Option board of the UNI                      | 2-19 |
| Table 2.13     | Ports and LEDs of the 8TRK                   | 2-22 |
| Table 2.14     | Ports of the 8TRK2                           | 2-23 |
| Table 2.15     | Ports of the 16TRK                           | 2-24 |
| Table 2.16     | Ports and LEDs of the 4HTRK                  | 2-25 |
| Table 2.17     | Ports and LEDs of the 4BRI                   | 2-27 |
| Table 2.18     | Ports of the 2BRM                            | 2-28 |
| Table 2.19     | Ports of the 4TRM                            | 2-29 |
| Table 2.20     | Ports of the 8SLI2                           | 2-30 |
| Table 2.21     | Ports and LEDs of the 8DLI                   | 2-31 |
| Table 2.22     | Ports of the 8COMBO2                         | 2-32 |
| Table 2.23     | Ports of the 16SLI2 and 16MWSLI              | 2-34 |
| Table 2.24     | Ports of the 16DLI2                          | 2-34 |
| Table 2.25     | Ports of the 4DLM                            | 2-35 |
| Table 2.26     | Ports of the 4SL2                            | 2-36 |
| Table 2.27     | Ports of the 4SLM                            | 2-37 |
| Table 2.28     | Ports and LEDs of the WIM                    | 2-39 |

| Table 2.29 | Ports and LEDs of the LIM                                           | 2-40 |
|------------|---------------------------------------------------------------------|------|
| Table 2.30 | Ports and LEDs of the PLIM                                          | 2-42 |
| Table 2.31 | Ports and LEDs of the PLIM2                                         | 2-43 |
| Table 2.32 | Ports and LEDs of the GPLIMT                                        | 2-45 |
| Table 2.33 | Ports and LEDs of the GSIMT                                         | 2-47 |
| Table 2.34 | Ports and LEDs of the MGI16                                         | 2-49 |
| Table 2.35 | Ports and LEDs of the OAS                                           | 2-51 |
| Table 2.36 | Ports and LEDs of the CNF24                                         | 2-53 |
| Table 2.37 | Ports and LEDs of the SVMi-20E                                      | 2-56 |
| Table 3.1  | System Configuration                                                | 3-1  |
| Table 3.2  | System Resources                                                    | 3-2  |
| Table 3.3  | System VM/MGI/MPS Capacity                                          | 3-2  |
| Table 3.4  | System Maximum Capacity                                             | 3-3  |
| Table 3.5  | MP20 maximum resource capabilities with Optional Boards             | 3-4  |
| Table 3.6  | Trunk Line Capacity                                                 | 3-5  |
| Table 3.7  | Station Line Capacity                                               | 3-5  |
| Table 3.8  | Station (IP) Line Capacity                                          | 3-5  |
| Table 3.9  | Electrical Characteristics of the T1 Trunk Line                     | 3-6  |
| Table 3.10 | Electrical Characteristics of the E1 Trunk Line                     | 3-7  |
| Table 3.11 | Electrical Characteristics of the BRI Trunk Line                    | 3-7  |
| Table 3.12 | Electrical Characteristics of the PRI Trunk Line                    | 3-8  |
| Table 3.13 | Electrical Characteristics of the DLI Line                          | 3-8  |
| Table 3.14 | Electrical Characteristics of the WIM Interface (V.35 Interface)    | 3-9  |
| Table 3.15 | Electrical Characteristics of the WIM Interface (RS-232C Interface) | 3-9  |
| Table 3.16 | Electrical Characteristics of the WIM Interface (RS-499 Interface)  | 3-9  |
| Table 3.17 | Electrical Characteristics of the LAN Interface (10 BASE-T)         | 3-10 |
| Table 3.18 | Electrical Characteristics of the LAN Interface (100 BASE-T)        | 3-10 |
| Table 3.19 | Electrical Characteristics of the LAN Interface (1000 BASE-TX)      | 3-11 |
| Table 3.20 | Electrical Characteristics of 1000 BASE-Sx/LX Fiber Optic           | 3-11 |
| Table 3.21 | Power Specifications                                                | 3-14 |
| Table 3.22 | System Ring Cycles                                                  | 3-16 |
| Table 3.23 | Cycles of the System Tones                                          | 3-17 |
| Table 3.24 | OfficeServ 7200 Compatible Terminals                                | 3-18 |
| Table 3.25 | OfficeServ 7000 Series Port Number                                  | 3-20 |
| Table 3 26 | OfficeSery Solution Port Number                                     | 3-22 |

# CHAPTER 1. Introduction to the OfficeServ 7200

This chapter describes the features and major functions of the OfficeServ 7200 and introduces the system architecture, interfaces, and programming.

# 1.1 Introduction to the System

The OfficeServ 7200 is a communication device, which is the most suitable for small offices where less than 50 to 100 subscriber lines are used. Also, the OfficeServ 7200 allows the users to receive voice, data, and Internet services, which means that the OfficeServ 7200 makes voice calls, and sends/receives data using data networks. The users can easily make use of a variety of phone functions and applications on various platforms such as digital phones, IP phones, mobile phones, and PC servers.

## 1.1.1 Major Functions

The major functions and features of the OfficeServ 7200 are described below:

#### **Integrated Communication Environment**

The OfficeServ 7200 makes voice calls and sends/receives data by using the LAN/WAN modules. The users can use the integrated wire/wireless platform (phones, PCs, servers, mobile phones, or peripherals) to make communications easy.

#### **SNMP Agent Function**

SNMP agent module is equipped in MP 20 and MP20S, supports NMS (Network Management System). MP 20 and MP20S can connect NMS, especially the OfficeServ NMS of Samsung with SNMP.

#### **Higher Quality IP Phone**

The OfficeServ 7200 ensures the Quality of Service (QoS) of the voice calls depending on the priorities and grouping of data and voice packets.

- Layer 2 QoS: Priority Processing (802.1p), VLAN (802.1q)
- Layer 3 QoS: Class Based Queuing (CBQ), RTP Priority Queuing, or the on-demand management of the bandwidth Wide Area Network (WAN)

#### **WAN/LAN Functions**

The Wide Area Network (WAN) and Local Area Network (LAN) interface modules are installed in the OfficeServ 7200; thus, data can be sent/received via the interface of the 10/100 BASE-T in both the external Internet and the internal Intranet without any data equipment.

When interworking with the WAN Interface Module (WIM), the LAN Interface Module (LIM) is operated as the managed LAN mode. At this time, WIM is mounted in the slot 1 and LIM is mounted in the slot 2 in the same rack.

If the LIM module does not interwork with WIM, and is used in any other slot, the LIM module is operated as the unmanaged LAN switch mode.

The PLIM module is the switch that provides the Power over Ethernet (PoE) function.

#### **Wireless LAN Services**

The OfficeServ 7200 offers a wireless LAN solution for both wire and wireless services at offices. The OfficeServ 7200 uses an Access Point (AP), which supports handoff and QoS. Because the OfficeServ 7200 uses a wireless LAN base station, it allows the users to make wire/wireless voice/data communications or access the Internet without establishing the LAN.

Also, an efficient and convenient working environment can be made at any time or place because sophisticated mobile stations are used for the OfficeServ 7200.

#### **A Variety of Application Solutions**

The OfficeServ 7200 offers a variety of application solutions such as OfficeServ News, OfficeServ EasySet, Internet Call Center, R-NMS, internal board-type voice mail solutions, integrated facsimile servers, and digital integrated recording systems.

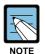

#### **About Integrated and References**

- 'Integrated' means that the OfficeServ 7200 interworks with the external solution server and the system and server perform one integrated function.
- For detailed information about how to use each application solution, refer to the User's Guide of each application.

#### Easy Installation and Expandability

The OfficeServ 7200 can be easily installed as follows: the basic cabinet and expansion cabinet of the OfficeServ 7200 are mounted on the 19-inch rack. Multiple service boards can be additionally installed in universal slots of the cabinets.

### 1.1.2 System Architecture

The OfficeServ 7200 with MP20 is configured with a basic cabinet and expansion cabinet mounted in a 19-inch rack. The Main Control Processor (MP20) is installed into the basic cabinet and manages the entire OfficeServ 7200. It performs switching, processes signals, or manages the phones. The expansion Local Control Processor (LCP), which is the subcontrol part, is installed into the expansion cabinet, controls boards, or sends/receives data to/from the MP20. The OfficeServ 7200 with MP20S is configured with only a basic cabinet mounted in a 19-inch rack. The Main Control Processor (MP20S) is installed into the basic cabinet and manages the basic cabinet of OfficeServ 7200.

The other components are various interface boards, power modules, and fans.

The service configuration diagram of the OfficeServ 7200 is shown in the figure below:

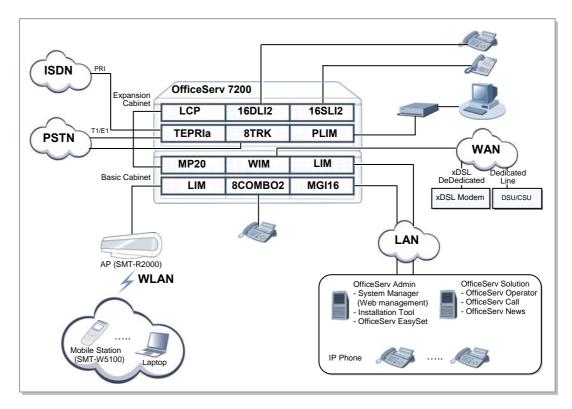

Figure 1.1 Service Structure of the OfficeServ 7200 with MP20

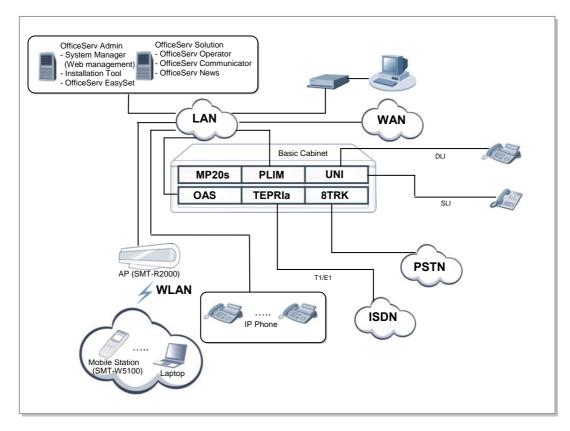

Figure 1.2 Service Structure of the OfficeServ 7200 with MP20S

#### **Voice Trunk Line Part**

The voice trunk line part is configured with digital trunk lines and analogue trunk lines. The TEPRI modules interface the E1, T1, or PRI digital trunk lines and send/receive voice data through the trunk lines. They transmit the voice data of 64 Kbps per channel. 8TRK (8Trunk) provides the Caller ID (CID) Path function and provides the Polarity Reverse Signal (PRS) and Metering Pulse Detection (MPD) function as options. 8 TRK transmits/receives voice by the analogue office line, and transmits 64 Kbps data information per each channel. 8 TRK2/16TRK (8Trunk2/16Trunk) provides the Caller ID (CID) Path function and provides the Polarity Reverse Signal (PRS) detection Metering Pulse Detection (MPD) function is not supported. If 4TRM option board is mounted on the UNI board, it operates as a voice trunk board and supports an analogue trunk line, and provides the CID & PRS.

#### **Voice Station Part**

The voice station part is configured with a Digital Line Interface (DLI), which interfaces digital voice stations, and Subscriber Line Interface (SLI), which interfaces analogue voice stations. Multiple DLI and SLI boards can be mounted in any slots of the main or expansion cabinet depending on the numbers of analogue/digital voice stations. 16DLI2 and 8DLI are Digital Line interface boards. 16SLI2, 16MWSLI, and 8SLI2 are analogue Subscriber Line interface boards. In addition, the hybrid-type 8COMBO2, which contains interface circuits for analogue and digital stations. The UNI board equipped with 4SLM and 4DLM operates as a voice station board in the same way.

#### **Data Transmitting Part**

The data module is configured with the WIM, which is a WAN interface board, and the LIM, PLIM, PLIM2, GPLIMT and GSIMT which is a LAN interface board. The WIM sends/receives data to/from the external Internet and provides ports for connecting the internal network with a variety of external interfaces.

The LIM sends or receives data to or from the internal Intranet and provides an interface of 10/100 BASE-T. Also, the LIM functions as a switching hub. The PLIM and the PLIM2 provides a PoE functionality, a 10/100 BASE-T interface and a switching hub functionality. The GPLMT provides a Layer 2 LAN interface to support the internal data network, as well as a 10/100 BASE-T Fast Ethernet (FE) and a 1000 BASE-TX interface for the data transmission. The GPLIMT can also be self-operated as a Managed Switch, regardless of the WIM installation.

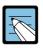

#### **Board Name Abbreviations**

- WIM: WAN Interface Module

- LIM: LAN Interface Module

- PLIM: PoE LAN Interface Module

- PLIM2: PoE LAN Interface Module version 2

- GPLIMT: Gigabit PoE LAN Interface Module TX

- GSIMT: Gigabit Switch Internet Module TX

#### **Voice Application Service Part**

The voice application module consists of the VoIP that transmits the voice to the data network. The MGI16 offers the VoIP function by converting voice into data. The OAS offers the MGI, MFR, MPS function.

SVMi-20E provides the voice recording, AA, and E-mail send function to 12 users at the same time by one SVMi-20E per a system, as the voice mail process board of the built-in type.

#### **Configuration of the Application**

The OfficeServ 7200 provides the application software below:

The OfficeServ Solution and OfficeServ Admin have separate servers.

- OfficeServ Solution (CTI, OfficeServ Operator)
- OfficeServ Admin (Web Management, Installation Tool, OfficeServ EasySet)

# 1.2 Interfaces

This section describes the interfaces between the sub-modules of the OfficeServ 7200 and the ones between the VoIP elements.

## 1.2.1 Interfaces between the Sub-Modules

Table 1.1 Interfaces Between the Sub-Modules

| Type Classification |                                   | Interface                                                                                              |  |  |
|---------------------|-----------------------------------|----------------------------------------------------------------------------------------------------|--|--|
| LIM/PLIM /PLIM2     | Physical Connection               | IEEE 802.3, 10 BASE-T, IEEE 802.3u 100 BASE-T                                                          |  |  |
| Interface           | Connector Type                    | RJ-45                                                                                                  |  |  |
| WIM Interface       | Physical Connection               | IEEE 802.3, 10 BASE-T, IEEE 802.3u 100 BASE-T, V.35                                                    |  |  |
|                     | Connector Type                    | RJ-45, serial 26-pin connector (non-standard cable)                                                    |  |  |
|                     | Access Protocol                   | PPPoE, PPP, DHCP, HDLC, Frame Relay                                                                    |  |  |
| GSIMT<br>Interface  | Physical Connection               | IEEE 802.3z 1000 BASE-SX/LX, IEEE 802.3ab 1000 BASE-TX, IEEE 802.3 10 BASE-TX, IEEE 802.3u 100 BASE-TX |  |  |
|                     | Connector Type                    | RJ-45,SFP (Small Form-factor Pluggable Connector)                                                      |  |  |
| GPLIMT<br>Interface | Physical Connection               | IEEE 802.3 10 BASE-TX, IEEE 802.3u 100 BASE-T, IEEE 802.3ab 1000 BASE-TX                               |  |  |
|                     | Connector Type                    | RJ-45, SFP (Small Form-factor Pluggable Connector)                                                     |  |  |
| PSTN Interface      | Physical Connection               | T1, E1, Foreign Exchange Office (FXO)                                                                  |  |  |
| TEPRIa              | Connector Type                    | RJ-45                                                                                                  |  |  |
|                     | Access Protocol                   | T1, E1, Loop Start                                                                                     |  |  |
| ISDN Interface      | Physical Connection               | ISDN PRI, BRI                                                                                          |  |  |
| TEPRIa/4BRI         | Connector Type                    | RJ-45                                                                                                  |  |  |
| /2BRM               | Access Protocol                   | ISDN PRI, BRI                                                                                          |  |  |
| xDSL/Cable Modem    | Physical Connection               | IEEE 802.3u 100 BASE-T Ethernet                                                                        |  |  |
| Interface           | Connector Type                    | RJ-45                                                                                                  |  |  |
|                     | Access Protocol                   | PPPoE, DHCP                                                                                            |  |  |
| Voice Terminal      | Analog Phone                      | Foreign Exchange Station (FXS)                                                                         |  |  |
| Interface           | Digital Phone                     | Samsung digital phone                                                                                  |  |  |
|                     | Wireless LAN<br>Access Point (AP) | 802.11b                                                                                                |  |  |
| Interface between   | Physical Connection               | 100 BASE-T Ethernet                                                                                    |  |  |
| the call server and | Signal Processing                 | TCP/IP                                                                                                 |  |  |
| data server         | Access Protocol                   | UDP IPC                                                                                                |  |  |

Table 1.1 Interfaces Between the Sub-Modules (Continued)

| Туре                               | Classification      | Interface             |  |
|------------------------------------|---------------------|-----------------------|--|
| Interface between                  | Physical Connection | 100 BASE-T Ethernet   |  |
| the call server and                | Signal Processing   | SIP                   |  |
| SIP server                         | Access Protocol     | User Agent (UA) to UA |  |
| Interface between                  | Physical Connection | 100 BASE-T Ethernet   |  |
| the call server and system manager | Signal Processing   | TCP/IP                |  |
|                                    | Access Protocol     | TCP, UDP IPC          |  |
| Interface between                  | Physical Connection | 100 BASE-T Ethernet   |  |
| the SNMP Agent                     | Signal Processing   | TCP/IP                |  |
| and SNMP<br>Manager                | Access Protocol     | SNMP                  |  |

#### 1.2.2 Interfaces between the VoIP Elements

The OfficeServ 7200 provides a variety of VoIP interfaces below:

- VoIP networking
- H.323 VoIP gateway
- SIP VoIP gateway
- SIP server
- System SIP User Agent (UA)
- IP phones
- Standard SIP phones
- Wireless LAN phones

The interface interworking standards between the VoIP elements based on the signal processing are as follows:

- Proprietary TCP IPC
- SIP UA-to-UA
- UA-to-Server

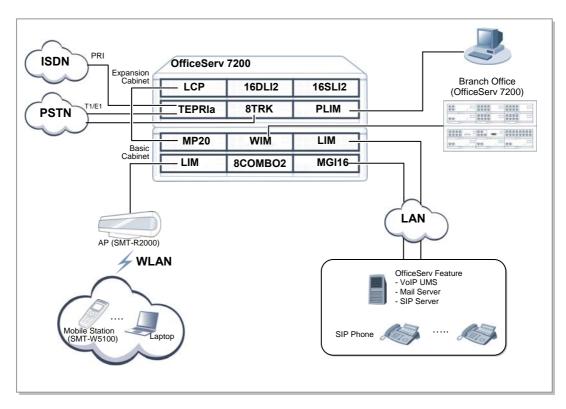

Figure 1.3 Interfaces Between the VoIP Components

# 1.3 Programming

There are three methods for programming in OfficeServ 7200. One is using the Man Machine Communication (MMC) program, another is using the Installation Tool, and the other is using Web Management. Using Web Management is only available for OfficeServ 7200 with MP20S.

The MMC program can change the data value used for the system operation program. The MMC program is categorized into three levels, which are technician, operator, and subscriber. Depending on the levels, some MMCs can be programmed by the subscribers while some MMCs can not.

A password is required for the programming.

#### **Technician-Level Programming**

All programs can be programmed.

Programming can be made in any of the stations in the OfficeServ system, however in some cases, programming can be only made in a station.

#### **Operator-Level Programming**

A technician can only program the programs specified in the 'Program 802 Range Specification of the Operator Program'.

Programming can be made in any stations in the tenant group, however in some cases, programming can be only made in a station.

#### **Subscriber-Level Programming**

Programming can be only made for the subscriber program.

#### **Installation Tool**

The Installation Tool is an application that provides various functions necessary for system maintenance. The system maintenance software is installed on a PC for programming. You can use the Installation Tool when you need to install a new system component or change a system component or modify the database.

#### **Web Management**

The Web Management is an application that provides various functions necessary for system maintenance. Because it has been embedded in system, you don't need to install. You can use it when you need to install a new system component or change a system component or modify the database.

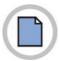

This page is intentionally left blank.

# CHAPTER 2. Hardware of the OfficeServ 7200

This chapter introduces the hardware features, cabinet configuration, and board functions and configuration of the OfficeServ 7200. Also, this chapter describes the terminals, wireless LAN equipment, and additional equipment available in the OfficeServ 7200.

# 2.1 Hardware Features

The features of the OfficeServ 7200 hardware are described below:

#### Reliability

The materials and parts used for the OfficeServ 7200 hardware are firm and stable. Also, they meet with the mechanical and electrical features needed for a communication system.

- The cabinet of the OfficeServ 7200 complies with the industry standards (19 inches) and is assembled with firm and stable metal welding.
- The OfficeServ 7200 hardware does not generate poisonous or corrosive gas, which might do harm to the human body or affect the system operation.
- The OfficeServ 7200 hardware is made of materials that meet Electro-Magnetic Compliance (EMC) Standard.
- The OfficeServ 7200 hardware has a fail-safe to prevent the system from being damaged due to an over-voltage.

#### **Modularity**

The functions of the OfficeServ 7200 hardware are modularized.

- Capacity can be expanded or functions can be changed in each module without stopping the services for the existing subscribers.
- Each module can be easily installed or removed in a plug-in way.

#### **Maintenance**

The OfficeServ 7200 hardware is designed to be maintained with ease and safety.

- The specifications of the 19-inch rack are as follows. The rack is designed to maintain sufficient strength.
- The installers or maintainers can connect cables easily because all external ports exist on the front panel.
- The front of each module has an LED that indicates failures or the operation status so that the operator can easily identify system failures.
- The back of the rack has a grounding lug to which an anti-static wrist strap for preventing static electricity can be connected when working on the system.
- The OfficeServ 7200 hardware is designed to prevent electronic devices from being damaged due to an external environment while installation or maintenance operation is being made.

#### **Fire Resistance and Heat Processing**

The OfficeServ 7200 hardware is made of fire-resistant materials and parts to protect the hardware from fire.

The OfficeServ 7200 hardware is designed not to affect the system performance due to heat generated from inside of the system.

- Specific heat-generating parts of the hardware are blocked in order not to affect the temperature-sensitive components.
- Two 80mm fans for cooling are installed to extract internal air.
- The parts installed into the modules are located based on heat distribution.

# 2.2 Cabinet Configuration

The OfficeServ 7200 consists of two cabinets (basic/expansion cabinet) mounted on the 19-inch rack and a feature server that operates externally.

The MP20, which is the main control part and is installed into the basic cabinet, manages the entire OfficeServ 7200, performs switching, processes signals, and manages the subscriber terminals. The LCP, which is the minor control part and is installed into the expansion cabinet, controls the line boards and sends/receives information to/from the MP20. In addition, line boards, power, and cooling fans are in the OfficeServ 7200 cabinets.

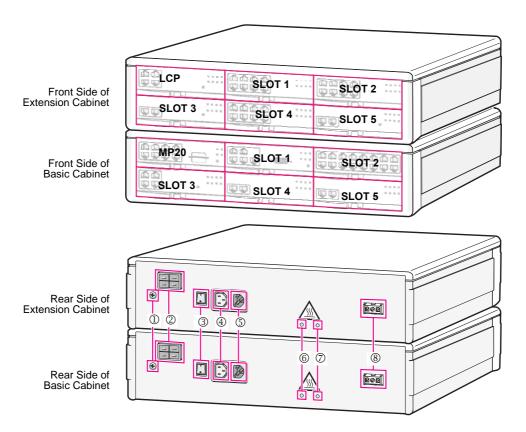

Figure 2.1 Cabinet Configuration of the OfficeServ 7200 with MP20

The OfficeServ 7200 with MP20S is configured with only a basic cabinet mounted on a 19-inch rack. The Main Control Processor (MP20S) is installed into the basic cabinet, manages the basic cabinet of OfficeServ 7200 and performs switching, processes signals, and manages the subscriber terminals.

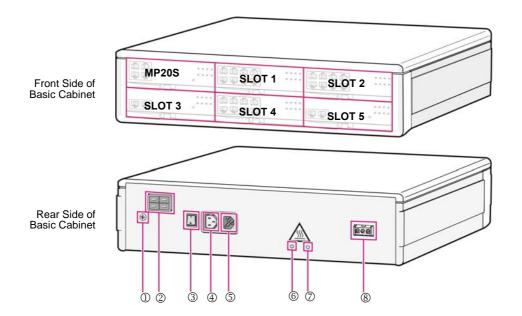

Figure 2.2 Cabinet Configuration of the OfficeServ 7200 with MP20S

| Rear Side Configuration of Cabinet                                         | Function                                                            |  |
|----------------------------------------------------------------------------|---------------------------------------------------------------------|--|
| ① Ground Lug                                                               | Lug for grounding system communication                              |  |
| ② External Rectifier Socket                                                | External DC power supply socket for PoE.                            |  |
| ③ Power Switch                                                             | Turn on/off the OfficeServ 7200 power.                              |  |
| Power Connection Connector between     Basic Cabinet and Extension Cabinet | The connector to supply the supplied power to the external cabinet. |  |
| ⑤ Power Input/Output Connector                                             | The connector to connect power cable.                               |  |
| ⑥ AC LED                                                                   | LED is turned on when AC power is entered.                          |  |
| ⑦ DC LED                                                                   | LED is turned on when DC power is properly output.                  |  |
| Battery Connection Socket                                                  | The socket to connect the external battery.                         |  |

### 2.2.1 Slot Configuration

There are 6 slots that are available for mounting boards in each of the basic cabinet and extension cabinet. The following table shows mountable boards for each slot of the cabinet.

Cabinet Slot **Mountable Boards Basic Cabinet** Slot 0 MP20, MP20S (OfficeServ Access) Slot 1 All boards except for MP20, MP20S, LCP, TEPRIa, LIM, PLIM, PLIM2, GPLIMT, and GSIMT Slot 2 All boards except for MP20, MP20S, LCP, TEPRIa and Slot 3, 4, 5 All boards except for MP20, MP20S, LCP, and WIM **Expansion Cabinet** Slot 0 LCP only (OfficeServ Expansion) Slot 1 All boards except for MP20, MP20S, LCP, TEPRIa LIM, PLIM, PLIM2, GPLIMT, and GSIMT Slot 2 All boards except for MP20, MP20S, LCP, TEPRIa and WIM Slot 3 All boards except for MP20, MP20S, LCP, and WIM Slot 4, 5 All boards except for MP20, MP20S, LCP, TEPRIa and

Table 2.1 Boards that is available to mount in slots

- The WIM can be mounted only on slot 1 of the basic and expansion cabinets.
- The TEPRIa can be only mounted on slots 3, 4 and 5 of the basic cabinet and Slot 3 of the expansion cabinet.
- The LIM, PLIM, PLIM2, GPLIMT, and GSIMT cannot be mounted on slot 1 of the basic/expansion cabinet.
- One GPLIMT can be mounted to each cabinet. When using an external rectifier, up to 2 boards can be mounted. Mounting and using the board above the restricted capacity may overload and damage the PSU.
- The OAS can be mounted on slots 1, 2, 3, 4, and 5 of the basic and expansion cabinet. If the OAS is mounted on one of the slot 1 and 2, no board can be mounted on the other slot. If any board is mounted on the other slot, the board will not work. (If the slot 1 is occupied with the OAS, the slot 2 should be empty.)

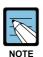

#### **About the Managed LIM**

The managed LIM is controlled by the WIM board and provides extended functions related to the layer2 QoS management such as 802.1p (Packet Preference), 802.1q (VLAN), IGMP Snooping in addition to the layer 2 switch function. If mounting LIM or PLIM to the slot 2 in the status that WIM is mounted in the slot 1, the Managed LIM function is operated.

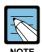

#### **Blank Board Function**

The blank board is a dummy board to protect the system from other objects when the board is not mounted in the universal slot like a screen board.

# 2.3 Functional Boards

The following table shows categorized boards according to the functions and control boards.

Table 2.2 Functional Boards

| Function                                  | Control Board                                     | Boards                                                           |  |  |
|-------------------------------------------|---------------------------------------------------|------------------------------------------------------------------|--|--|
| Main Control Part                         | MP20 - Basic cabinet: MP20 (Option Board: RCM2, M |                                                                  |  |  |
|                                           |                                                   | CRM, Modem)                                                      |  |  |
|                                           |                                                   | - Expansion cabinet: LCP                                         |  |  |
|                                           | MP20S                                             | Basic cabinet: MP20S (Option Board: Modem)                       |  |  |
| Voice Trunk Line                          | MP20                                              | TEPRIa, 8TRK, 8TRK2, 16TRK, 4HTRK (only China) 4BRI (except USA) |  |  |
|                                           | MP20S                                             | TEPRIa, 8TRK, 8TRK2, 16TRK, 4HTRK (only China)                   |  |  |
|                                           |                                                   | UNI (Option Board: 2BRM and 4TRM)                                |  |  |
| Voice Subscriber                          | MP20                                              | 8SLI2, 8DLI, 8COMBO2, 16SLI2, 16MWSLI, 16DLI2                    |  |  |
| Line                                      | MP20S                                             | 8SLI2, 8DLI, 8COMBO2, 16SLI2, 16MWSLI, 16DLI2                    |  |  |
|                                           |                                                   | and UNI (Option Board :4DLM , 4SL2 and 4SLM)                     |  |  |
| Data MP20 WIM (option board: WIMD), GSIMT |                                                   | WIM (option board: WIMD), LIM, PLIM, PLIM2, GPLIMT, GSIMT        |  |  |
|                                           | MP20S                                             | LIM, PLIM, PLIM2                                                 |  |  |
| Voice Application                         | MP20                                              | MGI16, OAS, CNF24                                                |  |  |
| MP20S OAS, CNF24                          |                                                   | OAS, CNF24                                                       |  |  |
| VMS                                       | MP20                                              | SVMi-20E                                                         |  |  |
| Common Resource                           | MP20                                              | IRM, CRM, RCM2                                                   |  |  |
| (MFR,CID,R2)                              | MP20S                                             | Embedded                                                         |  |  |
| Power, Fan                                | MP20/MP20S                                        | PSU, Fan, Ringer (Italy, Australia only)                         |  |  |

#### 2.3.1 Control Boards

This section describes the configuration and functions of the MP20 and MP20S, which are the main control boards that control all the functions of the OfficeServ 7200, and those of the LCP, which is the minor control board.

#### 2.3.1.1 MP20

The MP20 is the main control board that controls all the functions of the OfficeServ 7200 and is mounted on slot 0 of the basic cabinet. The MP20 performs voice switching, processes signals, and manages the subscriber terminals.

#### **Major Functions**

The MP20 performs the functions below:

- Operates applications through the LAN interface.
- Easy Installation using the SD card.
- Back ups the databases.
- Provides ports for the Universal Asynchronous Receiver and Transmitter (UART) test.
- Holds a meeting, detects caller IDs and multi-frequency and controls door phones.
- Functions as the internal/external MOH or loud/common bell.
- Sets the time and shows table time.
- Functions as the Analog Phase Locked Loop (APLL) for the synchronization of the digital subscribers.

#### **Option Board**

There are RCM2, MIS, CRM and Modem as option boards mounted in the MP20. The functions of these option boards are as follows:

- R2 CID Module 2 (RCM2): RCM2 detects an office line CID or transmits the CID information to the extension telephone as the ASIC chips, which detect the CID. In addition, RCM2 creates the R2 signal, the signaling signal between offices through the composed option board. The location that the RCM2 is mounted in the MP20 is provided and displayed on the MP20. If the RCM2 board is mounted, it is available to create the R2 signal through the 30 channels, and detect the R2 signal of 8 channels or office/extension CID of 14 channel. Selecting a detected signal (R2/CID) is decided by the switch location of the RCM2. The Simultaneous R2 CID Support function supports the 4 R2 channels and 6 office/extension CID channels at the same time (Over V2.45)
- Miscellaneous (MIS): MIS is the option board mounted in the MP20. The location is
  provided and displayed on the MP20. MIS provides 2 external holding voice source
  ports, an external paging port, a loud bell port, a common bell port, and also provides
  2 dry contact ports that connect or disconnects the signal transmission or power supply
  with external equipments.

- Common Resource Module (CRM): The CRM is to detect and generate DTMF signals and CID signals. The CRM is mounted on LOC1 or LOC2 in the MP 20 and the location is indicated on the MP20.
- MP20 has a 2-Wire Full Duplex modem and can commonly use it with OfficeServ 500 system. Be careful with the direction of the MODEM when mounting/dismounting on the MP20. The MODEM operates in OfficeServ 7200 via V.23 interface and uses a modem chip for Central Office, which can perform Pulse Code Modulation (PCM) highway interface. In addition, the MODEM supports V.90 protocol. OfficeServ 7200 controls the MODEM via serial communication using standard AT commands.

Table 2.3 Option board of the MP20

| Oution board | MP20 |      |      | Marr |
|--------------|------|------|------|------|
| Option board | LOC1 | LOC2 | LOC3 | Max  |
| RCM2         | -    | 0    | -    | 1    |
| MIS          | -    | -    | 0    | 1    |
| CRM          | 0    | 0    | -    | 2    |
| MODEM        | 0    | -    | -    | 1    |

#### **Specifications**

The specifications of the MP20 are shown in the table below:

Table 2.4 Specifications of the MP20

| Category                       | Item              | Specifications      |
|--------------------------------|-------------------|---------------------|
| CPU                            | Processor         | MPC8247T            |
|                                | System clock      | 66 MHz              |
|                                | Package           | 516P BGA            |
| SDRAM                          | Capacity          | 128 MB              |
| (For saving programs and data) | Data bus width    | 64 bit              |
| Flash ROM (For booting)        | Capacity          | 512 KB              |
|                                | Data bus width    | 8 bit               |
| Flash ROM (For Data saving)    | Capacity          | 32 MB               |
|                                | Data bus width    | 8 bit               |
| Time Switch                    | Basic switch      | 256 (Tx) x 256 (Rx) |
|                                | Data bus width    | 16 bit              |
| Others                         | Internal MOH port | 1                   |
|                                | External MOH port | 2                   |

#### **Front View of MP20**

The front view of the MP20 is shown in the figure below:

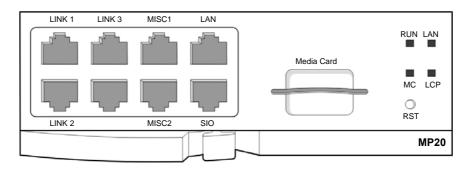

Figure 2.3 Front View of the MP20

The components on the front panel of the MP20 have the functions below:

Table 2.5 Ports and LEDs of the MP20

| Ports, LEDs | Functions                                                                                                    |  |  |
|-------------|----------------------------------------------------------------------------------------------------|--|--|
| LINK1~LINK3 | Ports that connect the MP20 with the LCP.                                                                                                    |  |  |
| MISC1~MISC2 | Ports that connect external music sources, paging device, loud bell, common bell, or door bell.                                                                                                    |  |  |
| LAN         | Port for establishing the 10/100 BASE-T Ethernet connection.                                                                                                    |  |  |
| SIO         | UART port (for tests).                                                                                                    |  |  |
| Media Card  | Port for installing the NAND-type flash memory.                                                                                                    |  |  |
| RUN LED     | This LED indicates the status of the MP20.  - Off: Power is not connected.  - On(Green): Booting.  - Blink(Green): The Program is operating properly.  - Blink (Red): Fan module failed.                                      |  |  |
|             | - Blink (orange): Reset button is pushed ON (orange): Flash Memory (Data base) clear                                                                                                    |  |  |
| LAN LED     | This LED indicates the status of the connection to LAN.  - Off: MP20 is not connected to LAN.  - On: MP20 is connected LAN.  - Blink: MP20 is transmitting or receiving Data through LAN port.                                |  |  |
| MC LED      | This LED indicates the status of the Smart Media/Media Card access.  - Off: The SD Card is not installed.  - On: The SD Card is installed, however is not accessed.  - Blink: The SD Card is installed and is being accessed. |  |  |
| LCP LED     | This LED indicates the status of signaling message processing.  - Off: There's no message exchange between MP20 and LCP.  - On: Messages are being sent/received to/from the LCP.                                             |  |  |
| RST         | Button for resetting the MP20 board. Button for Data base clear when pushed more than 7second                                                                                                    |  |  |

#### 2.3.1.2 MP20S

MP20S is a main control board that controls all functions of the basic cabinet and is mounted on slot 0 of the basic cabinet. It performs the voice switching function, signal processing function. MP20S carries out the system booting function and data management function.

MP20S strengthens the flexibility of system and by applying the VoIP function and IPC between cabinets raises the reliability by using the HDLC protocol.

#### **Major Functions**

MP20S offers the following functions:

- Various application operations via LAN interface
- Convenient installation via MMC card
- Database backup
- Port for Universal Asynchronous Receiver and Transmitter (UART) test
- External/Internal Music On Hold (MOH) and Loud/common bell functions
- Time setting and display function
- Phase Locked Loop (APLL) function for the synchronization with digital subscribers

#### **Option Board**

The MODEM can be mounted on option slot of MP20S.

The MODEM has the following functions:

- MP20S has a 2-Wire Full Duplex modem and can commonly use it with OfficeServ 500 system. Be careful with the direction of the MODEM when mounting/ dismounting the board on the MP20S.
- The MODEM operates in OfficeServ 7200 via V.24 interface and uses a modem chip for Central Office, which can perform Pulse Code Modulation (PCM) highway interface. In addition, the MODEM supports V.90 protocol. OfficeServ 7200 controls the MODEM via serial communication using standard AT commands.

Table 2.6 Option board of the MP20S

| Option board | MP20S |      |     |
|--------------|-------|------|-----|
|              | LOC1  | LOC2 | Max |
| MODEM        | -     | 0    | 1   |

# **Specification**

The specification of MP20S is as follows:

Table 2.7 Specification of the MP20S

| Categories                                                   | Names             | Standards                 |
|--------------------------------------------------------------|-------------------|---------------------------|
| CPU                                                          | Processor         | M82511G                   |
|                                                              | System Clock      | 375 MHz                   |
|                                                              | Package           | 484 BGA (BALL GRID ARRAY) |
| SDRAM                                                        | Capacity          | 256 MB (for MP11)         |
| (Memory for programs and data)                               | Width of Data Bus | 32 bit                    |
| NAND Flash                                                   | Capacity          | 128 MB                    |
|                                                              | Width of Data Bus | 16 bit                    |
| Flash ROM<br>(For Booting)                                   | Capacity          | 512 KB                    |
|                                                              | Width of Data Bus | 8 bit                     |
| Time Switch                                                  | Device            | STC9604                   |
|                                                              | Basic Switch      | 256 x 256 Channel         |
|                                                              | Data Bus Width    | 8 Bit                     |
| RTC                                                          | Device            | RTC8564                   |
|                                                              | Time for Backup   | 48 Hr                     |
| Multi-Media (SD)<br>(Memory for programs, data<br>and VM/AA) | Capacity          | 1 GB                      |
|                                                              | Width of Data Bus | 4 bit                     |
| EEPROM Data memory                                           | Capacity          | 32 KB                     |
| (example: MAC/IP Address)                                    | Interface         | I2C                       |

#### **Front View of MP20S**

The front view of the MP20S main control part is as shown in the figure below.

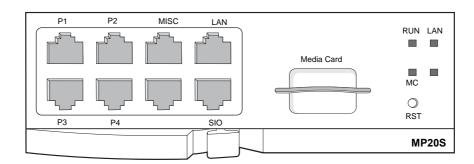

Figure 2.4 Front View of the MP20S

The components on the front panel of the MP20S have the functions below:

Table 2.8 Ports and LEDs of the MP20S

| Ports, LEDs | Functions                                                                                                    |  |
|-------------|----------------------------------------------------------------------------------------------------|--|
| P1~P4       | Subscriber connection port of 4DLMI                                                                                                    |  |
| MISC        | Port to connect Ext PAGING, DRY CONTACT and Ext MOH                                                                                                    |  |
| LAN         | Port to connect 100 BASE-T LAN                                                                                                    |  |
| SIO         | Port connect to serial I/O for development tool                                                                                                    |  |
| Media Card  | Port to insert an MMC+ card, which is a storage media                                                                                                    |  |
| RUN LED     | Status of Main CPU operation                                                                                                    |  |
|             | <ul> <li>Off: No-power</li> <li>On (Green): On Booting</li> <li>Blink (Green): Normal Operation of Program</li> <li>Blink (Red): Fan module failed.</li> <li>Blink (orange): Reset button is pushed.</li> <li>ON (orange): Push the reset button over 7 sec,</li> <li>Flash Memory (Data base) clear</li> </ul> |  |
| LAN LED     | Status of LAN operation - Off: Link and no-connection of LAN port - On(Green): Link and LAN port connection - Blink (Green): Tx/Rx Data through LAN port.                                                                                                    |  |
| MC LED      | Status of MMC+ card operation - Off: Non-mounted MMC card - On (Green): Mounted MMC card - Blink (Green): In Tx/Rx of MMC card                                                                                                    |  |
| RST         | Button for resetting the MP20S board. Button for Data base clear when pushed more than 7 sec                                                                                                    |  |

#### 2.3.1.3 LCP

The Local Control Processor (LCP) is the minor control board that interworks the MP20, which is the main control part of the basic cabinet, with the expansion cabinet.

The LCP controls a variety of line boards and sends/receives information to/from the MP20.

#### **Front View of LCP**

The front view of the LCP is shown in the figure below:

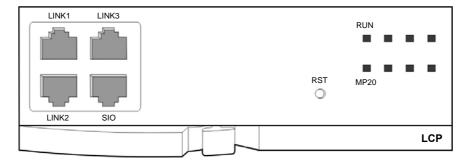

Figure 2.5 Front View of the LCP

The components on the front panel of the LCP have the functions below:

Ports, LEDs **Functions** LINK1~LINK3 Ports that connect the MP20 with the LCP. SIO UART port (for tests). **RST** Button for resetting the LCP board. **RUN LED** This LED indicates the status of the LCP. - Off: Power is not connected. - On: Booting. - Blinking: Program in operation. MP20 LED This LED indicates the status of signaling message processing. - Off: There's no message exchange between MP20 and LCP. - On: Messages are being sent/received to/from the MP20.

Table 2.9 Ports and LEDs of the LCP

### 2.3.2 Voice Trunk Line Board

This section describes the boards that offer the voice service of trunk lines.

### 2.3.2.1 TEPRIa

The T1/E1 Primary Rate Interface advanced (TEPRIa) uses a PCB identical to the OfficeServ 7400's TEPRI2 board.

## **Major Functions**

The TEPRIa performs the functions below:

- Processes the T1/E1 signals by programming.
- Resistor Terminations for T1 line (100  $\Omega$ ) and E1 line (120  $\Omega$ ).
- Endures the ITU-recommended level of surge.
- Protects the output port by monitoring line signals.
- Crystal-less wander and jitter attenuation/compensation to TR62411.
- Attenuates/compensates jitter as recommended in ITU-T I.431 and G703.
- Provides the selectable line CODEC (HDB3, AMI).
- Performs local/remote loopback for test.
- Accommodates High level Data Link Control (HDLC) protocol in Common Channel Signaling (CCS) mode or Common Associated Signal (CAS) mode.

## **Specifications**

The specifications of the TEPRIa are as follows:

- One trunk line port
- E1: 30 channels
- T1: 23channels
- PRI: 30 channels or 23 channels

#### Front View of the TEPRIa

The front view of the TEPRIa is shown in the figure below.

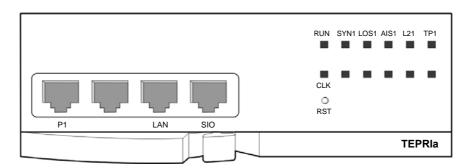

Figure 2.6 Front View of the TEPRIa

The components on the front panel of the TEPRIa have the functions below:

Table 2.10 Ports and LEDs of the TEPRIa

| Ports, LEDs | Functions                                                                                                    |  |
|-------------|----------------------------------------------------------------------------------------------------|--|
| P1          | Port 1 that connects the T1/E1/PRI cable                                                                                                    |  |
| LAN         | Port that connects the 10/100 BASE-T LAN (for tests)                                                                                                    |  |
| SIO         | UART Port (for tests), CPLD JTAG Port (for managements)                                                                                                    |  |
| RUN LED     | Green Light: When operating in E1/T1/PRI mode (blinks at a rate of 200 ms)  Orange Light: When operating in debug mode (blinks at a rate of 200 ms)                                                                               |  |
| SYN1 LED    | Indicates the status of the synchronization with the opposite switchboard.  - On: The frame synchronization with the opposite switchboard is incorrect  - Off: The frame synchronization with the opposite switchboard is correct |  |
| LOS1 LED    | Indicates whether the opposite switchboard has a Loss of Signal (LOS).  - On: The opposite switchboard signal is small or suffers from a loss of signal  - Off: The opposite switchboard signal is received normally              |  |
| AIS1 LED    | Indicates whether the board received the alarm bit of the opposite switchboard.  - On: The board received the alarm bit of the opposite switchboard  - Off: The board did not receive the alarm bit of the opposite switchboard   |  |
| L21 LED     | Indicates the operation status of Layer 2.  - On: The Layer 2 is operating properly  - Off: The Layer 2 is operating abnormally                                                                                                   |  |
| TP1 LED     | Indicates the type of the program running on Port 1 - On: The Port 1 is operating in PRI mode - Off: The Port 1 is operating in T1/E1 mode                                                                                        |  |
| CLK LED     | Turns on when the reference clock is used as the system clock.                                                                                                    |  |
| RST         | Button for resetting the TEPRIa.                                                                                                    |  |

#### 2.3.2.2 UNI

UNI can be used as a voice trunk line board or voice subscriber line board depending on the mounted option board. If 4TRM and 2BRM are mounted on UNI, it operates as a voice trunk line board. If 4SLM, 4SL2 and 4DLM are mounted, it operates as a voice subscriber line board.

#### **Main Functions**

The main functions of UNI are as follows:

- 3-pair of connector to mount an option module
- Option Module control logic
- -54 V power Control function

## **Specifications**

- Use of 4TRM: four trunk ports
- Use of 2BRM: TW trunk ports
- Use of 4SLM: Four subscriber ports
- Use of 4SL2: Four subscriber ports
- Use of 4DLM: Four subscriber ports

#### **Front View**

The front view of UNI is shown in the figure below:

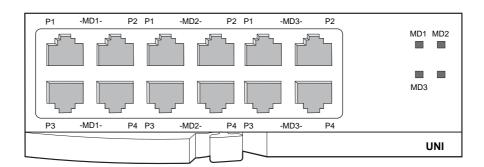

Figure 2.7 Front View of the UNI

The components on the front panel of UNI functions as follows:

Table 2.11 Ports and LEDs of the UNI

| Ports, LEDs            | Functions                                                                                     |
|------------------------|-----------------------------------------------------------------------------------------------|
| MD1 P1~P4<br>MD2 P1~P4 | Port support in accordance with the option boards mounted on the position of MD1, MD2 and MD3 |
| MD3 P1~P4              | IND 1, IND2 and IND0                                                                          |
| MD1 LED                | Module mounting status at the each MD position and subscriber status                          |
| MD2 LED                | - Off: No-module mounted                                                                      |
| MD3 LED                | - On (Red): 4DLM mounted                                                                      |
|                        | - On (Green): 4TRM or 2BRM mounted                                                            |
|                        | - On (Orange = Green + Red): 4SLM or 4SL2 mounted                                             |

Mountable option boards for UNI are as follows.

Table 2.12 Option board of the UNI

| Option board | MP20 |      |      |     |
|--------------|------|------|------|-----|
|              | LOC1 | LOC2 | LOC3 | Max |
| 2BRM         | 0    | 0    | 0    | 3   |
| 4TRM         | 0    | 0    | 0    | 3   |
| 4DLM         | 0    | 0    | 0    | 3   |
| 4SLM         | 0    | 0    | 0    | 3   |
| 4SL2         | 0    | 0    | 0    | 3   |

If 2BRM and 4TRM is mounted, UNI operates as a voice trunk line board.

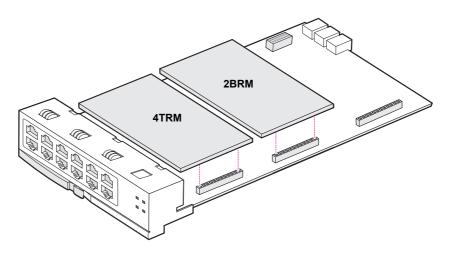

Figure 2.8 Option board of the UNI (Voice Trunk Line)

If 4SLM and 4DLM are mounted, UNI operates as a voice subscriber board.

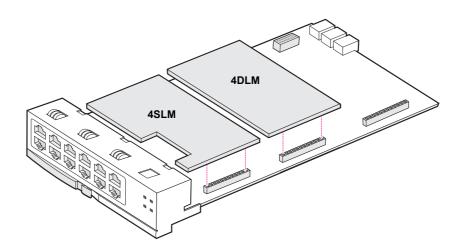

Figure 2.9 Option Boards of the UNI (Voice Subscriber)

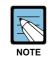

#### Description of 4TRM/8TRK

4TRM supports only DTMF dialing, but does not support for Dial Pulse dialing. 8TRK supports DTMF and Dial Pulse dialing.

#### 2.3.2.3 8TRK

The 8TRK (Trunk) provides 8 ports for analog trunk lines. One board has the PRS, MPD, or CID path. Also, the board sends voice through the trunk lines and transmits voice data of 64 Kbps to one channel.

### **Major Functions**

The 8TRK performs the functions below:

- Detects ring connection.
- Detects on/off-hook.
- Sends dial pulse.
- Performs Polarity Reverse Sensing (PRS) (Option)
- Performs Metering Pulse Detection (MPD), (Option)
- Performs the CID function.
- Periodically checks if the line is connected. If so, the voice data can be transmitted. This function is called line monitoring.
- Functions as the relay path of caller information (When caller information is entered as 8TRK, connect the RCM2, which is an option board, with the MP20 so that the caller information can be checked in the RCM2.).

### **Specifications**

The 8TRK has eight trunk line ports.

#### **Front View of 8TRK**

The front view of the 8TRK is shown in the figure below:

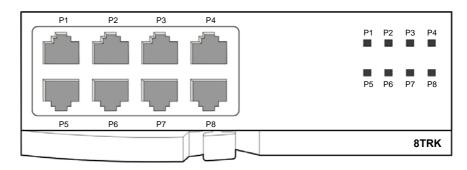

Figure 2.10 Front View of the 8TRK

The components on the front panel of the 8TRK have the functions below:

Table 2.13 Ports and LEDs of the 8TRK

| Ports, LEDs | Functions                                                                                                    |
|-------------|----------------------------------------------------------------------------------------------------|
| P1~P8       | Trunk ports.                                                                                                    |
| P1~P8 LED   | These LEDs indicate the status of the ports.  - Off: The trunk line is not being used.  - On: The trunk line is being used.  - Blink: The ring is being connected. |

## 2.3.2.4 8TRK2

The 8TRK2 provides 8 ports of analog trunk line, and can support the PRS, CID paths within a single board. It provides the voice though the trunk line; each channel supports 64 Kbps voice data transmission.

### **Major Functions**

The 8TRK2 performs the functions below:

- Ring incoming detection function
- On/Off-hook detection function
- PRS function
- A line monitoring function which periodically checks the line connection and provides services if connected
- A caller information relay function (a path to verify the caller information from the RCM can be created, if the caller information is provided through the 8TRK, by connecting the RCM2 to the MP20)

### **Specification**

The 8TRK2 provides 8 trunk line ports.

#### Front View of the 8TRK2

The front view of the 8TRK2 is shown in the figure below

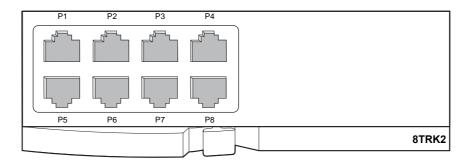

Figure 2.11 Front View of the 8TRK2

The components on the front panel of the 8TRK2 have the functions below:

Table 2.14 Ports of the 8TRK2

| Ports | Functions       |
|-------|-----------------|
| P1~P8 | Trunk Line Port |

### 2.3.2.5 16TRK

The 16TRK provides 16 ports of analog trunk line, and can support the PRS, CID paths within a single board. It also provides the voice though the trunk line; each channel supports 64 Kbps voice data transmission.

### **Major Functions**

The 16TRK performs the functions below:

- Ring incoming detection function
- On/Off-hook detection function
- PRS function
- CID function
- A line monitoring function which periodically checks the line connection and provides services if connected
- A caller information relay function (a path to verify the caller information from the RCM can be created, if the caller information is provided through the 16TRK, by connecting the RCM2 to the MP20)

### **Specification**

The 16TRK provides 16 trunk line ports.

#### Front View of the 16TRK

The front view of the 16TRK is shown in the figure below

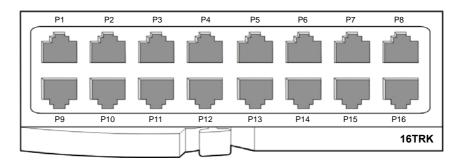

Figure 2.12 Front View of the 16TRK

The components on the front panel of the 16TRK have the functions below:

Table 2.15 Ports of the 16TRK

| Port   | Function        |
|--------|-----------------|
| P1~P16 | Trunk Line Port |

#### 2.3.2.6 4HTRK

The 4HTRK (Hybrid Trunk) provides 4 ports of analog trunk line, and can support the DID, E & M and R/D paths within a single board. It provides the voice though the trunk line; each channel supports 64 Kbps voice data transmission.

#### **Major Functions**

The 4HTRK performs the functions below:

- DID Battery Feed Circuit (Relay Control)
- DID Battery Reverse Signal Control Circuit (Relay Control)
- DID Off-Hook Detection Circuit
- DID Voice Interface Longitudinal Circuit (Relay Control)
- R/D Ring Sending Signal Control circuit (Relay Control)
- R/D Ringer Circuit (80Vrms 20 Hz)
- R/D Ring Incoming Detection Circuit
- E & M Off-Hook Detection Circuit
- E & M D/P Outgoing circuit

## **Specification**

The 4HTRK provides 4 trunk line ports.

## Front View of the 4HTRK

The front view of the 4HTRK is shown in the figure below.

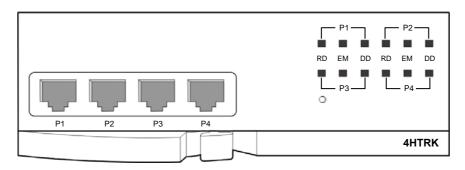

Figure 2.13 Front View of the 4HTRK

The components on the front panel of the 4HTRK have the functions below:

Table 2.16 Ports and LEDs of the 4HTRK

| Ports, LEDs  | Functions                                   |  |
|--------------|---------------------------------------------|--|
| P1~P4        | Trunk Line Port                             |  |
| P1~P4 RD LED | R/D Port Operation Status                   |  |
|              | - Off: Not being used                       |  |
|              | - On: The trunk line is being used          |  |
|              | - Blink: The RD mode is being configured    |  |
| P1~P4 EM LED | E & M Port Operation Status                 |  |
|              | - Off: Not being used                       |  |
|              | - On: The trunk line is being used          |  |
|              | - Blink: The E & M mode is being configured |  |
| P1~P4 DD LED | DID Port Operation Status                   |  |
|              | - Off: Not being used                       |  |
|              | - On: The trunk line is being used          |  |
|              | - Blink: The DID mode is being configured   |  |

#### 2.3.2.7 4BRI

The 4BRI (Basic Rate Interface) provides the digital trunk line. A 4BRI provides 2B + D ISDN BRI and functions as the Q-SIG. This board transmits voice via the trunk line and a channel transmits the voice data of 64 Kbps. The 4BRI is not available for MP20S.

### **Major Functions**

The 4BRI performs the functions below:

- Processes the T/S0 mode signals by programming.
- Uses 4port T mode or selectively uses 4port S0
- Resistor Terminations for S0 line (100  $\Omega$ ).
- Endures the ITU-recommended level of surge.
- Protects the output port by monitoring line signals.
- Crystal-less wander and jitter attenuation/compensation to TR62411.

### **Specifications**

The specifications of the 4BRI are as follows:

- Four trunk line port
- T: 8 channels
- S: 8 channels

#### Front View of 4BRI

The front view of the 4BRI is shown in the figure below:

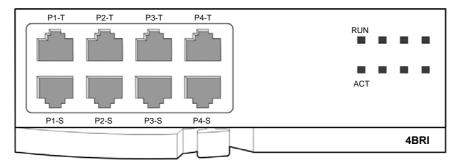

Figure 2.14 Front View of the 4BRI

The components on the front panel of the 4BRI have the functions below:

Table 2.17 Ports and LEDs of the 4BRI

| Ports, LEDs | Functions                                                                                                    |  |
|-------------|----------------------------------------------------------------------------------------------------|--|
| P1-T~P4-T   | Office (trunk) Port                                                                                                    |  |
| P1-S~P4-S   | Internal (station) Port                                                                                                   |  |
| RUN LED     | 4BRI Board Operation Status - Off: 4BRI board is abnormal or power is disconnected - On: 4BRI board is properly operated. |  |
| ACT LED     | 4BRI Board LAYER1 SETUP Status - Off: LAYER1 SETUP Abnormal - On: LAYER1 SETUP Normal                                     |  |

#### 2.3.2.8 2BRM

The 2BRM (BRI Module) is mounted on UNI and provides two 2B+1D digital trunk ports. This module is connected to 4 channel ISDN trunk in S and T mode. In S mode do not support DC power feeding.

#### **Key Functions**

The 2BRM provides the following functions:

- Full duplex 2B+1D S/T interface transceiver based on Consultative Committee on International Telegraphy and Telephony (CCITT) I.430
- Frame conversion between S/T interface and ISDN Oriented Modular(IOM)
- Receive timing recovery according to a specific operation mode
- D-channel access
- Activation and deactivation procedures (automatic wake-up in power-down state)

#### **Specification**

The 2BRM provides four B channel and two D channel.

The maximum number of 2BRMs that can be installed onto an OfficeServ 7200 MP20S is four, and two UNIs are required for the maximum configuration. And this UNI has to be inserted in universal slot number 1 or 2 (Slot 1, Slot 2 only).

### **Appearance**

- The 2BRM can be mounted as a daughter board on the UNI.
- Maximum 4 boards can be mounted in a system.
- There is no separate line connection part within the 2BRM. It is connected to an external line through the RJ-45 connector on the line connection part, located at the right side of the system.
- Switch on of S1 provided a termination 100 ohm for S mode.

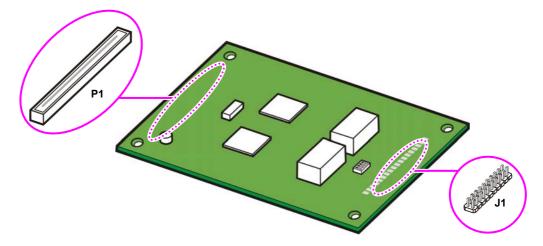

Figure 2.15 2BRM

Table 2.18 Ports of the 2BRM

| Ports | Functions                                               |
|-------|---------------------------------------------------------|
| P1    | 100-pin Connector                                       |
|       | Connector for connecting a signal line to the UNI board |
| J1    | Connector for connecting lines to the two (2) ports     |

### 2.3.2.9 4TRM

The 4 Port Trunk Module (4TRM) is mounted on UNI and provides four (4) analog trunk ports. A 4TRM provides both of the PRS and CID paths.

## **Key Functions**

The 4TRM provides the following functions:

- Incoming ring detection
- On/Off-hook detection
- Dial pulse transmission
- PRS function
- CID function
- Line monitoring function. This function checks whether or not a line is connected, and provides the service only if it is connected

## **Specification**

The 4TRM provides four (4) trunk ports.

#### **Board View**

- The 4TRM can be mounted as a daughter board on the UNI.
- There is no separate line connection part within the 4TRM. It is connected to an external line through the RJ-45 connector on the line connection part, located at the left side of the system.

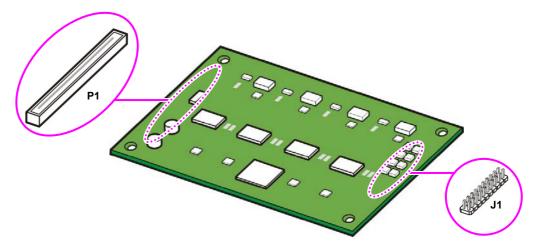

Figure 2.16 4TRM

Table 2.19 Ports of the 4TRM

| Ports | Functions                                               |
|-------|---------------------------------------------------------|
| P1    | 100-pin Connector                                       |
|       | Connector for connecting a signal line to the UNI board |
| J1    | Connector for connecting lines to the four (4) ports    |

## 2.3.3 Voice Subscriber Line Board

This section describes the boards that offer voice paths for analog and digital subscribers.

### 2.3.3.1 8SLI2

The 8SLI2 has 8 ports for analog stations. It interworks with the analog phones via the trunk line to make a voice communication.

### **Major Functions**

The major functions of the 8SLI2 are as follows:

- Generates a ring signal of 20/25 Hz.
- Detects DTMF/dial pulse.
- Detects on/off-hook.
- Generates various audible tones.

## **Specifications**

The specifications of the 8SLI2 are as follows:

• 8SLI2: 8 station ports

#### Front View of the 8SLI2

The front view of the 8SLI2 is shown in the figure below.

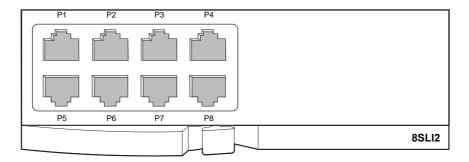

Figure 2.17 Front View of the 8SLI2

The components on the front panel of the 8SLI2 have the functions below:

Table 2.20 Ports of the 8SLI2

| Ports | Functions                        |
|-------|----------------------------------|
| P1~P8 | Ordinary phone's local line port |

## 2.3.3.2 8DLI

The 8DLI has 8-ports for digital stations. It interworks with the Samsung digital phones via the station to make a voice communication.

## **Specifications**

The specifications of the 8DLI are as follows:

- 8 station ports and 2B+D (two voice channels and one signal channel) provided
- Interworking Number is limited on the internal (Digital Phone)

#### Front View of the 8DLI

The front view of the 8DLI is shown in the figure below:

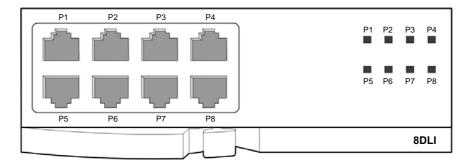

Figure 2.18 Front View of the 8DLI

The components on the front panel of the 8DLI have the functions below:

Table 2.21 Ports and LEDs of the 8DLI

| Ports, LEDs | Functions                                                                                                    |
|-------------|----------------------------------------------------------------------------------------------------|
| P1~P8       | Station ports of Samsung digital phones.                                                                              |
| P1~P8 LED   | These LEDs indicate the status of the ports.  - Off: The station is not being used.  - On: The station is being used. |

## 2.3.3.3 8COMBO2

The 8COMBO2 has 8 ports for analog stations and those of digital stations. It interworks with analog phones or digital phones to make a voice communication.

## **Major Functions**

The major functions of the 8COMBO2 are as follows:

- Generates the ring of 20/25 Hz.
- Detects the DTMF/dial pulse.
- Detects on/off-hook.
- Generates a tone.

### **Specifications**

The specifications of the 8COMBO2 are as follows:

- 8 analog station ports
- 8 digital station ports

#### Front View of the 8COMBO2

The front view of the 8COMBO2 is shown in the figure below.

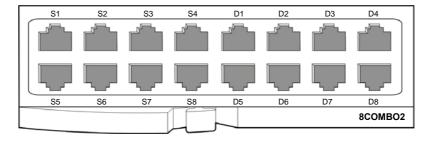

Figure 2.19 Front View of the 8COMBO2

The components on the front panel of the 8COMBO2 has the functions below:

Table 2.22 Ports of the 8COMBO2

| Ports | Functions              |
|-------|------------------------|
| S1~S8 | Analogue station ports |
| D1~D8 | Digital station ports  |

#### 2.3.3.4 16SLI2/16MWSLI

16SLI2 provides the voice communication function interworking with the general telephone through the extension line as the board that provides the analog extension 16 ports.

The 16MWSLI is the board that the message waiting function on the function of the 16SLI2.

#### **Main Function**

The main function of 16SLI2/16MWSLI is as follows:

- Creating 20/25 Hz Ring
- Sensing Dial Tone Multi Frequency (DTMF)/Dial Purse
- Sensing On/Off Hook
- Creating Tone
- Power Fail Transfer (PFT)
- Message Waiting Function
- Transmitting PRS
- Message waiting (16MWSLI only)

### **Specification**

16SLI2/16MWSLI supports 16 extension ports.

### Front View of 16SLI2/16MWSLI

The front view of the 16SLI2/16MWSLI is shown in the figure below:

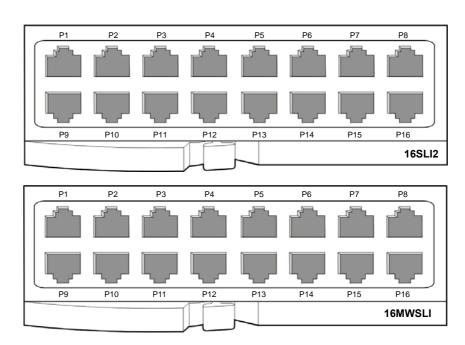

Figure 2.20 Front View of the 16SLI2 and 16MWSLI

The components on the front panel of the 16SLI2 and 16MWSLI have the functions below:

Table 2.23 Ports of the 16SLI2 and 16MWSLI

| Ports  | Functions                        |
|--------|----------------------------------|
| P1~P16 | General Telephone Extension Port |

### 2.3.3.5 16DLI2

16DLI2 provides the voice communication function interworking with Samsung Digital Telephone through the extension line as the board to provide the digital extension 16 ports.

## **Specification**

The specification of 16DLI2 is as follows:

- Providing 16 extension ports.
- Providing 1B + D (One voice channel and one signal channel)
- Interworking Number is limited on the internal (Digital Phone)
- Based on 16DLI, large LCD Digital Phone (DGP) is available up to 8 equipments.
   If 9 equipments are interworked, the DGP power supply through 16DLI is disconnected.

### Front View of 16DLI2

The front view of the 16DLI2 is shown in the figure below:

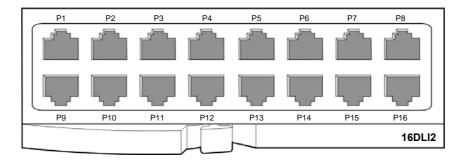

Figure 2.21 Front View of the 16DLI2

The components on the front panel of the 16DLI2 have the functions below:

Table 2.24 Ports of the 16DLI2

| Ports  | Functions                                |
|--------|------------------------------------------|
| P1~P16 | Samsung Digital Telephone Extension Port |

## 2.3.3.6 4DLM

The 4 Port DLI Module (4DLM) provides four (4) digital station ports. It interoperates with a Samsung digital phone through a station to provide the voice communication function.

## **Specification**

The specification of the 4DLM is as follows:

• 4DLM: Provides four (4) station ports and 1B+D (a voice channel and a signal channel)

### **Board View**

The 4DLM is a daughter board which can be mounted on the UNI.

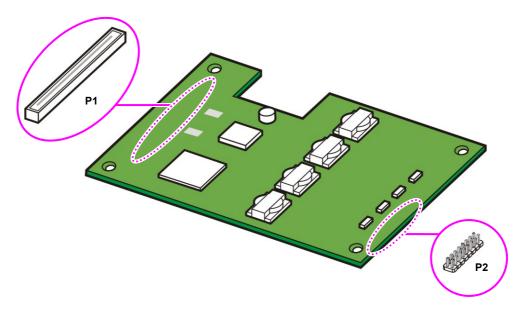

Figure 2.22 4DLM

Table 2.25 Ports of the 4DLM

| Ports | Functions                                               |
|-------|---------------------------------------------------------|
| P1    | 100-pin Connector                                       |
|       | Connector for connecting a signal line to the UNI board |
| P2    | Connector for connecting lines to the four (4) ports    |

### 2.3.3.7 4SL2

The 4 Port SLI Module 2 (4SL2) is mounted on UNI and is used to process regular phone connections.

## **Key Functions**

The key functions of the 4SL2 are as follows:

- 20 Hz ring generation
- Dial Tone Multi Frequency (DTMF)/Dial pulse detection
- On/Off-hook detection
- Tone generation

## **Specification**

The specification of the 4SL2 is as follows:

• 4SL2: Four (4) station ports

#### **Board View**

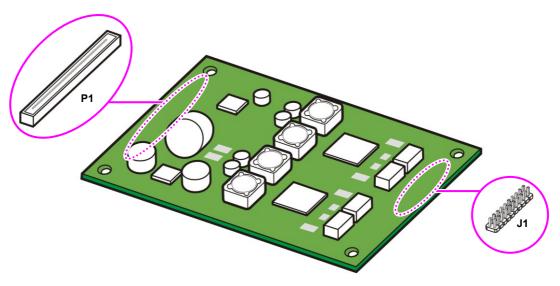

Figure 2.23 4SL2

Table 2.26 Ports of the 4SL2

| Ports | Functions                                               |
|-------|---------------------------------------------------------|
| P1    | 100-pin Connector                                       |
|       | Connector for connecting a signal line to the UNI board |
| J1    | Connector for connecting lines to the four (4) ports    |

## 2.3.3.8 4SLM

The 4 Port SLI Module (4SLM) is mounted on UNI and is used to process regular phone connections.

## **Key Functions**

The key functions of the 4SLM are as follows:

- 20 Hz ring generation
- Dial Tone Multi Frequency (DTMF)/Dial pulse detection
- On/Off-hook detection
- Tone generation

## **Specification**

The specification of the 4SLM is as follows:

• 4SLM: Four (4) station ports

#### **Board View**

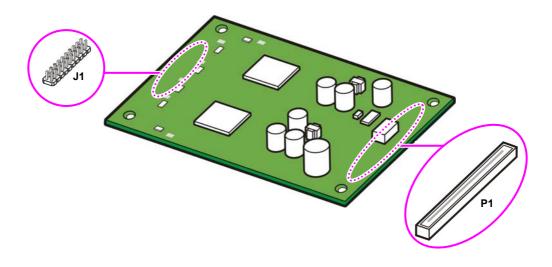

Figure 2.24 4SLM

Table 2.27 Ports of the 4SLM

| Ports | Functions                                                                  |
|-------|----------------------------------------------------------------------------|
| J1    | Connector for connecting lines to the four (4) ports                       |
| P1    | 100-pin Connector  Connector for connecting a signal line to the UNI board |

#### 2.3.4 Data Board

This section describes the data board for transmitting/receiving data to/from the Internet or Intranet.

#### 2.3.4.1 WIM

The WAN Interface Module (WIM) allows the OfficeServ 7200 to transmit/receive data to/from the external Internet. It offers a variety of external interfaces and ports for connecting with the internal network. One WIM board provides applications and a variety of external interfaces.

### **Major Functions**

The major functions of the WIM are as follows:

- Interworks with dedicated lines using V.35.
- Provides the Ethernet port of 10/100 BASE-T that interworks with the xDSL or cable modem. (WAN1)
- Provides the Ethernet port of 10 BASE-T for backup. (WAN2)
- Offers the DeMilitarized Zone (DMZ) service.
- Provides the Ethernet port of 10/100 BASE-T for the LAN interface.
- Provides the UART port for configuration setting.
- Provides applications such as a firewall and VPN.

### **Option Board**

Among the boards which can be mounted to the WIM, there is the WIMD.

The WIMD performs tunneling operations via data encryption, decryption, authentication etc. to implement the WIM's Virtual Private Network (VPN) functionality.

All operations are performed in hardware-level, from the option board's Network Security Processor and thus increase the system's performance.

### **Specifications**

The specifications of the WIM are as follows:

- One V.35 serial port
- Two ports for connecting with the external Ethernet network
- Three Ethernet port of 10/100 BASE-T (P1~P3)
- One Ethernet port of 10/100 BASE-T (P4)

## **Front View of WIM**

The front view of the WIM is shown in the figure below:

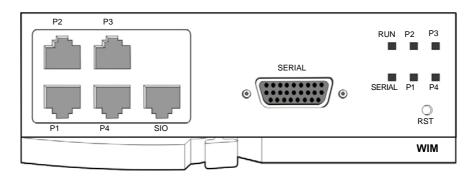

Figure 2.25 Front View of the WIM

The components on the front panel of the WIM have the functions below:

Table 2.28 Ports and LEDs of the WIM

| Ports, LEDs           | Functions                                                                                                    |
|-----------------------|----------------------------------------------------------------------------------------------------|
| P1, P2, P3            | The WAN/LAN interface port interconnected to the 10/100 BASE-T Ethernet                                                                                                    |
| P4                    | The WAN/LAN interface port interconnected to the 10 BASE-T Ethernet                                                                                                    |
| SIO                   | UART port (for tests)                                                                                                    |
| SERIAL                | Port that connects the serial dedicated line that interworks with the V.35                                                                                                    |
| RUN LED               | This LED indicates the operation status of the WIM.  - Off: The WIM board is in an abnormal status or the power is not being supplied.  - On: The WIM board is operating properly.                          |
| SERIAL LED            | This LED indicates the operation status of the LAN.  - Off: The link is not connected.  - On: The link is operating.  - Blinking: The Serial link is connected, and the data is being transmitted           |
| P1, P2, P3, P4<br>LED | This LED indicates the operation status of the DMZ.  - Off: The Ethernet is not connected.  - On: The Ethernet is operating.  - Blinking: The Ethernet link is connected, and the data is being transmitted |
| RST                   | Button for resetting the WIM module                                                                                                    |

#### 2.3.4.2 LIM

The LIM sends/receives data in the Intranet, and provides an interface of 10/100 BASE-T. It functions as a hub for switching. The LIM interworks with the WIM through the internal back panel to provide the VLAN function for supporting QoS.

In this case, because there is separate Ethernet from the back panel, it is available to all 16 ports LAN of the front view.

### **Major Functions**

The major functions of the LIM are as follows:

- Detects 10/100 BASE-T, or full/half duplex automatically.
- Offers the VLAN for supporting QoS.
- Functions as a switching hub.

### **Specifications**

The LIM provides 16 ports of 10/100 BASE-T.

#### **Front View of LIM**

The front view of the LIM is shown in the figure below:

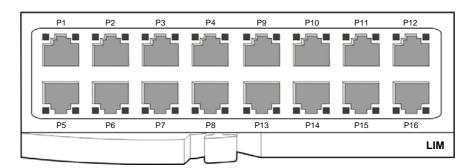

Figure 2.26 Front View of the LIM

The components on the front panel of the LIM have the functions below:

Table 2.29 Ports and LEDs of the LIM

| Ports, LEDs            | Functions                                                                                                    |
|------------------------|----------------------------------------------------------------------------------------------------|
| P1~P16                 | Ports for connecting the Ethernet.                                                                                                    |
| Left LED of each port  | The LED indicates if the link is operating Blink: The link is operating.                                                                              |
| Right LED of each port | The LED indicates if the port of 10/100 BASE-T is operating.  - Off: The port of 10 BASE-T is operating.  - On: The port of 100 BASE-Tx is operating. |

#### 2.3.4.3 PLIM

PoE LAN Interface Module (PLIM) provides the 10/100 BASE-T interface as the board to transmit/receive the data from intranet, and also provides the Power over Ethernet (PoE) function to supply the 48 V power to externals and also provides a simple switching function. In addition, PLIM provides the VLAN function for the QoS support interworking with WIM through the internal back panel in one board.

In this case, because there are separate Ethernet ports from the back panel, it is available to use all 16 ports LAN.

#### **Main Function**

The main function of the LIM is as follows:

- 10/100 BASE-T, Full/Half duplex automatic sensing function
- The VLAN function for the QoS support
- The switching function
- PoE function

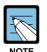

### **Setting PLIM**

PLIM is available to select the internal PSU (connecting the shunt pin 1-2) and the external rectifier (connecting the shunt pin 2-3) by using the shunt pin (J1, J2, J3). For the detailed description for the shunt pin connection, refer to 'OfficeServ 7200 Installation Manual'

#### **Specification**

The PLIM provides 16 10/100 BASE-T ports.

### **Front View of PLIM**

The front view of the PLIM is shown in the figure below:

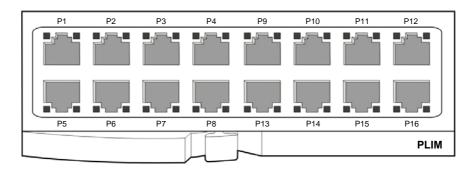

Figure 2.27 Front View of the PLIM

The components on the front panel of the PLIM have the functions below:

Table 2.30 Ports and LEDs of the PLIM

| Ports, LEDs            | Functions                                                                                  |
|------------------------|--------------------------------------------------------------------------------------------|
| P1~P16                 | Ethernet Connection Port                                                                   |
| Left LED of Each Port  | Link Operation - Blinking: Link is in operation                                            |
| Right LED of Each Port | 10/100 BASE-T Operation - Off: In operation as 10 BASE-T - On: In operation as 100 BASE-Tx |

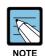

## **Selecting PLIM Power Supply**

The PLIM is available to use the internal rectifier (PSU: Power Supply Unit) or external rectifier, and select the power supply source through using the shunt pin. The detail is described in OfficeServ 7200 Installation Manual.

#### 2.3.4.4 PLIM2

The PLIM2 transmits the data through the intranet, and provides a 10/100 BASE-T interface. It provides the Power over Ethernet (PoE) function to supply the 48 V power to externals and also provides a simple switching function.

#### **Major Functions**

The major functions of the PLIM2 are as follows.

- 10/100 BASE-T, Full/Half duplex automatic detection function
- Switching function
- PoE function

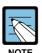

#### **Setting PLIM2**

Using the shunt pin (J1, J2, J3), the PLIM2 can select from the internal PSU (connect shunt pin no. 1-2) and the external rectifier (connect shunt pin no. 2-3). Refer to the 'OfficeServ 7200 Installation Manual' for more details concerning the connection of the shunt pin.

#### **Specification**

The PLIM2 provides 16 10/100 BASE-T ports.

## Front View of the PLIM2

The front view of the PLIM2 is shown in the figure below.

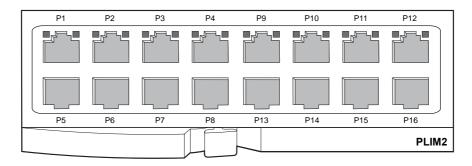

Figure 2.28 Front View of the PLIM2

The components on the front panel of the PLIM2 have the functions below:

Table 2.31 Ports and LEDs of the PLIM2

| Ports, LEDs                  | Functions                                                                                                    |
|------------------------------|----------------------------------------------------------------------------------------------------|
| P1~P16                       | Port that connects to the Ethernet                                                                                                    |
| Left LED of P1~P4,<br>P9~P12 | First LED: Indicates if the P1~P4, P9~P12's link is operating - On: When the link is operating, LED is turned on into green color - Blink: When each port is active, the LED is blinking  |
|                              | Second LED: Indicates whether the P1~P4, P9~P12 are operating in 10/100 BASE-T mode - Off: In operation as 10 BASE-T - On: In operation as 100 BASE-TX                                    |
| Right LED of P1~P4, P9~P12   | First LED: Indicates if the P5~P8, P13~P16's link is operating - On: When the link is operating, LED is turned on into green color - Blink: When each port is active, the LED is blinking |
|                              | Second LED: Indicates whether the P5~P8, P13~P16 are operating in 10/100 BASE-T mode - Off: In operation as 10 BASE-T - On: In operation as 100 BASE-TX                                   |

#### 2.3.4.5 **GPLIMT**

The Gigabit PoE LAN Interface Module TX (GPLIMT) provides data transmission through the intranet. Compared to the PLIM, the GPLIMT comes with an additional GbE interface and can provide 12 10/100 BASE-T interface ports and 2 1000 BASE-TX ports. The GPLIMT provides a simple switching hub function.

### **Major Functions**

The major functions of the GPLIMT are as follows.

- L2 Ethernet Switching
- 10/100 BASE Full/Half duplex auto-sensing
- VLAN Networking (802.1q)
- Packet Priority Control (802.1p)
- Flow Control (802.3x)
- Multi-casting (IGMP Snooping)
- IEEE 802.3af PoE (Power over Ethernet)

#### **Specification**

The specification of the GPLIMT is as follows.

- 12 10/100 BASE-T interface port
- 2 10/100/1000 BASE-TX interface port
- 1 Serial console port (also used as P12)

#### Front View of the 4HTRK

The front view of the GPLIMT is shown in the figure below.

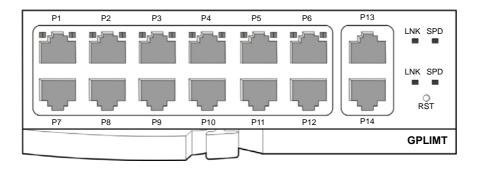

Figure 2.29 Front View of the GPLIMT

The components on the front panel of the GPLIMT have the functions below:

Table 2.32 Ports and LEDs of the GPLIMT

| Ports, LEDs        | Functions                                                                                                    |
|--------------------|----------------------------------------------------------------------------------------------------|
| P1~P12             | Ports that connect to the 10/100BASE-T Ethernet                                                                                                    |
| P13, P14           | Ports that connect to the 10/100/1000 BASE-TX GbE (Gigabit Ethernet)                                                                                                    |
| Left LED of P1~P6  | First LED: Indicates if the P1~P6's link is operating - On: When the link is operating, LED is turned on into green color - Blink: When each port is active, the LED is blinking                                                                                                    |
|                    | Second LED: Indicates whether the P1~P6 are operating in 10/100 BASE-T mode - Off: In operation as 10 BASE-T - On: In operation as 100 BASE-TX                                                                                                    |
| Right LED of P1~P6 | First LED: Indicates if the P7~P12's link is operating - On: When the link is operating, LED is turned on into green color - Blink: When each port is active, the LED is blinking  Second LED: Indicates whether the P7~P12 are operating in 10/100  BASE-T mode - Off: In operation as 10 BASE-T - On: In operation as 100 BASE-TX |
| LNK LED            | - Turns on if the Giga port P13~P14's link is connected Blinks if the corresponding ports are active.                                                                                                    |
| SPD LED            | Indicates whether the Giga ports P13~P14 are operating in 10/100/1000 BASE-T mode - Off: In operation as 10 BASE-T - On: In operation as 100 BASE-TX - Blink: The ports are operating in 1000 BASE-TX mode                                                                                                    |
| RST                | Button for resetting the GPLIMT                                                                                                    |

#### 2.3.4.6 **GSIMT**

The Gigabit Switch Interface Module TX (GSIMT) provides Layer 2 and Layer 3 Gigabit LAN interfaces to support the data network.

### **Major Functions**

The major functions of the GSIMT are as follows.

- L3 Unicasting Protocol
- L3 Multicasting Protocol
- Ethernet Switch (802.3 compatible)
- 10/100/1000 BASE-TX port
- Packet Priority Control (802.1p)
- VLAN Networking (802.1q)
- Spanning Tree Protocol (RSTP, PVST+)
- Diffserv
- Flow Control (802.3x)
- Multi-casting (IGMPv1/v2, DVMRP, PIM-SM)

## **Specification**

The specification of the GSIMT is as follows. 12 10/100/1000 BASE- TX interface ports

## Front View of the GSIMT

The front view of the GSIMT is shown in the figure below.

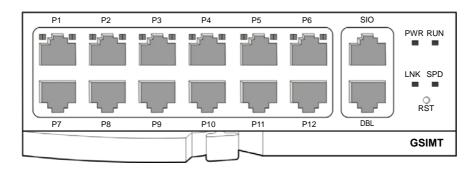

Figure 2.30 Front View of the GSIMT

The components on the front panel of the GSIMT have the functions below:

Table 2.33 Ports and LEDs of the GSIMT

| Ports, LEDs        | Functions                                                                                                    |
|--------------------|----------------------------------------------------------------------------------------------------|
| P1~P12             | Ports that connect to the 10/100/1000 BASE-TX GbE (Gigabit Ethernet)                                                                    |
| SIO                | Port that connects to the RS-232                                                                                                    |
| DBL                | Port that connects to the LAN for debugging purpose                                                                                     |
| Left LED of P1~P6  | Indicates whether the P1~P6 are operating in 10/100/1000 BASE-TX mode - Alternates between green and orange: In operation as 10 BASE-T  |
|                    | - Green Light: In operation as 100 BASE-TX (blinks if active)                                                                           |
| -                  | - Orange Light: In operation as 1000 BASE-TX (blinks if active)                                                                         |
| Right LED of P1~P6 | Indicates whether the P7~P12 are operating in 10/100/1000 BASE-TX mode - Alternates between green and orange: In operation as 10 BASE-T |
|                    | - Green Light: In operation as 100 BASE-TX (blinks if active)                                                                           |
|                    | - Orange Light: In operation as 1000 BASE-TX (blinks if active)                                                                         |
| PWR LED            | Power Supply Status - On: The power is being supplied normally                                                                          |
| RUN LED            | GSIMT Operation Status - Blinking: The RAM programming is running                                                                       |
| LNK LED            | Turns on if the DBL port link is connected                                                                                              |
| SPD LED            | Indicates whether the DBL port is operating in 10/100BASE-T Ethernet mode - Off: In operation as 10 BASE-T                              |
|                    | - On: In operation as 100 BASE-TX (blinks if active)                                                                                    |
| RST                | Button for resetting the GSIMT                                                                                                    |

# 2.3.5 Voice Application Board

This section describes the interface board that uses the DASL to send/receive voice to/from the phone system and wireless base station as well as the board that converts voice to data and then sends/receives the data.

### 2.3.5.1 MGI16

The MGI16 converts the voice into data and transmits the data through the data network. It supports a maximum of 16 channels and provides the G.729, G.723, G.711 voice compression/decompression function. It also provides a T.38 specification compliant Fax function. The MGI16 is not available for MP20S.

### **Major Functions**

The major functions of the MGI16 are as follows:

- Voice decompression (Codec): G.729, G.723, and G.711
- Fax Relay Function: Providing 1 FAX channel according to Voice 1 channel
- Echo cancellation: Dual Filter EC (Enhanced EC)
- Volume adjustment (-14~+6 dBm)
- Silence suppression

#### Front View of MGI16 Board

The front view of the MGI16 is shown in the figure below:

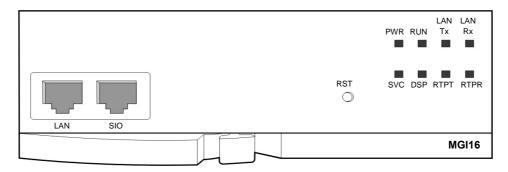

Figure 2.31 Front View of the MGI16

The components on the front panel of the MGI16 have the functions below:

Table 2.34 Ports and LEDs of the MGI16

| Ports, LEDs | Functions                                                                                         |
|-------------|---------------------------------------------------------------------------------------------------|
| LAN         | Port that connects the Ethernet.                                                                  |
| SIO         | UART port (for tests).                                                                            |
| RST         | Button for resetting the MGI16.                                                                   |
| PWR LED     | This LED indicates the power supply status.                                                       |
|             | <ul><li>Off: Power is not being supplied.</li><li>On: Power is being supplied properly.</li></ul> |
| RUN LED     | This LED indicates MGI16 board status.                                                            |
|             | - Off: Power is not being supplied.                                                               |
|             | - On: Booting.                                                                                    |
|             | - Blink: The RAM program is operating.                                                            |
| LAN Tx LED  | This LED indicates the status of the Ethernet data transmission.                                  |
|             | - Off: Data does not exist.                                                                       |
|             | - On or blink: Data is being transmitted.                                                         |
| LAN Rx LED  | This LED indicates the reception status of the link and Ethernet data.                            |
|             | - Off: Data does not exist or the link is not connected.                                          |
| -           | - On or blink: Data is being received.                                                            |
| SVC LED     | This LED indicates if the service is being offered.                                               |
|             | This LED blinks when the software task can be serviced.                                           |
| DSP LED     | This LED indicates if the VoIP DSP is operating.                                                  |
|             | This LED blinks when the VoIP DSP operates.                                                       |
| RTPT LED    | This LED indicates if the voice packets are being forwarded.                                      |
|             | This LED turns on when the voice packets are forwarded.                                           |
| RTPR LED    | This LED indicates if the voice packets are being received.                                       |
|             | This LED turns on when the voice packets are received                                             |

## 2.3.5.2 OAS (OfficeServ Application Server)

The OAS converts the voice into data and transmits the data through the data network. It supports a maximum of 32 channels and provides the G.729, G.723, G.711 voice compression/decompression function. It also provides a T.38 specification compliant Fax function. OAS can be mounted on slots 1, 2, 3, 4, and 5 of the basic and expansion cabinet. If the OAS board is mounted on one of the slot 1 and 2, no board can be mounted on the other slot. If any board is mounted on the other slot, the board will not work.

### **Major Functions**

The major functions of the OAS are as follows:

- Voice decompression (Codec): G.729, G.723, and G.711
- Fax Relay Function: Providing 1 FAX channel according to Voice 1 channel
- Echo cancellation: Dual Filter EC (Enhanced EC)
- Volume adjustment (-14~+6 dBm)
- Silence suppression
- DTMF receiver functions with channel numbers such as 32, 28, 24 or 16 for MOBEX Executive user.
- MPS (Media Proxy Service) redirects the RTP data for the call between IP Phone of Private IP Network and that of Public IP Network.

#### **Front View of OAS**

The front view of the OAS is shown in the figure below:

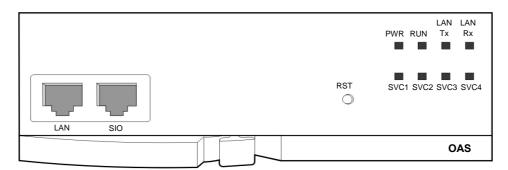

Figure 2.32 Front View of the OAS

The components on the front panel of the OAS have the functions below:

Table 2.35 Ports and LEDs of the OAS

| Ports, LEDs | Functions                                                              |
|-------------|------------------------------------------------------------------------|
| LAN         | Port that connects the Ethernet.                                       |
| SIO         | UART port (for tests).                                                 |
| RST         | Button for resetting the OAS.                                          |
| PWR LED     | This LED indicates the power supply status.                            |
|             | - Off: Power is not being supplied.                                    |
|             | - On: Power is being supplied properly.                                |
| RUN LED     | This LED indicates OAS status.                                         |
|             | - Off: Power is not being supplied.                                    |
|             | - On: Booting.                                                         |
|             | - Blink: The RAM program is operating.                                 |
| LAN Tx LED  | This LED indicates the status of the Ethernet data transmission.       |
|             | - Off: Data does not exist.                                            |
|             | - On or blink: Data is being transmitted.                              |
| LAN Rx LED  | This LED indicates the reception status of the link and Ethernet data. |
|             | - Off: Data does not exist or the link is not connected.               |
|             | - On or blink: Data is being received.                                 |
| SVC1 LED    | This LED indicates if the MGI service is being offered.                |
|             | This LED turns on when the MGI software task can be serviced.          |
| SVC2 LED    | This LED indicates if the MFR service is being offered.                |
|             | This LED turns on when the MFR software task can be serviced.          |
| SVC3 LED    | This LED indicates if the MPS service is being offered.                |
|             | This LED turns on when the MPS software task can be serviced.          |
| SVC4 LED    | This LED indicates if the LINK is connected to MP.                     |
|             | This LED turns on when the LINK is connected to MP.                    |

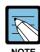

#### Mounting the OAS in 16 channels slot

If the OAS is mounted on one of 16 channels slot, no board can be mounted on the other slot. If any board is mounted on the other slot, the board will not work. (If the slot 1 is occupied with the OAS, the slot 2 should be empty. And if the slot 2 is occupied with the OAS, the slot 1 should be empty.

#### 2.3.5.3 CNF24 (24 channel Conference bridge card)

CNF24 provides transceiver function of packet data converted from voice data through the packet network. The extension participants who are connected in the system and the external participants who are connected using PSTN or SPnet can participate to the voice conference.

CNF24 provides a maximum of 24 lines for voice conference, and the conference group participants in a single conference can be from 2 to 24.

The maximum recording capacity per CNF24 is 50 hours, with a maximum of 6 concurrent recording channels.

#### **Major Functions**

Functions of CNF24 are as follows.

- Supports Meet-Me conference which the participant makes a phone call to the system to attend the conference
- Supports Pre-defined conference which the chairperson makes phone calls for a specific group at once to invite members to the conference
- Supports Ad-hoc conference which the chairperson makes a phone call for each member to invite members to the conference
- Permits a participant to enter the conference after notifying members in the conference
- Provides the chairperson with additional functions for the conference using personal web page function
- Register and setup function for guidance and greetings for the conference

#### **System Capacity**

OfficeServ 7200 provides voice conference with maximally 16 members when the CNF24 is mounted on 16 channel slot.

The number of the CNF24 is restricted as follows.

| System         | Maximum number of CNF24 | Maximum number of members                               |
|----------------|-------------------------|---------------------------------------------------------|
| OS7200 (MP20)  | 2                       | 24 members, 2 groups (without using recording function) |
| OS7200 (MP20S) | 1                       | 24 members, 1 group (without using recording function)  |

#### **Front View of CNF24**

The front view of the CNF24 is shown in the figure below:

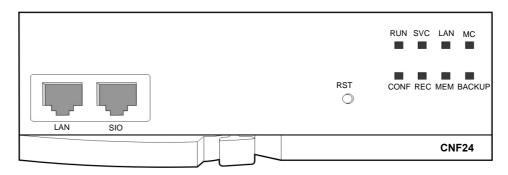

Figure 2.33 Front View of the CNF24

The components on the front panel of the CNF24 have the functions below:

Table 2.36 Ports and LEDs of the CNF24

| Ports, LEDs | Functions                                                       |
|-------------|-----------------------------------------------------------------|
| LAN         | Port that connects the Ethernet.                                |
|             | Connector: RJ45                                                 |
|             | Cable : CAT 5 cable, UTP                                        |
| SIO         | UART port (for tests).                                          |
| RST         | Button for resetting the CNF24.                                 |
| RUN LED     | This LED indicates CNF24 status.                                |
|             | - Off: Power is not being supplied.                             |
|             | - On: Booting.                                                  |
|             | - Blink: The RAM program is operating.                          |
| SVC LED     | This LED indicates if the CNF24 service is being offered.       |
|             | This LED turns on when the CNF24 software task can be serviced. |
| LAN LED     | This LED indicates the status of the Ethernet link              |
|             | - Red: Linked as 10 BASE-T Ethernet mode                        |
|             | - Red blink: Transmitting/receiving data as 10 BASE-T           |
|             | - Green: Linked as 100 BASE-TX Ethernet mode                    |
|             | - Green blink: Transmitting/receiving data as 100 BASE-T        |
|             | - Orange: Linked as 1000 BASE-TX Ethernet mode                  |
|             | - Orange blink: Transmitting/receiving data as 1000 BASE-TX     |
| -           | - Off: Link off                                                 |
| MC LED      | - Green blink: Auxiliary memory (NAND) is accessed.             |
|             | - Off: No access                                                |
| CONF LED    | This LED indicates the number of the conference channel         |
|             | - Green: 1 ~ 8 channels conferencing                            |
|             | - Orange: 9 ~ 16 channels conferencing                          |
|             | - Red: 17 ~ 24 channels conferencing                            |
|             | - Off: No conference                                            |

Table 2.36 Ports and LEDs of the CNF24 (Continued)

| Ports, LEDs | Functions                                                         |  |  |  |  |  |  |
|-------------|-------------------------------------------------------------------|--|--|--|--|--|--|
| REC LED     | This LED indicates the number of the recording channel            |  |  |  |  |  |  |
|             | - Green: 1 ~ 2 channels conferencing                              |  |  |  |  |  |  |
|             | - Orange: 3 ~ 4 channels conferencing                             |  |  |  |  |  |  |
|             | - Red: 5 ~ 6 channels conferencing                                |  |  |  |  |  |  |
|             | - Off: No recording                                               |  |  |  |  |  |  |
| MEM LED     | This LED indicates the capacity status of the recording storage.  |  |  |  |  |  |  |
|             | - Green: Uses 0 ~ 49% of the recording storage                    |  |  |  |  |  |  |
|             | - Orange: Uses 50 ~ 69% of the recording storage.                 |  |  |  |  |  |  |
|             | - Red: Uses 70 ~ 79% of the recording storage                     |  |  |  |  |  |  |
|             | - Red blink: Uses over 80% of the recording storage.              |  |  |  |  |  |  |
| BACKUP LED  | This LED indicates the status of backup operation.                |  |  |  |  |  |  |
|             | - Green blink: Makes backup of the recorded data to the web page. |  |  |  |  |  |  |
|             | - Off: No operation                                               |  |  |  |  |  |  |

# 2.3.6 VMS Board (SVMi-20E)

SVMi-20E is Voice Mailing System (VMS) that its own voice mail box and automatic repeater functions are mounted. SVMi-20E provides all necessary voice mailbox function. This SVMi-20E is the product that is easy to use and install. The SVMi-20E is not available for MP20S.

#### **Main Function**

Main Function and Feature of the SVMi-20E are as follows:

- It is available to use the automatic repeater and voice mailbox functions separately, or simultaneously.
- Basically, it is available to process 4 calls at the same time, and if upgraded, 12 calls are available.
- Because SVMi-20E is designed as the type of modular, it is easy to add voice ports if necessary.
- Only one SVMi-20E is available to be installed in the OfficeServ 7200, and it is available to use by connecting other voice mail system to SVMi-20E.

#### **Specification**

The specification of SVMi-20E is as follows:

- Maximum Port: 4~12 (Default: 4)
- Maximum Recoding Time: 150hours (HDD model option)
- Maximum Subscriber Number: 0~30000 (Default:30000)
- Message Holding Period: 0~9999 day (Default: 9999)
- Total Message Number per Mailbox: 0~9999 (Default: 9999)
- Maximum Message Length: 0~9999 sec. (Default: 600)

#### Front View of SVMi-20E

The front view configuration of the SBC board, which is the main board of SVMi-20E is as follows:

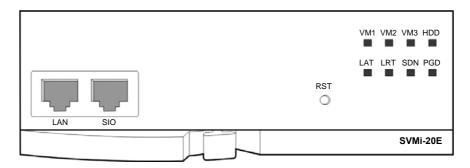

Figure 2.34 Front View of the SVMi-20E

The components on the front panel of SVMi-20E is as follows:

Table 2.37 Ports and LEDs of the SVMi-20E

| Ports, LEDs | Functions                                                                                                    |
|-------------|----------------------------------------------------------------------------------------------------|
| LAN         | The LAN interface connector is used for data transmission and database backup.  It is also called as 'LAN connector' and mainly used for system file transmission |
|             | (backup and restore) SVMi-20E backs up or restores data by using LAN provided                                                                                     |
|             | by customer or by connecting to laptop computer or PC connected the relevant                                                                                      |
|             | LAN connector.                                                                                                    |
| SIO         | Used to connect to PC.                                                                                                    |
| RST         | If pushing this button, SVMi-20E system starts and the call in progress is disconnected.                                                                          |
| VM1 LED     | When one or more ports are hooked on/off in the first 4 ports (1~4), it blinks.                                                                                   |
| VM2 LED     | When one or more ports are hooked on/off in the second 4 ports (5~8), it blinks.                                                                                  |
| VM3 LED     | When one or more ports are hooked on/off in the final 4 ports (9~12), it blinks.                                                                                  |
| HDD LED     | If accessing to the hard disk driver, LCD blinks.                                                                                                    |
| LAT LED     | When the LAN port is run, LED is turned on into green color.                                                                                                    |
| LRT LED     | When transmitting data to LAN, LED is turned on into orange color.                                                                                                |
| SDN LED     | This LED displays the system status. When the system driver is loaded, LED is                                                                                     |
|             | turned on into red color, and if the loading is terminated, LED is turned into green                                                                              |
|             | color.                                                                                                    |
| PGD LED     | If the system power is normal, LED is turned on into green color.                                                                                                 |

# 2.4 Station Phones

This section describes the types and features of analogue/digital station phones that can be connected to the OfficeServ 7200.

# 2.4.1 Regular Phones

The regular phones used for voice calls are connected to the ports of the 8SLI2/16SLI2/8COMBO2/16MWSLI mounted on the Universal slot of the OfficeServ 7200.

# 2.4.2 Digital Phones

Digital phone are used for voice calls or data transmission and connected to the ports of the 8DLI/16DLI2/8COMBO2 mounted on the Universal slot of the OfficeServ 7200. The digital phones can be used by connecting with devices such as Add On Module (AOM), Keyset Daughter Board (KDB)-D, and KDB-S.

The 5000 Series Digital Keysets are as follows:

#### 14-Button 2-Line LCD Keyset (DS-5014D)

- 48-character display (2×24) LCD with 3 associated soft keys and scroll key
- 14 programmable keys
- Navigation keys for easy use of keyset functions
- 5 fixed-function keys
- Built-in speakerphone
- Keyset Status Indicator
- 8 selectable ring tones
- Volume Up/Down keys for digital control of speaker, handset and ringer volumes
- Desk- or wall-mounted

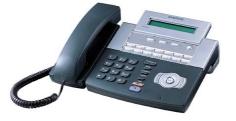

#### 21-Button 2-Line LCD Keyset (DS-5021D)

- 48-character display (2 × 24) LCD with 3 associated soft keys and scroll key
- 21 programmable keys
- Navigation keys for easy use of keyset functions
- 5 fixed-function keys
- Built-in speakerphone
- Keyset Status Indicator
- 8 selectable ring tones
- Volume Up/Down keys for digital control of speaker, handset and ringer volumes
- Desk-or wall-mounted

#### 7-Button 2-Line LCD Keyset (DS-5007S)

- 48-character display  $(2 \times 24)$  LCD with 3 associated soft keys and scroll key
- 7 programmable keys
- 5 fixed-function keys
- Built-in speakerphone
- Keyset Status Indicator
- 8 selectable ring tones
- Volume Up/Down keys for digital control of speaker, handset and ringer volumes
- Desk- or wall-mounted

#### 14-Button 2-Line LCD Keyset (DS-5014S)

- 48-character display (2 × 24) LCD with 3 associated soft keys and scroll key
- 14 programmable keys
- 5 fixed-function keys
- Built-in speakerphone
- Keyset Status Indicator
- 8 selectable ring tones
- Volume Up/Down keys for digital control of speaker, handset and ringer volumes
- Desk or wall-mounted

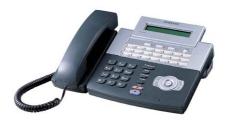

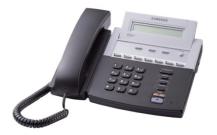

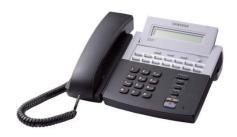

#### 38-Button 2-Line LCD Keyset (DS-5038S)

- 48-character display (2 × 24) LCD with 3 associated soft keys and scroll key
- 38 programmable keys
- 5 fixed-function keys
- Built-in speakerphone
- Keyset Status Indicator
- 8 selectable ring tones
- Volume Up/Down keys for digital control of speaker, handset and ringer volumes
- Desk- or wall-mounted

# 12-Button Large LCD Keyset (DS-5012L)

- Large LCD with 12 keys for feature selection
- Supports data transfer, handset calls and fullduplex speakerphone
- USB interface
- Navigation keys for easy use of keyset functions
- 5 fixed-function keys
- Keyset Status Indicator
- 8 selectable ring tones
- Volume Up/Down keys for digital control of speaker, handset and ringer volumes

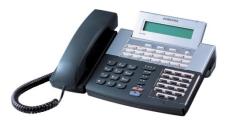

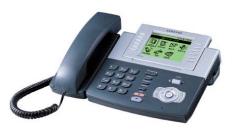

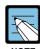

Up to 8 DS-5012L phones can be connected with the DLI module (8DLI). 24 DS-5012L phones can be connected to both the basic chassis and expansion chassis (48 totals).

#### 2.4.3 IP Phones

Internet (IP) phones use IP addresses to send/receive voice and data. They use existing data network lines, so do not need normal phone lines, and can be connected to devices such as a switching hub. They are connected to other digital phones through the MGI16 or OAS module.

# The 5200 Series IP Keysets are as follows:

#### Large Colour LCD UC IP Keyset (SMT-i5234)

- 4.3" colour LCD with 5 keys for feature selection
- Supports data and voice transfer using Internet Protocol
- 14 programmable keys with LED
- Navigation keys for easy use of functions
- 11fixed-function keys
- Built-in speakerphone
- Keyset Status Indicator
- Polyphonic ring tones
- Volume Up/Down keys for digital control of speaker, handset and ringer volumes
- Desk or wall mount

#### **Dual LCD IP Keyset (SMT-i5230)**

- 3.2" LCD with 4 context sensitive keys
- Supports data and voice transfer using Internet Protocol
- 7 programmable keys with LCD tag
- Navigation keys for easy use of functions
- 11 fixed-function keys
- Built-in speakerphone
- Keyset Status Indicator
- Polyphonic ring tones
- Volume Up/Down keys for digital control of speaker, handset and ringer volumes
- Desk- or wall-mounted

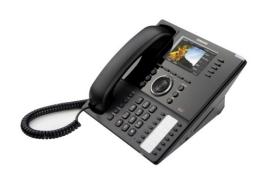

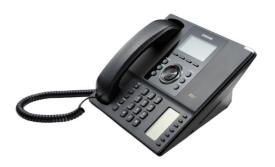

#### 24-Button LCD IP Keyset (SMT-i5220)

- 3.2" LCD with 4 context sensitive keys
- Supports data and voice transfer using Internet Protocol
- 24 programmable keys with LED
- Navigation keys for easy use of functions
- 11 fixed-function keys
- Built-in speakerphone
- Keyset Status Indicator
- 5 ring tones
- Volume Up/Down keys for digital control of speaker, handset and ringer volumes
- Desk- or wall-mounted

#### 14-Button LCD IP Keyset (SMT-i5210)

- 2.8" LCD with 3 context sensitive keys
- Supports data and voice transfer using Internet Protocol
- 14 programmable keys with LED
- Navigation keys for easy use of functions
- 11 fixed-function keys
- Built-in speakerphone
- Keyset Status Indicator
- 5 ring tones
- Volume Up/Down keys for digital control of speaker, handset and ringer volumes
- Desk- or wall-mounted

#### **64-Button IP AOM**

- 64 programmable keys with LEDs
- Up to 4 can be assigned to a terminal to provide additional programmable keys
- Mechanical connection to 5200 series handsets

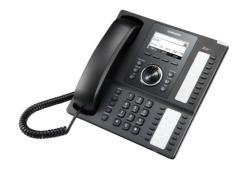

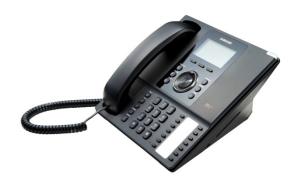

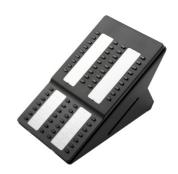

# The 3100 Series IP Keysets are as follows:

#### 5-Button LCD IP Keyset (SMT-i3105)

- 2.8" LCD with 3 context sensitive keys
- Supports data and voice transfer using Internet Protocol
- 5 programmable keys with LED
- 10 fixed-function keys
- Built-in speakerphone
- Keyset Status Indicator
- 5 ring tones
- Volume Up/Down keys for digital control of speaker, handset and ringer volumes
- Desk- or wall-mounted

#### 5-Button LCD IP Keyset (SMT-i3100)

- 2.8" LCD with 3 context sensitive keys
- Supports data and voice transfer using Internet Protocol
- 5 programmable keys
- 10 fixed-function keys
- Built-in speakerphone
- Keyset Status Indicator
- 5 ring tones
- Volume Up/Down keys for digital control of speaker, handset and ringer volumes
- Desk- or wall-mounted

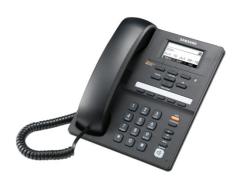

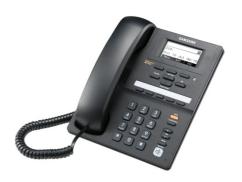

# 2.4.4 Add-On Module (AOM)

#### DS-5064B 64-Button AOM

- 64 programmable keys with red LEDs
- Up to 4 can be assigned to a keyset to provide additional programmable keys

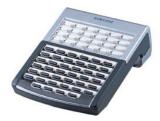

#### 64-Button IP AOM

- 64 programmable keys with LEDs
- Up to 4 can be assigned to a terminal to provide additional programmable keys
- Mechanical connection to 5200 series handsets

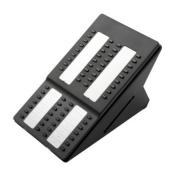

# 2.4.5 Keyset Daughter Board (KDB)

#### 5000 Series Keyset Daughter Board

DS-5014D, DS-5021D and DS-5038S keysets support one of 3 different types of daughter board installed on them to enhance operation or to provide an additional local port, depending on the type of daughter board.

#### **KDB-Digital Line Interface (KDB-D)**

If your keyset is connected to a Digital Line Interface (DLI) port that supports 2B+D operation, you may install a daughter board that provides a Digital Line Interface (DLI) port for connection of a digital station device such as a keyset or 64 button add-on modules.

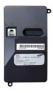

#### **KDB-Subscriber Line Interface (KDB-S)**

If your keyset is connected to a Digital Line Interface (DLI) port that supports 2B+D operation, you may install a daughter board that provides a Subscriber Line Interface (SLI) port for connection of a standard telephone device such as a cordless phone.

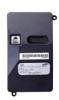

#### **KDB-Full Duplex (KDB-F)**

The standard speakerphone mode of operation for 2-line LCD keysets is 'half duplex'. This means that you cannot transmit and receive speech at the same time. Adding a KDB-F to your keyset will convert the speakerphone into full duplex mode, enhancing its operation. In addition, the KDB-F may have up to 3 external microphones attached to it for conference room type applications. These microphones require an 'EXTMIC' key programmed on the keyset to activate or deactivate them.

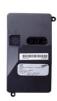

# 2.4.6 Door Phone and Door Phone Interface Module (DPIM)

The DPIM adapts any DLI circuit for use with the door phone unit. The unit is commonly used to request entry through locked doors (interior or exterior) or as a room monitoring box. It provides contact control to be used with a customer-provided electric door lock. The door phone is wall-mounted. An external weather-resistant unit is also available.

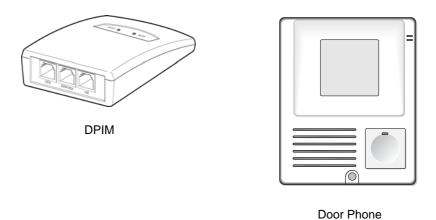

Figure 2.35 DPLIM and Door Phone

# 2.5 Wireless LAN Equipment

This section describes the wireless LAN BTS and mobile stations that can be connected with the OfficeSery 7200.

# 2.5.1 Wireless LAN Access Point (SMT-R2000)

The Wireless Access Point (SMT-R2000) of 2.4 GHz consists of both wire and wireless processing parts. The wireless processing part has an IEEE 802.11a/b/g standard and wireless LAN RF interface with the wireless frequency band of 2.4 GHz and IEEE 802.11a standard and wireless LAN RF interface with the wireless frequency band of 5 GHz.

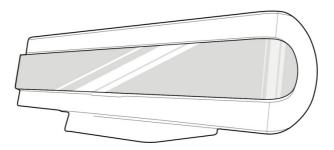

Figure 2.36 SMT- R2000

The wire Ethernet interface is connected with the LAN based on 10/100 BASE-T and transmits/receives data (e.g., Internet access) other than voice. The wireless processing part transmits/receives voice data for wireless voice calls and accesses the wireless Internet.

#### 2.5.2 Mobile Station

The SMT-W5100, which is a local wireless mobile station, uses the wireless LAN of IEEE802.11a/b/g to allow the users to make voice calls. The SMT-W5100 supports handover when moving between the APs (SMT-R2000) and can use data terminals such as laptops that enable the wireless LAN in the same place. The SMT-W5100 performs the message service functions supported by the OfficeServ 7200 as well.

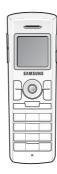

Figure 2.37 SMT-W5100

# 2.6 Additional Devices

This section describes the types and features of devices that can be connected optionally when the OfficeServ 7200 is installed.

# 2.6.1 On Hold/Background Sound Source

The OfficeServ 7200 is connected with cassettes or radios in addition to the basic tone provided by the system or internal sound source to allow the subscribers to listen to melodies other than ones specified to the subscribers. The devices such as the cassettes or radios are called on a hold/background sound source.

The on hold/background source is mainly used for an on hold tone, background music, or announcement and can be used by being connected with the external sound source devices below:

- FM radio
- CD player
- Cassette tape recorder

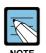

#### **Output Resistance**

The output resistance of FM radios, CD players, or cassette recorders are 8  $\Omega$  to 16  $\Omega$ .

#### 2.6.2 External Units

The OfficeServ 7200 is connected with external units such as amplifiers or speakers for consumers instead of internal speakers. The external units are connected via the MISC1 port of the MP20 card to the MIS option board. The MIS option board is installed in the MP20.

#### 2.6.3 Loud Bell

The loud bell allows the users to listen to ring signals from outside and amplifiers or external speakers are used for the loud bell.

The loud bell is also connected via the MISC1 port of the MP20 board to the MIS option board. Once the secondary call device is connected, a call signal rings from only a specific phone set to MMC 205 Assign Pair Station of loud bell.

#### 2.6.4 Common Bell

The common bell is a ring that can be specified when a station group is set. Once a station in a group rings, other stations in the same group ring. The common bell is connected via the MISC2 port of the MP20 board to the MIS option board.

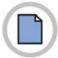

This page is intentionally left blank.

# **CHAPTER 3.** Specifications of the OfficeServ 7200

This chapter describes the capacity of the OfficeServ 7200, various signal specifications, power specifications, rings and tones, compatible boards and terminals, and equipment specifications.

# 3.1 System Capacity

Up to 180 lines can be installed and operated in the OfficeServ 7200, and the line ratio of the station and trunk line can be adjusted within the capacity limit depending on the user's needs. Table 3.1 below shows the maximum line capacity of the OfficeServ 7200:

Below are the system configuration and the capacities of the system.

**Table 3.1 System Configuration** 

| Category          | OfficeServ 7200 with MP20           | OfficeServ 7200 with MP20S       |  |  |  |  |
|-------------------|-------------------------------------|----------------------------------|--|--|--|--|
| Cabinet           | Basic Cabinet &                     | Basic Cabinet Only               |  |  |  |  |
|                   | Expansion Cabinet                   |                                  |  |  |  |  |
| Media Card        | MMC/SD                              | SD                               |  |  |  |  |
| Slot              | 10 (5 per one cabinet)              | 5                                |  |  |  |  |
| Highway           | 1st cabinet: two 16 ch, three 32 ch | Two 16 ch slot, three 32 ch slot |  |  |  |  |
| Channel           | 2nd cabinet: four 16 ch, one 32 ch  |                                  |  |  |  |  |
| Control Board     | MP20, LCP                           | MP20S                            |  |  |  |  |
| Control board     | Link1~3 (HDLC with 2nd),            | P1~P4: Unmanaged Layer2 Switch   |  |  |  |  |
| Connector         | MISC1, MISC2 LAN, SIO               | Port, MISC, LAN, SIO             |  |  |  |  |
| Web Management    | No                                  | Yes                              |  |  |  |  |
| Installation Tool | Yes                                 | Yes                              |  |  |  |  |
| SNMP              | No                                  | Yes                              |  |  |  |  |

Table 3.2 System Resources

| Category     | OfficeServ 7200 with MP20     | OfficeServ 7200 with MP20S |    |  |
|--------------|-------------------------------|----------------------------|----|--|
| Option Board | RCM2/CRM/MISC/IRM             | None                       |    |  |
| MFR Ch.      | 16 (CRM 1)<br>16 (IRM 1)      | 8 (Embedded)               | 14 |  |
| Mobex Ch.    | 96 (OAS 3)                    | 8 (Embedded)               |    |  |
| CID Ch.      | 14 (RCM2/CRM 1)<br>16 (IRM 1) | 6 (Embedded)               |    |  |
| R2MFC Ch.    | 8 (RCM2 1)<br>14 (CRM/IRM 1)  | None                       |    |  |

In OfficeServ 7200 with MP20S, the total number of MFR & Mobex is fixed at 14. The minimum of each channels are 6, and can be expanded to 8. If the user wants to use 8 MFR channels, the Mobex channels will be 6 channels, and vice versa.

Table 3.3 System VM/MGI/MPS Capacity

| Category   | OfficeServ 7200 with MP20  | OfficeServ 7200 with MP20S  |
|------------|----------------------------|-----------------------------|
| Voice Mail | 20 (SVMi-20E)              | 6 (Embedded)                |
| MGI        | 96 (6 MGI16)*/64 (6 OAS)** | 54 (Embedded 6 & 3 OAS 48)  |
| MPS        | 192 (6 OAS)                | 104 (Embedded 8 & 3 OAS 96) |

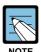

- \* The MGI16 can be used any slot include expansion cabinet, and the OfficeServ 7200 have 10 universal slot. (Max. 5 cards)
- \*\* OAS can be used only 32 channels slot, it means this card can be used only 3 slots(slot 3, 4, 5) in main cabinet and 1 slot in expansion cabinet (slot 3). (Max. 4 cards)

Table 3.4 System Maximum Capacity

|                       | Category        |                                                           | vith MP20 | OS7200 with M | P20S    |  |
|-----------------------|-----------------|-----------------------------------------------------------|-----------|---------------|---------|--|
| STN                   | PCM STN         | 128                                                       |           | 64            |         |  |
|                       | ITP Phone       |                                                           |           |               |         |  |
|                       | Wi-Fi Phone     | 1                                                         | 20        | 64            | 0.4     |  |
|                       | SIP Phone       | ] 12                                                      | 28        |               | 64      |  |
|                       | IP-UMS/IVR      |                                                           |           | **            |         |  |
|                       | STN Total       | 12                                                        | 28        | 64            |         |  |
| TRK                   | PCM TRK         | 6                                                         | 4         | 60 (48*)      |         |  |
|                       | SIP TRK         | 64                                                        |           | 32            |         |  |
|                       | H.323 TRK       | 32                                                        | 64        | 24            | 32      |  |
|                       | SPnet TRK       | 64                                                        |           | 32            |         |  |
|                       | TRK Total       | 6                                                         | 4         | 60            |         |  |
| Total                 | STN+TRK         | 19                                                        | 92        | 124           |         |  |
| Etc.                  | Virtual Cabinet | (                                                         | 6         | 5             |         |  |
|                       | MOBEX standard  | 120                                                       |           | 60            |         |  |
| MOBEX executive       |                 | 6                                                         | 4         | 60            |         |  |
| BHCA (0.45erl, 90sec) |                 | 3,200                                                     |           | 2100          |         |  |
| Condition             |                 | In case of the unconditional group ring, ring group or pa |           |               | paging, |  |

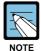

- \* The capacity for the PCM trunk is considered that two TEPRIa are used. So, in case of U.S.A. the PCM trunk number is 48, and the others are 60.
- \*\* In OfficeServ 7200 with MP20S, the IP-UMS, IVR and ACD features are not supported.

Table 3.5 MP20 maximum resource capabilities with Optional Boards

| Option Card |                     | BASE |     | esourd<br>Loc #1 |     | # of re | esourc |     |     | TOTAL<br>SOUR |     | Remark                         |
|-------------|---------------------|------|-----|------------------|-----|---------|--------|-----|-----|---------------|-----|--------------------------------|
| Loc #1      | Loc #2              | MFR  | MFR | R2               | CID | MFR     | R2     | CID | MFR | R2            | CID |                                |
| NONE        | NONE                | 4    | -   | -                | -   | -       | -      | -   | 4   | ı             | -   | -                              |
|             | RCM2 (R2)           | 4    | -   | 1                | -   | -       | 8      | -   | 4   | 8             | -   | -                              |
|             | RCM2 (CID)          | 4    | -   | -                | -   | -       | -      | 14  | 4   | -             | 14  | -                              |
|             | RCM2 (R2/CID)       | 4    | -   | -                | -   | -       | 4      | 6   | 4   | 4             | 6   | -                              |
|             | IRM<br>(MFR/R2/CID) | 4    |     |                  |     |         | 4 + 16 |     |     | 8 + 16        |     | IRM provides additional 4 ch.  |
|             | CRM (MFR)           | 4    | -   | -                | -   | 4+12    | -      | -   | 20  | -             | -   | CRM-provides-<br>additional-4- |
|             | CRM (R2)            | 4    | -   | -                | -   | 4       | 14     | -   | 8   | 14            | -   | DTMF-                          |
|             | CRM (CID)           | 4    | -   | -                | -   | 4       | -      | 14  | 8   | -             | 14  | Receivers-<br>because-         |
|             | CRM (R2/CID)        | 4    | -   | -                | -   | 4       | 8      | 6   | 8   | 8             | 6   | Engine-has-<br>4MFR            |
| MODEM       | NONE                | 4    | -   | -                | -   | -       | -      | -   | 4   | -             | -   | -                              |
|             | IRM<br>(MFR/R2/CID) | 4    |     |                  |     | 4 N     | /IFR + | 16  | 8 N | /IFR +        | 16  | IRM provides additional 4 ch.  |
|             | RCM2 (R2)           | 4    | -   | -                | -   | -       | 8      | -   | 4   | 8             | -   | Modem does                     |
|             | RCM2 (CID)          | 4    | -   | 1                | -   | -       | -      | 14  | 4   | 1             | 14  | not work                       |
|             | RCM2 (R2/CID)       | 4    | -   | -                | -   | -       | 4      | 6   | 4   | 4             | 6   |                                |
|             | CRM (MFR)           | 4    | -   | -                | -   | 4+12    | -      | -   | 20  | -             | -   | CRM provides additional 4      |
|             | CRM (R2)            | 4    | -   | -                | -   | 4       | 14     | -   | 8   | 14            | -   | DTMF                           |
|             | CRM (CID)           | 4    | -   | -                | -   | 4       | -      | 14  | 8   | -             | 14  | Receivers<br>because           |
|             | CRM (R2/CID)        | 4    | -   | -                | -   | 4       | 8      | 6   | 8   | 8             | 6   | Engine has<br>4MFR             |
| CRM         | NONE                | 4    | 12  | -                | -   | -       | -      | -   | 16  | -             | -   | -                              |
| (MFR)       | RCM2 (R2)           | 4    | 12  | ı                | -   | -       | 8      | -   | 16  | 8             | -   | -                              |
|             | RCM2 (CID)          | 4    | 12  | -                | -   | -       | -      | 14  | 16  | -             | 14  | -                              |
|             | RCM2 (R2/CID)       | 4    | 12  | -                | -   | -       | 4      | 6   | 16  | 8             | 6   | -                              |
|             | CRM (MFR)           | 4    | 12  | -                | -   | 12      | -      | -   | 28  | -             | -   | -                              |
|             | CRM (R2)            | 4    | 12  | -                | -   | _       | 14     | -   | 16  | 14            | -   | -                              |
|             | CRM (CID)           | 4    | 12  | -                | -   | -       | -      | 14  | 16  | -             | 14  | -                              |
|             | CRM (R2/CID)        | 4    | 12  | -                | -   | -       | 8      | 6   | 16  | 8             | 6   | -                              |

In case of MP20, the maximum line capacity is basic cabinet + expansion cabinet column but in case of MP20S, the maximum line capacity is basic cabinet column

# 3.1.1 Trunk Line Capacity

The maximum trunk line capacity of the OfficeServ 7200 is based on its configuration and is shown in the table below:

ΙP **Analog** Digital Control System LOOP T1 PRI E1 **Board** Configuration BRI SPNET SIP TRK TRK TRK **TRK** MP20, Basic cabinet 40 40 60 60 T1: 60 60 32 MP20S E1: 60 MP20 only Basic cabinet + 80 80 60 60 T1: 60 60 32 E1: 60 expansion cabinet

Table 3.6 Trunk Line Capacity

# 3.1.2 Station (Subscriber) Line Capacity

The maximum station line capacity for analog phones and digital phones and IP phones in the OfficeServ 7200 is based on its configuration and is shown in the table below:

| Control<br>Board | System<br>Configuration           | Analog phones | Digital Phones                | ITP                                             |
|------------------|-----------------------------------|---------------|-------------------------------|-------------------------------------------------|
| MP20,<br>MP20S   | Basic cabinet                     | 80            | 80 (24: DS-5012L:<br>8/board) | 16 (PoE, Internal PSU)<br>120 (use without PoE) |
| MP20 only        | Basic cabinet + expansion cabinet | 120           | 120 (48: DS-5012L: 8/board)   | 32 (PoE, Internal PSU)<br>120 (use without PoE) |

**Table 3.7 Station Line Capacity** 

| Tab | le : | 3.8 | Station | (IP) | Line | Capaci | ty |
|-----|------|-----|---------|------|------|--------|----|
|-----|------|-----|---------|------|------|--------|----|

| Control        | System                            | IP Station                                      |               |               |              |
|----------------|-----------------------------------|-------------------------------------------------|---------------|---------------|--------------|
| Board          | Configuration                     | IP Phon                                         | SMT-<br>R2000 | SMT-<br>W5100 | SIP<br>Phone |
| MP20,<br>MP20S | Basic cabinet                     | 16 (PoE, Internal PSU)<br>120 (use without PoE) | 32            | 32            | 32           |
| MP20 only      | Basic cabinet + expansion cabinet | 32 (PoE, Internal PSU)<br>120 (use without PoE) | 32            | 32            | 32           |

# 3.2 Electrical Specifications

# 3.2.1 Signal Specifications

The signal processing protocol is used for interfacing messages between the trunk lines/stations and system. Also, the signal processing protocol refers to the method for providing status information.

# 3.2.1.1 Signaling Type of the Trunk Line

#### **Loop Start**

When processing the loop start signals, the on-hook and off-hook status is controlled by the flow of the electric current. The loop is a closed loop trunk circuit or standard 2500-type set loop.

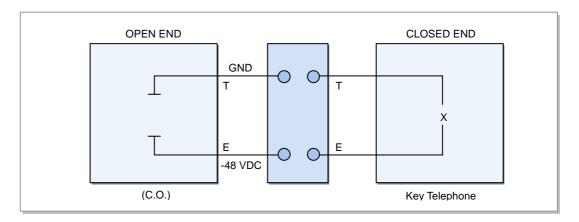

Figure 3.1 Trunk Line Loop Start Signaling

#### **T1 Trunk Line**

The electrical characteristics of the T1 trunk line comply with the ITU G.703 and G.704 standards.

| Category           |                                    | Specification                                                                                                 |
|--------------------|------------------------------------|----------------------------------------------------------------------------------------------------|
| Transfer speed     |                                    | 1544 Kbits/s ±50 ppm                                                                                          |
| Code               |                                    | AMI or B8ZS                                                                                                   |
| Pulse type         |                                    | Regular square wave: When indicating all valid signals, comply with the mask (G.703) regardless of the codes. |
| Transmission media |                                    | A pair of twisted lines                                                                                       |
| Load resistance    |                                    | 100 Ω                                                                                                    |
| Indicated          | d (pulse) nominal peak voltage     | 3.00 V                                                                                                    |
| Signal<br>Level    | Power at the frequency of 772 kHz  | ±12~±19 dBm                                                                                                   |
|                    | Power at the frequency of 1544 kHz | 25 dB or higher when the power is less than the power at the frequency of 772 kHz                             |

Table 3.9 Electrical Characteristics of the T1 Trunk Line

The signaling specifications and signaling method of the T1 trunk line should comply with the ITU G.703 and G.704 standards.

#### **E1 Trunk Line**

The electrical characteristics of the E1 trunk line comply with the ITU G.703 and the G.704 standards.

Table 3.10 Electrical Characteristics of the E1 Trunk Line

| Category                               | Specification                                                                                                 |
|----------------------------------------|----------------------------------------------------------------------------------------------------|
| Transmission speed                     | 2048 Kbits/s ±50 ppm                                                                                          |
| Code                                   | High Density Bipolar of Order 3 (HDB3)                                                                        |
| Pulse type                             | Regular square wave: When indicating all valid signals, comply with the mask (G.703) regardless of the codes. |
| Nominal and pulse                      | 244 ns                                                                                                    |
| Jitter of the I/O terminal             | Refer to the G.823.                                                                                           |
| Transmission media                     | A pair of twisted lines                                                                                       |
| Load resistance                        | 120 Ω                                                                                                    |
| Indicated (pulse) nominal peak voltage | 3.00 V                                                                                                    |
| Blank (non-pulse) peak voltage         | 0 ± 0.300 V                                                                                                   |

The signaling specification and signaling method of the E1 trunk line comply with the ITU G.703 and G.704 standards.

#### **Characteristics of the ISDN Interface Transmission**

The electrical characteristics of the ISDN (BRI) interface comply with the ITU I.430 and ETS 300 012 standards.

Table 3.11 Electrical Characteristics of the BRI Trunk Line

| Category                               | Specification                                                                                                 |
|----------------------------------------|----------------------------------------------------------------------------------------------------|
| Transmission speed                     | 192 Kbits/s ±100 ppm                                                                                          |
| Code                                   | AMI                                                                                                    |
| Pulse type                             | Regular square wave: When indicating all valid signals, comply with the mask (I.403) regardless of the codes. |
| Transmission media                     | A pair of twisted lines                                                                                       |
| Load resistance                        | 120 Ω                                                                                                    |
| Indicated (pulse) nominal peak voltage | 2.75 V                                                                                                    |

The electrical characteristics of the ISDN (PRI) interface comply with the ITU I.431 and ETS 300 011 standards.

Table 3.12 Electrical Characteristics of the PRI Trunk Line

| Category                               | Specification                                                                                                 |
|----------------------------------------|----------------------------------------------------------------------------------------------------|
| Transmission speed                     | 2048 Kbits/s ±50 ppm                                                                                          |
| Code                                   | High Density Bipolar of Order 3 (HDB3)                                                                        |
| Pulse type                             | Regular square wave: When indicating all valid signals, comply with the mask (I.403) regardless of the codes. |
| Nominal and pulse                      | 244 ns                                                                                                    |
| Transmission media                     | A pair of twisted lines                                                                                       |
| Load resistance                        | 120 Ω                                                                                                    |
| Indicated (pulse) nominal peak voltage | 3.00 V                                                                                                    |
| Blank (non-pulse) peak voltage         | 0 ±0.300 V                                                                                                    |

The electrical characteristics of the Digital Line Interface (DLI) are shown in the table below:

Table 3.13 Electrical Characteristics of the DLI Line

| Category           | Specification        |
|--------------------|----------------------|
| Transmission speed | 384 Kbits/s          |
| Code               | AMI                  |
| Pulse type         | Typical AMI waveform |

# 3.2.1.2 Signaling Type of the Dedicated Line

#### **Electrical Characteristics of the WIM Interface**

The electrical characteristics of the V.35 interface are shown in the table below:

Table 3.14 Electrical Characteristics of the WIM Interface (V.35 Interface)

| Category                               | Specification |
|----------------------------------------|---------------|
| Maximum transmission speed             | 10 Mbits/s    |
| Transmission code                      | V.35 driver   |
| Number of transmission lines           | 18            |
| Characteristic resistance              | 100 Ω         |
| Indicated (pulse) nominal peak voltage | ±2 V          |
| Input differential threshold           | ±80 mV        |

The electrical characteristics of the RS-232C (V.28) interface are shown in the table below:

Table 3.15 Electrical Characteristics of the WIM Interface (RS-232C Interface)

| Category                               | Specification |
|----------------------------------------|---------------|
| Maximum transmission speed             | 230 Kbits/s   |
| Transmission code                      | V.28 driver   |
| Number of transmission lines           | 14            |
| Characteristic resistance              | 3 ΚΩ-7Κ Ω     |
| Indicated (pulse) nominal peak voltage | ±15 V         |
| Input threshold                        | +1.2-1.7 V    |

The electrical characteristics of the RS-449 (V.11) interface are shown in the table below:

Table 3.16 Electrical Characteristics of the WIM Interface (RS-499 Interface)

| Category                               | Specification |
|----------------------------------------|---------------|
| Maximum transmission speed             | 10 Mbits/s    |
| Transmission code                      | V.11 driver   |
| Number of transmission lines           | 24            |
| Characteristic resistance              | 100 Ω         |
| Indicated (pulse) nominal peak voltage | ±10 V         |
| Input threshold                        | ±0.3 V        |

## 3.2.1.3 Signaling Type of the LAN

The electrical characteristics of the 10 BASE-T, which complies with the IEEE802.3 standard, are shown in the table below:

Table 3.17 Electrical Characteristics of the LAN Interface (10 BASE-T)

| Category                  | Specification                                                                                                    |
|---------------------------|----------------------------------------------------------------------------------------------------|
| Transmission speed        | 10 Mbits/s ±50 ppm                                                                                                    |
| Transmission code         | Manchester coding - When the transmission data bit is '0', the higher level of the middle bit is inversed into the lower level. When the transmission data bit is '1', the lower level of the middle bit is inversed into the higher level. |
| Access control method     | Carrier Sense Multiple Access/Collision Detect (CSMA/CD)                                                                                                    |
| Transmission media        | UTP (Unshielded Twisted Pair) CAT3, CAT4, CAT5, STP (Shielded Twisted Pair)                                                                                                    |
| Number of the UTP pairs   | 2 pairs                                                                                                    |
| Characteristic resistance | 100 Ω                                                                                                    |
| Cable thickness           | Diameter: 0.51 mm (24 AWG), External diameter: 5 mm                                                                                                    |

The electrical characteristics of the 100 BASE-Tx, which complies with the IEEE802.3u standard, are shown in the table below:

Table 3.18 Electrical Characteristics of the LAN Interface (100 BASE-T)

| Category                  | Specification                                                                                                    |
|---------------------------|----------------------------------------------------------------------------------------------------|
| Transmission speed        | 100 Mbits/s ±50 ppm                                                                                                    |
| Transmission code         | 4B/5B+MLT-3 (4 bit/5 bit) converts the data of 4 bits to the data of 5 bits and encodes the data on the physical layer. Multi Level Transmission-3 (MLT-3) encodes transmission data into 3 levels (high, middle, and low) |
| Access control type       | CSMA/CD                                                                                                    |
| Transmission media        | UTP CAT5, STP                                                                                                    |
| Number of UTP pairs       | Two pairs                                                                                                    |
| Characteristic resistance | 100 Ω                                                                                                    |
| Cable thickness           | Diameter: 0.51 mm (24 AWG), External diameter: 6 mm                                                                                                    |

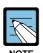

#### **UTP Cable Type**

The UTP cable is divided into Straight-through UTP cable and Crossover UTP cable. The Straight-through UTP cable is used to connect the OfficeServ 7200's LIM/PLIM module with other modules (MP20, MGI16, WIM).

The Crossover UTP cable is used to connect between the LIM/PLIM modules only.

The electrical characteristics of the 1000 BASE-TX, which complies with the IEEE802.3ab standard, are shown in the table below

Table 3.19 Electrical Characteristics of the LAN Interface (1000 BASE-TX)

| Category                  | Specification                                                                                                    |
|---------------------------|----------------------------------------------------------------------------------------------------|
| Transmission speed        | 1000 Mbits/s                                                                                                    |
| Transmission code         | 8B1Q4 (the 8 bit transmission data is processed using additional scramble/error detection bits, converted into 9 bit transmission code, mapped into 5 levels/4 amplitude modulated transmission signals using the mapping table, randomized into each pair of actual transmission signals, then transmitted) |
| Access control type       | CSMA/CD                                                                                                    |
| Transmission media        | UTP CAT5 (Up to 100 m)                                                                                                    |
| Number of UTP pairs       | 4 pairs                                                                                                    |
| Characteristic resistance | 100 Ω                                                                                                    |
| Cable thickness           | Diameter: 0.51 mm (24 AWG), External diameter: 6 mm                                                                                                    |
| Transmission speed        | 1000 Mbits/s                                                                                                    |
| Transmission code         | 8B/10B Data Encoding Processes the 8 bit data received through the upper-layer MAC sub-layer as one nibble, converts each nibble into 10 bit code through the physical layer, and transmits the code. The transmission speed is 1250 Mbps after changing from 8-bit to 10-bit code.                          |
| Access control type       | CSMA/CD                                                                                                    |
| Transmission media        | - SX: Multi-Mode Optical Fiber (MMF) - LX: Multi-Mode Optical Fiber/Single-Mode Optical Fiber (SMF)                                                                                                    |
| Number of Optical Fiber   | 2 Pairs                                                                                                    |
| Max Transmission Length   | - SX: Up to 550 m<br>- LX: Up to 5 km                                                                                                    |
| Cable thickness           | Diameter: 0.51 mm (24 AWG), External diameter: 6 mm                                                                                                    |

Table 3.20 Electrical Characteristics of 1000 BASE-Sx/LX Fiber Optic

|            | Mode Band                               | Transmission Distance (m) |             |
|------------|-----------------------------------------|---------------------------|-------------|
| Fiber Type | r Type (Short Wave/Long<br>Wave MHz.Km) | 1000BASE-SX               | 1000BASE-LX |
| 62.5uM MMF | 160/500                                 | 220                       | 550         |
|            | 200/500                                 | 275                       | 550         |
| 50uM MMF   | 400/400                                 | 500                       | 550         |
|            | 500/500                                 | 550                       | 550         |

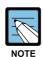

#### **Mode Band**

The mode band in the previous table represents the quality of the multi-mode optical fiber relative to the transmission speed. The unit is generally represented in MHz.Km, the optical signal's bit rate (the flickering rate of the optical signal) multiplied by the maximum transmission distance. The higher value means farther transmission of higher optical signal with higher bit rate. When using the shortwave laser and the long-wave laser, a mode band is also specified for each type.

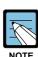

#### **Categories of UTP Cable**

UTP Cables are classified into Straight-through UTP cable and Crossover UTP cable. The Straight-through UTP cable is used for connecting the LIM or PLIM module of OfficeServ 7200 to other modules (MP20, MGI16, WIM). The Crossover UTP cable is used for connecting only LIM (PLIM) module to LIM (PLIM) module.

#### 3.2.1.4 Signaling Type of the Station

#### **Dial Pulse Signaling Type**

- Ratio-10 Pulse Per Second (PPS)
- Make/Break Ratio (M/B ratio)-33 %: 66 % (It can be adjusted by the software.)
- The minimum signaling time between digits-20 ms (It can be adjusted by the software.)

#### **DTMF Push Button Dialing**

The DTMF signal processing complies with the ITU standard, which enables the user to send/receive the signals of digital phones through the trunk line and to process the signals of analog phones.

#### 3.2.2 Transmission Characteristics

- Attenuation
  - Attenuation between subscribers: Less than 6 dB
  - Attenuation between the subscriber and local trunk line: Less than 0.5 dB
- Characteristic resistance of the line:  $600 \Omega$
- Weighted noise: Less than-65 dBm
- Crosstalk attenuation: Less than-68 dBm
- Frequency band: 300~3400 Hz
- Insulation resistance: More than 1 M $\Omega$

#### 3.2.3 Line Conditions

- Length for installation:
  - Analog phones: Up to 1 km (When the AWG #24 cable is used)
  - Digital phones: Up to 400 m (When the AWG #24 cable is used)
  - Door phones: Up to 400 m (When the AWG #24 cable is used)
  - AOMs: Up to 400 m (When the AWG #24 cable is used)
- Leakage resistance between lines: More than 20 k $\Omega$
- Leakage resistance between grounds: More than 20 k $\Omega$

# 3.3 Power Specifications

# 3.3.1 Power Supply Unit

The Power Supply Unit (PSU) is installed in the cabinet of the OfficeServ 7200. The PSU supplies the power of -48 V DC received from the external power supply unit to each board. The rating is as follows.

- RATING: AC220~240V, 6A; 50/60 Hz or DC48 V 3 A
- RATING: AC100~120 V, 6 A; 50/60 Hz or DC48 V 3 A (for U.S.A)

**Table 3.21 Power Specifications** 

| Power Supply Unit (PSU)                 |              | Specification                                          |
|-----------------------------------------|--------------|--------------------------------------------------------|
|                                         | Input power  | AC 220~240 V (Other country)                           |
|                                         |              | AC100~120 V (USA)                                      |
|                                         | Output power | - DC - 48 V, 2.2 A                                     |
|                                         |              | - DC -5 V, 1.0 A                                       |
|                                         |              | - DC +3.3 V, 10 A                                      |
|                                         |              | - DC +5 V, 8.0 A                                       |
|                                         |              | - DC +12 V, 0.4 A                                      |
|                                         |              | - DC -54 V, 0.4 A (for backup)                         |
| External rectifier<br>(OfficeServ 7150) | Input power  | AC 110~220 V (Free Volt)                               |
|                                         | Output power | DC -54 V, 15 A (Installed 2 Power unit, USA)           |
|                                         |              | DC -54 V, 20 A (Installed 2 Power unit, Other country) |

## 3.3.2 External Rectifier

External Rectifier is an external power resource to supply the power to IP telephone and SMT-R2000 connected the OfficeServ 7200 when using the PLIM.

Because the internal power capacity is not enough, 48 V power source is supplied to the external equipment by connecting the supplementary power source.

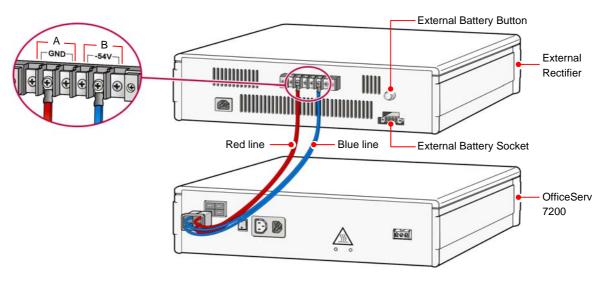

Figure 3.2 External Rectifier

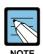

#### Installing an External Rectifier

For details concerning the installation of the external rectifier, refer to the 'OfficeServ 7200 Installation Manual'.

# 3.4 Rings and Tones

# 3.4.1 Ring Cycles

The OfficeServ 7200 provides the trunk line rings, station rings, door rings, and alarm rings. The ON/OFF cycle of each ring is shown in the table below:

(It is different according to a country and available to be modified by the software)

Table 3.22 System Ring Cycles

| Ring            | ON/OFF Cycle                        |
|-----------------|-------------------------------------|
| Trunk line ring | 1000/2000 ms                        |
| Station ring    | 400/200/400/3000 ms                 |
| Door ring       | 400/200/400/200/400/2000 ms         |
| Alarm ring      | 400/200/400/200/400/200/400/1000 ms |

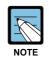

#### Ring ON/OFF Cycle

The ON/OFF cycle can be adjusted by changing the values of the system database.

## 3.4.2 Ring

The output voltage and frequency of the ring signals in the OfficeServ 7200 are as follows:

- Output voltage: 75 Vrms Square Wave (Built in SLI)
   75 Vrms External Sinewave (Italy, Australia)
- Frequency: 20 or 25 Hz

The OfficeServ 7200 provides the users with various tones to notify the users of the status of functional operations and give feedback to the users. The ON/OFF cycles of currently specified tones are shown in the table next page:

# **3.4.3 Tones**

Table 3.23 Cycles of the System Tones

| Tone                               | ON/OFF Cycle |
|------------------------------------|--------------|
| Dial tone                          | 1000/250 ms  |
| Busy Tone                          | 500/500 ms   |
| Do Not Disturb tone                | 250/250 ms   |
| Ring Back tone                     | 1000/2000 ms |
| Call Park tone                     | Continuous   |
| Confirmation/Caution/Barge-In tone | 50/50 ms     |
| Call Back/Hold tone                | 500/3500 ms  |
| Ring Back tone                     | 1000/2000 ms |
| Error/Number Unobtainable tone     | 250/250 ms   |
| Message Camp On tone               | Continuous   |

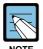

#### Tone ON/OFF Cycle

The ON/OFF cycle can be adjusted by changing the values of the system database.

# 3.5 Available Terminals

The terminals available to the OfficeServ 7200 are shown in the table below:

Table 3.24 OfficeServ 7200 Compatible Terminals

| Types                         | Terminals                                                                             |
|-------------------------------|---------------------------------------------------------------------------------------|
| DS-5000 series digital phones | DS-5007S, DS-5014S, DS-5014D, DS-5021D, DS-5038S, DS-5012L                            |
| ITP-5000 series IP phones     | ITP-5014D, ITP-5021D, ITP-5012L, ITP-5112L, ITP-5114D, ITP-5121D, ITP-5107S           |
| SMT-3100 series IP phone      | SMT-i3100, SMT-i3105                                                                  |
| SMT-5200 series IP phone      | SMT-i5210, SMT-i5220, SMT-i5230, SMT-i5243, SMT-i5264                                 |
| Wireless LAN devices (WLAN)   | SMT-W5105 (Mobile Station),<br>SMT-W5120 (mobile Station)<br>SMT-R2000 (Access Point) |
| AOM                           | DS-5064BAOM SMT-i5264                                                                 |
| Others                        | KDB-S, KDB-D, KDB-F, DPIM, door phone,                                                |

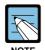

#### **Compatible Terminals**

All the compatible terminals of the iDCS 500 Premium system are available to the OfficeServ 7200 since the compatible terminals can be changed depending on system settings, contact the system administrator.

# 3.6 Equipment Specifications

The OfficeServ 7200 consists of the two cabinets shown in the figure below:

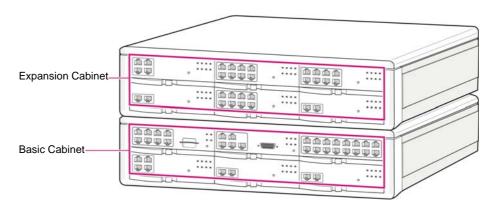

Figure 3.3 Cabinet Configuration of the OfficeServ 7200

- When the OfficeServ 7200 consists of one cabinet (basic cabinet)  $440 \text{ (W)} \times 123.8 \text{ (H)} \times 410 \text{ (D)} \text{ mm}$
- When the OfficeServ 7200 consists of two cabinets (basic cabinet + expansion cabinet)  $440 \text{ (W)} \times 247.6 \text{ (H)} \times 410 \text{ (D)} \text{ mm}$

# 3.7 Port Number Usage Detail

# 3.7.1 OfficeServ 7000 Series Port Number

The port numbers used by the OfficeServ 7000 series are represented in the next table.

Table 3.25 OfficeServ 7000 Series Port Number

| Category | Service Type        | Protocol | Port Number         | Remarks                                 |
|----------|---------------------|----------|---------------------|-----------------------------------------|
| System   | SPnet               | ТСР      | 6100                | For connection setup                    |
|          |                     |          | 1024~4999           | For maintaining TCP Connection          |
|          | IP Phone interface  | TCP, UDP | 6000                | For connection setup                    |
|          |                     | UDP      | 1024~4999           | For signaling to IP phone               |
|          | H.323 Gateway       | UDP      | 1719                | For connection with Gatekeeper          |
|          |                     | TCP      | 1720                | For connection setup                    |
|          |                     |          | 1024~4999           | For maintaining TCP Connection          |
|          | SIP Gateway         | UDP      | 5060                | For connection setup                    |
|          | OSM interface       | TCP      | 5000, 5200          | OSM connection                          |
|          | CTI interface       | TCP      | 5002                | CTI Connection                          |
|          | Program Upload      |          | 5003                | Program upload to Media card            |
|          | OfficeServ News     |          | 5012                | OfficeServ News Server connection       |
|          | Installation Tool   |          | 5090, 5091          | OfficeServ Installation Tool connection |
|          | Web<br>Management   |          | 5092, 5094,<br>6001 | Web Server-MP/VM connection             |
|          | 7200 Web (internal) |          | 5092, 5093          | Web Server-MP/VM/<br>Router connection  |
|          | reserved            |          | 5000~5099           | Reserved for new service                |
|          | SMDR Report         |          | 5100                | SMDR printout to IP connection          |
|          | UCD Report          |          | 5101                | UCD printout to IP connection           |
|          | Traffic Report      |          | 5102                | Traffic Report to IP connection         |
|          | Alarm Report        |          | 5103                | System Alarm Report to IP connection    |

Table 3.25 OfficeServ 7000 Series Port Number (Continued)

| Category | Service Type       | Protocol  | Port Number  | Remarks                                                |  |
|----------|--------------------|-----------|--------------|--------------------------------------------------------|--|
| System   | Periodic UCD       | ТСР       | 5105         | Periodic UCD printout to IP connection                 |  |
|          | Hotel/Motel Report |           | 5106         | Hotel Report to IP connection                          |  |
|          | BD-PMS             |           | 5107, 5109   | Bi-direction PMS connection                            |  |
|          | Centralized M & A  |           | 5110, 5210   | Centralized M & A connection                           |  |
|          | GPS Clock          |           | 5111         | GPS Clock Server connection                            |  |
|          | PIN Server         |           | 5112         | PIN Code Server connection                             |  |
|          | SMDR/ANI           |           | 5113         | SMDR/ANI Server connection                             |  |
|          | SMDR Server        |           | 5150, 5151   | SMDR Server connection Reserved for new service        |  |
|          | reserved           |           | 5100~5199    |                                                        |  |
|          | QoS Monitor        |           | 8500         | QoS Monitor Server connection                          |  |
| NMS      | NMS                | UDP       | 161          | Well-known port. Can set 1024~65535                    |  |
| MGI/OAS  | MGI 16, OAS        | RTP, RTCP | 10000~60000  | For stream data. Flexible assigned for channel numbers |  |
|          |                    | UDP       | 6000         | For Link test with MP20                                |  |
|          | MPS                | UDP       | 10000~60000  | For stream data. Flexible assigned for channel numbers |  |
|          | OS7200 MGI         | RTP, RTCP | 10000~60000  | For stream data. Flexible assigned for channel numbers |  |
| IP Phone | System Interface   | UDP       | 6000         | Signaling for MP20                                     |  |
|          |                    | RTP, RTCP | 9000, 9001   | Voice data for MGI or ITP                              |  |
| WiFi     | System interface   | UDP       | 8000, 8001   | For signaling interface                                |  |
| Phone    |                    |           | 10000, 10001 | For Link Indication interface                          |  |
|          | proprietary DHCP   |           | 7000, 7001   | For proprietary DHCP (Samsung)                         |  |
|          | EasySync           |           | 6320         | For PC link connection                                 |  |
|          | SIP                |           | 5060, 5080   | For SIP interface                                      |  |
|          | RTP                | RTP       | 8004, 8005   | For RTP, RTCP                                          |  |

# 3.7.2 OfficeServ Solutions Port Number

The Port numbers used by the OfficeServ Solution are represented in the next table.

Table 3.26 OfficeServ Solution Port Number

| Solution | Protocol | Port Number       | Remarks                       |  |
|----------|----------|-------------------|-------------------------------|--|
| IP-UMS   | UDP      | 5025, 5026        | MP20link CS-US                |  |
|          |          | 5061, 5070        | SIP CS-US                     |  |
|          |          | 14000~14511       | RTP, RTCP (= RTP+1)           |  |
|          | TCP      | 8080              | Web Admin                     |  |
|          |          | 20001             | File Server                   |  |
|          |          | 3681, 50000~55999 | Outlook Sync Protocol         |  |
|          |          | 25                | Mail Alarm (SMTP)             |  |
|          |          | 110, 995          | Pop3, Pop3/SSL                |  |
|          |          | 8624              | Port Activity Monitor Program |  |
| IP-IVR   | UDP      | 5060              | SIP Port                      |  |
| ACD      | TCP      | 18828             | SRVPORT                       |  |
|          |          | 18818             | CNTPORT                       |  |
|          |          | 18848             | AGTMONISRVPORT                |  |
|          |          | 54301             | CTCCMDPORT                    |  |
|          |          | 54302             | CTCEVTPORT                    |  |
|          |          | 17770             | IODSMONIPORT                  |  |
|          |          | 18000             | IODSALARMPORT                 |  |
|          |          | 17771             | IODSSNDPORT                   |  |
|          |          | 17772             | IODSRCVPORT                   |  |
|          |          | 17773             | LOGRCVPORT                    |  |
|          |          | 17774             | DBNETPORT                     |  |
|          |          | 17777             | ARSLOGPORT                    |  |
|          |          | 17776             | IODLOGRCVPORT                 |  |
|          |          | 17779             | IODUPDATERCVPORT              |  |
|          |          | 2600              | ARSSNDPORT                    |  |
|          |          | 2601              | ARSRCVPORT                    |  |
|          |          | 2605              | VMSSNDPORT                    |  |
|          |          | 2700              | ACSSNDPORT                    |  |
|          |          | 2701              | ACSRECVPORT                   |  |
|          |          | 19000             | MONIPORT                      |  |
|          |          | 19010             | PROCMONIPORT                  |  |
|          |          | 8500              | DBRECVPORT                    |  |

Table 3.26 OfficeServ Solution Port Number (Continued)

| Solution                 | Protocol | Port Number | Remarks                                                              |  |
|--------------------------|----------|-------------|----------------------------------------------------------------------|--|
| ACD                      | TCP      | 8501        | DBSENDPORT                                                           |  |
|                          |          | 10018       | CNTMONIPORT                                                          |  |
|                          |          | 8600        | HOSTPORT                                                             |  |
|                          |          | 2555        | ACDMANRECPORT                                                        |  |
|                          |          | 30000       | WallBoardPort1                                                       |  |
|                          |          | 30001       | WallboardPort2                                                       |  |
|                          |          | 30002       | WallBoardPort3                                                       |  |
| VCS                      | UDP      | 11000       | For EasySync                                                         |  |
|                          |          | 9000        | Multicast Audio                                                      |  |
|                          |          | 9230        | Multicast Video                                                      |  |
|                          |          | 35000       | Live Push Control                                                    |  |
|                          |          | 35001       | GIPS listen Port                                                     |  |
|                          |          | 35100       | Live Push Audio                                                      |  |
|                          |          | 35102       | Live Push Video                                                      |  |
|                          |          | 5000~6000   | Internal Station                                                     |  |
|                          |          | 20000~20100 | External Station                                                     |  |
|                          |          | 6000~7000   | Internal Recording                                                   |  |
|                          |          | 20100~20120 | External Recording                                                   |  |
| MCS                      | UDP      | Dynamic     | SIP (System: Default 5060~n channels)                                |  |
|                          | RTP      | Dynamic     | Voice/Video                                                          |  |
| Easyset                  | TCP      | 5004        | Easyset Web Server Listening Port (Can be changed)                   |  |
| OfficeServ               | ТСР      | 6000        | Licensed Client Connection Port                                      |  |
| Link (All ports can be   |          | 6001        | CTI Message Monitoring Port<br>(Self Monitoring)                     |  |
| changed by<br>the option |          | 6002        | SMDR & UCD Message Monitoring Port for Samsung Solution like Easyset |  |
| configuration.)          |          | 6003        | SMDR & UCD ports for 3rd party application                           |  |
|                          |          | 6500        | Server Solution Connection Port                                      |  |

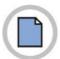

This page is intentionally left blank.

# CHAPTER 4. Functions of the OfficeServ 7200

This chapter describes the functions of the OfficeServ 7200 related to calls, VoIP, data, UMS, and web/system management.

# 4.1 Call Functions

The OfficeServ 7200 processes the station calls, trunk line calls, application calls, or various signals through the PSTN and VoIP networking.

# 4.1.1 Dynamic IP Address Allocation

#### **MGI16 Configuration**

The MGI16 mounted in the OfficeServ 7200 can be alternatively operated by automatically receiving the dynamically allocated IP address from the data server then manually setting the IP address.

#### **IP Phone Configuration**

The IP phones or Session Initiation Protocol (SIP) phones registered to the OfficeServ 7200 also can be alternatively operated by receiving the dynamically allocated IP address from the data server then manually setting the IP address. It can also be operated by fixed IP address.

## 4.1.2 Router ALG Interface

#### **NAT Application Level Gateway (ALG)**

When various functions such as the VoIP signal process function and gateway function executed through the IP network in the OfficeServ 7200 are executed in the Network Address Translation (NAT) network, the conversion between the private IP address and public IP address should be performed. In this case, the call server and the data server interface with each other and share the information on the conversion between the private IP and public IP, which enables the OfficeServ 7200 to provide services smoothly. Each IP address is translated automatically. This function operates only between the call server and data server of the OfficeServ 7200.

#### **Time Synchronization**

In the OfficeServ 7200, the call server and the data server interconnect to each other and synchronize their time. This function is only available between the OfficeServ 7200's call server and data server.

#### **SIP-ALG**

When the OfficeServ 7200 functions operating through the IP network such as VoIP signal processing, gateway etc. are operating on the Network Address Translation (NAT) network, it may be necessary to convert between the Private IP address and the Public IP address. For this purpose, an ALG is processed from the Data server's SIP-ALG in response to the Call Server's SIP call.

# 4.2 VolP Functions

The VoIP functions represents the voice communication service offered through the IP network. The voice communication service is based on the standard protocol; the OfficeServ 7200 supports the SIP and H.323 standard protocol.

Its interconnection with the server enables the VoIP service to more users.

#### 4.2.1 VoIP Network

To communicate with another system through the VoIP networking, the MGI16 board must be installed in the OfficeServ 7200.

## 4.2.2 VoIP Trunk Line Interface

The OfficeServ 7200 provides the VoIP trunk line interface (H.323/SIP). The OfficeServ 7200 controls calls and the private MGI16 board connects the speech path.

# 4.2.3 User Registration

The OfficeServ 7200 provides a server-based user registration function. To interconnect and use the device with the server, a user must complete its registration in order to access the service. The SIP interface users are identified by the SIP address in the e-mail format. This function saves and manages the current user's IP address after giving a priority to the IP address. Then, this function provides the user information according to the valid user's demands.

#### 4.2.4 SIP Phone Interface

The OfficeServ 7200 provides a functionality to use the standard SIP phone in a local line. Once the external standard SIP phone is registered as an OfficeServ 7200 phone, it can use the allocated OfficeServ 7200's phone number to provide call processing services between the SIP phones, between the SIP phone and the digital phone, and between the SIP phone and the PSTN trunk line.

#### **Standard SIP Phone Registration**

Register a SIP phone operating as a SIP interface to the OfficeServ 7200, and perform the call processing service following the system's numbering plan.

#### **Standard SIP Phone Basic Call Processing**

Provides local, trunk line call services through the standard SIP phones registered to the OfficeServ 7200. Diverse features offered from the key phone system are generally not provided on the standard SIP phone; therefore, only the basic local, trunk line call services are provided.

#### Standard SIP Phone Additional Call Processing

The following additional local line services are available from the standard SIP phone registered to the OfficeServ 7200.

- Call Hold/Resume
- Consultation
- Call Transfer
- Call Waiting
- Call Pickup
- · Call Forwarding
- Conference
- Call Park
- DND
- Call Back
- Message Waiting Indication

## 4.2.5 Call Log

This records the related information to the call process performed in the SIP telephone which is saved into a file, transmitted and managed into an external system management package.

# 4.2.6 Forward Busy

The call server always monitors the SIP telephone status through the SIP server. If the 'Forward Busy' function is set, the incoming call is forwarded to the specified telephone number when a call is forwarded to a busy SIP telephone.

#### 4.2.7 Forward No Answer

If the 'Forward No Answer' function is set, the incoming call is forwarded to the specified telephone number when a call is not answered for a specific time.

# 4.2.8 Parallel Forking

If multiple SIP telephones are set to be used by one user in the SIP server and the priority of the call connection is the same, all assigned telephones will ring at the same time when the call is forwarded. When the call is answered on one of assigned telephones, the call will be connected and other ringing telephones will be disconnected.

# 4.3 Data Functions

The OfficeServ 7200 functions as a router, switch, performs security functions, or serves as a data network application or data access interface.

#### 4.3.1 Switches

#### Managed/Unmanaged Switch

- The switch is operated as a managed switch if the WIM is mounted on the Slot1 and the LIM/PLIM is mounted on the Slot 2.
- The PLIM2 is always operated as an unmanaged switch, regardless of the WIM.
- The GPLIMT is always self-operated as a managed switch, regardless of the WIM.
- The switch performs the function of the layer 2 Ethernet switch as well as the Learning Bridge function based on the MAC address filtering and forwarding algorithm.
- The switch supports the full duplex mode by the 10/100 BASE-T auto detection and provides 16 switch ports per switch card.

## 802.1d Spanning Tree

The switch configures and processes the forwarding tree based on the spanning tree algorithm to prevent a packet forwarding loop in the switch.

#### **802.1p Packet Priority**

The switch extracts the priority field from the Ethernet frame configured according to the 802.1p specification standard, and discriminatively processes the frame according to the priority of the specified operation standard.

The packets are categorized into emergent packets and non-emergent packets and are then processed.

#### **VLAN**

The Virtual Local Area Network (VLAN) groups the related equipment by the work group according to the LAN operational policy regardless of the location of the user equipment. The VLAN also processes switching for the work groups. The VLAN removes the effects of unnecessary broadcasting packets and configures a stable switching subnet only for the corresponding group by separating and processing the group in the virtual LAN. Accordingly, the switch can provide the differentiated QoS services and the VLAN can be configured based on the switch port and MAC address.

The system automatically configures the VLAN for the IP telephone, signal process gateway, media gateway, and UMS required for services of the OfficeServ 7200, and performs the QoS process. The OfficeServ 7200 provides 32 VLAN groups.

#### **IGMP Snooping**

L2 switch (located in the lower layer of the IP router) without the Internet Group Management Protocol (IGMP) function is located between the IP router and multicast group member (host), intercepts the IGMP messages. Then the L2 switch operates in the IP router like the group member and operates in the group member like the IP router, which is referred to as IGMP Snooping.

The IP layer multicast group information included in the IGMP message is reflected in the MAC filtering database, its own switching database. The group information is processed in the MAC multicast address format mapped with the IP multicast address.

#### 4.3.2 Routers

#### **Various Network Interfaces**

The OfficeServ 7200 provides the P1~P4 network interfaces, which are connected to the WAN or LAN through an Ethernet interface, provides the serial network connected through the V.35 serial interface.

#### **Static Routing**

The OfficeServ 7200 configures a fixed routing table between each network interface to process the static routing. In this case, the routing table cannot be dynamically changed by the routing protocol, and specific routing services will be provided according to the pre-set routing policy.

#### WAN Interface (Ethernet, PPPoE, DHCP Client)

The OfficeServ 7200 accesses the Internet through the P1~P4 interface by using the PPPoE and DHCP client protocols.

#### V.35 Interface (PPP, HDLC, Frame Relay)

The OfficeServ 7200 accesses the Internet through the V.35 serial interface in a transfer speed of up to 2Mbps. In this case, the OfficeServ 7200 supports various environments using the functions such as the PPP, HDLC, and Frame Relay Encapsulation.

#### **Subnet Routing**

The network interfaces of the P1~P4 are configured with different sub-network interfaces, which enable them to perform the routing process with each other.

#### **GRE Tunneling (Generic Routing Encapsulation)**

The GRE Tunneling creates a virtual tunnel to provide a logical, non-physical path. A GRE tunnel over IPsec method, interconnected with the VPN, is used for general purposes. In this case, the original IP header and the payload is encapsulated/encrypted to ensure confidentiality.

## **VRRP (Virtual Router Redundancy Protocol)**

The VRRP is a Hot Standby function securing the end-host's communication path via the identical Ethernet's backup router in case the main router stops functioning properly.

#### **Routing Protocol**

The OfficeServ 7200 supports the routing information-exchanging protocol to react on the network environmental change and to effectively process the routing.

- RIPv1, RIPv2
  - These protocols are widely used for managing the routing information in a middlesized independent network such as a group of LANs
- OSPFv2

This routing protocol is used prior to the RIP in a large-sized independent network. A router detects and reports any change in the routing table or the network to other routers. In this way, all routers share the same routing information.

#### **IGMPv2** Interface

- This is an Internet protocol that enables an IP terminal or an Internet computer to report multicast groups to nearby routers. The multicasting allows a host computer to send the contents to pre-specified other IP terminals or Internet computers.
- The multicasting is used for modifying the address book of the mobile computer users at the site, sending the company's document according to the distribution list, setting the multicast membership group and broadcasting the broadband width-program of the streaming media to the audience tuning the received wavelength.

#### **Routing Between the VLAN Groups**

The communication between the VLAN groups is done through the routing between the VLAN groups.

#### **CBQ/BoD** (Bandwidth on Demand)

The queuing process is differentially performed according to the level table where the routing process priority for a data server is defined.

#### **RTP Priority**

The Real-Time Transport Protocol (RTP) packet is a VoIP media packet.

The queuing process for the RTP packet is prior to that of other data packets, which helps to maintain the tone quality. This function is useful when using the VoIP function in the network where the VoIP packet that should be processed in real time and other packets for general office work are mixed processed.

#### **IP-ToS Process**

This function checks the Type of Service (ToS) field of the IP header and processes it according to priority of the corresponding routing in the data server. This function reproduces the ToS field flowing into the data server, performs the routing process first of all, and heightens the process priority in the next HOP.

## 4.3.3 Security

#### NAT/PT (In/Out/Exclusive/Redirect)

The security function supports the conversion function between the private IP address and public IP address in the network where security is required.

The Inbound, Outbound, Exclusive, and Redirect functions are supported.

- In bound: This function performs the forwarding process for the packet flowing from the WAN to the IP and port of the LAN specified in the NAT/PT conversion table.
- Outbound: This function converts the IP address of the transmitter into the global IP address according to the NAT/PT conversion table for transmitting the packet from the LAN to the WAN.
  - Exclusive: This function is used for the IP address that is not applied by the NAT/PT conversion.
  - Redirect: When the DNS server IP in the data server management sector is changed, each IP terminal uses the pre-DNS IP and this function changes the DNS IP by registering the post-DNS IP into the Redirect table.

#### **Firewall**

Access filtering

This function prevents the access to disallowed IP addresses to control the access for the resource non-disclosed to the outside and to control the external resource for which the membership in the LAN may access.

DMZ function

This function is used for connecting the web server and mail server, which are firewall-protected LAN networks but need to be freely accessed from the outside, to the subnet separated from the LAN network where the firewall blocking is not applied. In this way, the access from the outside can be more smooth with the access control service through the firewall.

• Port Forwarding

This function is almost the same as the DMZ function but is used for connecting to a specific network without a separately divided DMZ port.

This function is used for the Extra network services as well as the DMZ function. The Extra network is configured for a party out of the office to access the Intranet in the office via the Internet. In this network, the user should take care of the security on the Intranet.

#### **Intrusion Protection System (IPS)**

This function monitors the packets on the network and detects and blocks the packets, which can damage the network operation, making the network more stably operated. The IPS is divided into various types from a detection type where a specific-type attack is detected to the abnormal traffic detecting type, which are based on the Snort Rule (www.snort.org) defining the intrusion pattern and types. The detected packets are sorted and processed into close connection/port or service disable/Alarm/log based on the intrusion pattern and the level and processed. In the case of an alarm, the system will immediately notify the system administrator and protect the packets.

## **Virtual Private Network (VPN)**

- VPN function
  - The system provides the private network function by using the Internet that is an open network. The OfficeServ 7200 provides the VPN gateway function based on the IPSec (IP Security), which is useful to build the enterprise network with reduced cost and enforced security by using a public network such as the Internet rather than the dedicated network.
- VPN Transparent Mode
   The data server operates as a VPN client and establishes a VPN channel to a remote
   VPN equipment to enable data transmission. This mode provides the interface
   function between each OfficeServ 7200 based on the IPSec and the 3DES and RSA
   coding function.
- VPN Tunnel Mode
   By establishing a tunnel through the VPN gateways between the OfficeServ 7200 data servers the VPN functions are processed. Up to 100 VPN channels are available for one VPN.

# 4.3.4 Data Applications

#### **DHCP**

The OfficeServ 7200 can assign the IP address as a DHCP server. When using the DHCP server in another subnet, the OfficeServ 7200 operates as a DHCP relay.

The IP addresses of the IP equipments connected to the OfficeServ 7200 can be easily managed.

#### **SIP Aware ALG (SIP Application Gateway)**

This function is used for re-creating packets for smooth communication by checking the SIP signal process packets according to the NAT/PT table in the data server. When using the data server of the OfficeServ 7200, the SIP equipment can operate regardless of the packet blocking cased by the firewall or the MAT/PT conversion.

#### **System Management Interface**

This function allows the administrator to report and manage the alarms, events, traffic, and logging information including the IDS/IPS information of the data server into the system administrator package via the TCP/UDP. Whether to report can be optionally specified based on the management data type.

#### **Management Function**

This function is used for configuring the data server function with Command Line Interface (CLI) on the Telnet. The user can configure and view the operation of the data server functional block by using a web browser.

# 4.4 System Management

The OfficeServ 7200 provides a user interface that manages various functional blocks of the system. The OfficeServ 7200 also monitors and collects the operational status of the functional blocks in the system.

# 4.4.1 Web Management

User can manage Telephone and VM/AA server configuration via the embedded web service through web browser.

#### **Database Backup**

The admin user can backup (export) and restore (import) the system database file to a media card.

#### **Software Package Upload**

The admin user can explore the current package in media card and upgrade it.

#### **User Account Management**

The admin user can add and delete User ID and can change User Password. User IDs has each level.

#### **Telephone Management**

User can program features of the call server.

#### VM/AA Management

User can program features of the voice mail server.

## 4.4.2 Installation Tool

#### **Database Download/Upload**

The user can download the database of telephone from system The user can upload the database of telephone to system

#### **Offline Mode**

The user can view and modify the database file of telephone in client PC

#### **File Control**

The user can control the files in system

The user can upgrade the system

#### **Import and Export**

The user import the database of telephone from excel file The user export the database of telephone to excel file

#### **Database Comparison**

The user can compare the database file with the other

#### **Telephone Configuration**

The user can view and modify the database of telephone

#### **KMMC Search**

The user can search the KMMC number and title

# 4.5 NMS Management Function

The OfficeServ 7200 (only MP20) provides a user interface that works with the OfficeServ NMS through SNMP Agent. The OfficeServ NMS is a Network Management System (NMS) providing the OfficeServ system's operation and maintenance function.

Additionally, the OfficeServ NMS has the following advantages.

#### **Real-Time System Status Monitoring**

The OfficeServ NMS uses the SNMP to collect the system errors in real-time.

#### **User Friendly GUI Design**

The OfficeServ NMS is developed using standard graphic interfaces. All commands are organized in graphic menus, so the operator can easily understand and use the OfficeServ NMS functions.

#### **Various Statistics Reports**

The OfficeServ NMS provides a textual, graph format and statistics of the data such as errors, performances, traffics etc. to the operator. The operator can view the data from a file format or print to the printer.

License

# **ANNEX A. Open Source** Announcement

Some software components of this product incorporate source code covered under the GNU General Public License (GPL), the GNU Lesser General Public License (LGPL) and BSD License.

#### Acknowledgement

To obtain the source code covered under those Licenses, please visit http://www.samsungnetwork.com/Home/opensource Below is the list of components covered under GNU General Public License, the GNU Lesser General Public License and BSD License.

| S/W          | License | S/W      | Licens          |  |
|--------------|---------|----------|-----------------|--|
| armboot      | GPL 2.0 | dhcpd    | GPL 2.0         |  |
| mtd          | GPL 2.0 | ethtool  | GPL 2.0         |  |
| linux kernel | GPL 2.0 | dhcpcd   | GPL 2.0         |  |
| busybox      | GPL 2.0 | xinetd   | GPL 2.0         |  |
| vsftpd       | GPL 2.0 | glibc    | LGPL 2.1        |  |
| iptables     | GPL 2.0 | libosip  | LGPL 2.1        |  |
| pam_radius   | GPL 2.0 | net-snmp | BSD license 2.0 |  |
| pam_tacplus  | GPL 2.0 | libpcap  | BSD license 2.0 |  |

#### GNU GENERAL PUBLIC LICENSE

Version 2. June 1991

Copyright (C) 1989, 1991 Free Software Foundation, Inc.

51 Franklin St, Fifth Floor, Boston, MA 02110-1301 USA

Everyone is permitted to copy and distribute verbatim copies of this license document, but changing it is not allowed.

The licenses for most software are designed to take away your freedom to share and change it. By contrast, the GNU General Public License is intended to guarantee your freedom to share and change free software--to make sure the software is free for all its users. This General Public License applies to most of the Free Software Foundation's software and to any other program whose authors commit to using it. (Some other Free Software Foundation software is covered by the GNU Library General Public License instead.) You can apply it to your programs, too. When we speak of free software, we are referring to freedom, not price. Our General Public Licenses are designed to make sure that you have the freedom to distribute copies of free software (and charge for this service if you wish), that you receive source code or can get it if you want it, that you can change the software or use pieces of it in new free programs; and that you know you can do these things. To protect your rights, we need to make restrictions that forbid anyone to deny you these rights or to ask you to surrender the rights. These restrictions translate to certain responsibilities for you if you distribute copies of the software, or if you modify it. For example, if you distribute copies of such a program, whether gratis or for a fee, you must give the recipients all the rights that you have. You must make sure that they, too, receive or can get the source code. And you must show them these terms so they know their rights.

(1) copyright the software, and (2) offer you this license which gives you legal permission to copy, distribute and/or modify the software. Also, for each author's protection and ours, we want to make certain that everyone understands that there is no warranty for this free software. If the software is modified by someone else and passed on, we want its recipients to know that what they have is not the original, so that any problems introduced by others will not reflect on the original authors' reputations. Finally, any free program is threatened constantly by software patents. We wish to avoid the danger that redistributors of a free program will individually obtain patent licenses, in effect making the program proprietary. To prevent this, we have made it clear that any patent must be licensed for everyone's free use or not licensed at all. The precise terms and conditions for copying, distribution and modification follow.

#### TERMS AND CONDITIONS FOR COPYING, DISTRIBUTION AND MODIFICATION

- 0) This License applies to any program or other work which contains a notice placed by the copyright holder saying it may be distributed under the terms of this General Public License. The "Program", below, refers to any such program or work, and a "work based on the Program" means either the Program or any derivative work under copyright law: that is to say, a work containing the Program or a portion of it, either verbatim or with modifications and/or translated into another language. (Hereinafter, translation is included without limitation in the term "modification".) Each licensee is addressed as "you".
  - Activities other than copying, distribution and modification are not covered by this License; they are outside its scope. The act of running the Program is not restricted, and the output from the Program is covered only if its contents constitute a work based on the Program (independent of having been made by running the Program). Whether that is true depends on what the Program does.
- 1) You may copy and distribute verbatim copies of the Program's source code as you receive it, in any medium, provided that you conspicuously and appropriately publish on each copy an appropriate copyright notice and disclaimer of warranty; keep intact all the notices that refer to this License and to the absence of any warranty; and give any other recipients of the Program a copy of this License along with the Program. You may charge a fee for the physical act of transferring a copy, and you may at your option offer warranty protection in exchange for a fee.
- 2) You may modify your copy or copies of the Program or any portion of it, thus forming a work based on the Program, and copy and distribute such modifications or work under the terms of Section 1 above, provided that you also meet all of these conditions:
  - (a) You must cause the modified files to carry prominent notices stating that you changed the files and the date of any change.
  - (b) You must cause any work that you distribute or publish, that in whole or in part contains or is derived from the Program or any part thereof, to be licensed as a whole at no charge to all third parties under the terms of this License.
  - (c) If the modified program normally reads commands interactively when run, you must cause it, when started running for such interactive use in the most ordinary way, to print or display an announcement including an appropriate copyright notice and a notice that there is no warranty (or else, saying that you provide a warranty) and that users may redistribute the program under these conditions, and telling the user how to view a copy of this License. (Exception: if the Program itself is interactive but does not normally print such an announcement, your work based on the Program is not required to print an announcement.)

    These requirements apply to the modified work as a whole.

    If identifiable sections of that work are not derived from the Program, and can be reasonably considered independent and separate works in themselves, then this License, and its terms, do not apply to those sections when you distribute them as separate works. But when you distribute the same sections as part of a whole which is a work based on the Program, the distribution of the whole must be on the terms of this License, whose permissions for other licensees extend to the entire whole, and thus to each and every part regardless of who wrote it. Thus, it is not the intent of this section to claim rights or contest your rights to work written entirely by you; rather, the intent is to exercise the right to control the distribution of derivative or collective works based on the Program.
- 3) You may copy and distribute the Program (or a work based on it, under Section 2) in object code or executable form under the terms of Sections 1 and 2 above provided that you also do one of the following:

a volume of a storage or distribution medium does not bring the other work under the scope of this License.

(a) Accompany it with the complete corresponding machine-readable source code, which must be distributed under the terms of Sections 1 and 2 above on a medium customarily used for software interchange; or,

In addition, mere aggregation of another work not based on the Program with the Program (or with a work based on the Program) on

- (b) Accompany it with a written offer, valid for at least three years, to give any third party, for a charge no more than your cost of physically performing source distribution, a complete machine-readable copy of the corresponding source code, to be distributed under the terms of Sections 1 and 2 above on a medium customarily used for software interchange; or,
- (c) Accompany it with the information you received as to the offer to distribute corresponding source code. (This alternative is allowed only for noncommercial distribution and only if you received the program in object code or executable form with such an offer, in accord with Subsection b above.) The source code for a work means the preferred form of the work for making modifications to it. For an executable work, complete source code means all the source code for all modules it contains, plus any associated interface definition files, plus the scripts used to control compilation and installation of the executable. However, as a special exception, the source code distributed need not include anything that is normally distributed (in either source or binary form) with the major components (compiler, kernel, and so on) of the operating system on which the executable runs, unless that component itself accompanies the executable. If distribution of executable or object code is made by offering access to copy from a designated place, then offering equivalent access to copy the source code from the same place counts as distribution of the source code, even though third parties are not compelled to copy the source along with the object code.
- 4) You may not copy, modify, sublicense, or distribute the Program except as expressly provided under this License. Any attempt otherwise to copy, modify, sublicense or distribute the Program is void, and will automatically terminate your rights under this License. However, parties who have received copies, or rights, from you under this License will not have their licenses terminated so long as such parties remain in full compliance.
- 5) You are not required to accept this License, since you have not signed it. However, nothing else grants you permission to modify or distribute the Program or its derivative works. These actions are prohibited by law if you do not accept this License. Therefore, by modifying or distributing the Program (or any work based on the Program), you indicate your acceptance of this License to do so, and all its terms and conditions for copying, distributing or modifying the Program or works based on it.
- 6) Each time you redistribute the Program (or any work based on the Program), the recipient automatically receives a license from the original licensor to copy, distribute or modify the Program subject to these terms and conditions. You may not impose any further restrictions on the recipients' exercise of the rights granted herein. You are not responsible for enforcing compliance by third parties to this License.
- 7) If, as a consequence of a court judgment or allegation of patent infringement or for any other reason (not limited to patent issues), conditions are imposed on you (whether by court order, agreement or otherwise) that contradict the conditions of this License, they do not excuse you from the conditions of this License. If you cannot distribute so as to satisfy simultaneously your obligations under this License and any other pertinent obligations, then as a consequence you may not distribute the Program at all. For example, if a patent license would not permit royalty-free redistribution of the Program by all those who receive copies directly or indirectly through you, then the only way you could satisfy both it and this License would be to refrain entirely from distribution of the Program. If any portion of this section is held invalid or unenforceable under any particular circumstance, the balance of the section is intended to apply and the section as a whole is intended to apply in other circumstances. It is not the purpose of this section to induce you to infringe any patents or other property right claims or to contest validity of any such claims; this section has the sole purpose of protecting the integrity of the free software distribution system, which is implemented by public license practices. Many people have made generous contributions to the wide range of software distributed through that system in reliance on consistent application of that system; it is up to the author/donor to decide if he or she is willing to distribute software through any other system and a licensee cannot impose that choice.

This section is intended to make thoroughly clear what is believed to be a consequence of the rest of this License.

- 8) If the distribution and/or use of the Program is restricted in certain countries either by patents or by copyrighted interfaces, the original copyright holder who places the Program under this License may add an explicit geographical distribution limitation excluding those countries, so that distribution is permitted only in or among countries not thus excluded. In such case, this License incorporates the limitation as if written in the body of this License.
- 9) The Free Software Foundation may publish revised and/or new versions of the General Public License from time to time. Such new versions will be similar in spirit to the present version, but may differ in detail to address new problems or concerns.
  Each version is given a distinguishing version number. If the Program specifies a version number of this License which applies to it and "any later version", you have the option of following the terms and conditions either of that version or of any later version published by the Free Software Foundation. If the Program does not specify a version number of this License, you may choose any version ever published by the Free Software Foundation.
- 10) If you wish to incorporate parts of the Program into other free programs whose distribution conditions are different, write to the author to ask for permission. For software which is copyrighted by the Free Software Foundation, write to the Free Software Foundation; we sometimes make exceptions for this. Our decision will be guided by the two goals of preserving the free status of all derivatives of our free software and of promoting the sharing and reuse of software generally.

#### NO WARRANTY

- 11) BECAUSE THE PROGRAM IS LICENSED FREE OF CHARGE, THERE IS NO WARRANTY FOR THE PROGRAM, TO THE EXTENT PERMITTED BY APPLICABLE LAW. EXCEPT WHEN OTHERWISE STATED IN WRITING THE COPYRIGHT HOLDERS AND/OR OTHER PARTIES PROVIDE THE PROGRAM "AS IS" WITHOUT WARRANTY OF ANY KIND, EITHER EXPRESSED OR IMPLIED, INCLUDING, BUT NOT LIMITED TO, THE IMPLIED WARRANTIES OF MERCHANTABILITY AND FITNESS FOR A PARTICULAR PURPOSE. THE ENTIRE RISK AS TO THE QUALITY AND PERFORMANCE OF THE PROGRAM IS WITH YOU. SHOULD THE PROGRAM PROVE DEFECTIVE, YOU ASSUME THE COST OF ALL NECESSARY SERVICING, REPAIR OR CORRECTION.
- 12) IN NO EVENT UNLESS REQUIRED BY APPLICABLE LAW OR AGREED TO IN WRITING WILL ANY COPYRIGHT HOLDER, OR ANY OTHER PARTY WHO MAY MODIFY AND/OR REDISTRIBUTE THE PROGRAM AS PERMITTED ABOVE, BE LIABLE TO YOU FOR DAMAGES, INCLUDING ANY GENERAL, SPECIAL, INCIDENTAL OR CONSEQUENTIAL DAMAGES ARISING OUT OF THE USE OR INABILITY TO USE THE PROGRAM (INCLUDING BUT NOT LIMITED TO LOSS OF DATA OR DATA BEING RENDERED INACCURATE OR LOSSES SUSTAINED BY YOU OR THIRD PARTIES OR A FAILURE OF THE PROGRAM TO OPERATE WITH ANY OTHER PROGRAMS), EVEN IF SUCH HOLDER OR OTHER PARTY HAS BEEN ADVISED OF THE POSSIBILITY OF SUCH DAMAGES.

END OF TERMS AND CONDITIONS

#### **How to Apply These Terms to Your New Programs**

If you develop a new program, and you want it to be of the greatest possible use to the public, the best way to achieve this is to make it free software which everyone can redistribute and change under these terms. To do so, attach the following notices to the program. It is safest to attach them to the start of each source file to most effectively convey the exclusion of warranty; and each file should have at least the "copyright" line and a pointer to where the full notice is found.

<one line to give the program's name and a brief idea of what it does.>

Copyright (C) <year> <name of author>

This program is free software; you can redistribute it and/or modify it under the terms of the GNU General Public License as published by the Free Software Foundation; either version 2 of the License, or (at your option) any later version. This program is distributed in the hope that it will be useful, but WITHOUT ANY WARRANTY; without even the implied warranty of MERCHANTABILITY or FITNESS FOR A PARTICILI AR PURPOSE.

See the GNU General Public License for more details.

You should have received a copy of the GNU General Public License along with this program; if not, write to the Free Software Foundation, Inc., 51 Franklin St, Fifth Floor, Boston, MA 02110-1301 USA. Also add information on how to contact you by electronic and paper mail. If the program is interactive, make it output a short notice like this when it starts in an interactive mode:

Gnomovision version 69, Copyright (C) year name of author

Gnomovision comes with ABSOLUTELY NO WARRANTY; for details type 'show w'.

This is free software, and you are welcome to redistribute it under certain conditions; type 'show c' for details.

The hypothetical commands 'show w' and 'show c' should show the appropriate parts of the General Public License. Of course, the commands you use may be called something other than 'show w' and 'show c'; they could even be mouse-clicks or menu items--whatever suits your program. You should also get your employer (if you work as a programmer) or your school, if any, to sign a "copyright disclaimer" for the program, if necessary. Here is a sample; alter the names:

Yoyodyne, Inc., hereby disclaims all copyright interest in the program 'Gnomovision' (which makes passes at compilers) written by James Hacker.

<signature of Ty Coon>, 1 April 1989

Ty Coon, President of Vice

This General Public License does not permit incorporating your program into proprietary programs. If your program is a subroutine library, you may consider it more useful to permit linking proprietary applications with the library. If this is what you want to do, use the GNU Lesser General Public License instead of this License.

#### GNU LESSER GENERAL PUBLIC LICENSE

Version 2.1, February 1999

Copyright (C) 1991, 1999 Free Software Foundation, Inc.

51 Franklin Street, Fifth Floor, Boston, MA 02110-1301 USA

Everyone is permitted to copy and distribute verbatim copies of this license document, but changing it is not allowed.

[This is the first released version of the Lesser GPL. It also counts as the successor of the GNU Library Public License, version 2, hence the version number 2.1.]

#### **Preamble**

The licenses for most software are designed to take away your freedom to share and change it. By contrast, the GNU General Public Licenses are intended to guarantee your freedom to share and change free software--to make sure the software is free for all its users. This license, the Lesser General Public License, applies to some specially designated software packages--typically libraries--of the Free Software Foundation and other authors who decide to use it. You can use it too, but we suggest you first think carefully about whether this license or the ordinary General Public License is the better strategy to use in any particular case, based on the explanations below. When we speak of free software, we are referring to freedom of use, not price. Our General Public Licenses are designed to make sure that you have the freedom to distribute copies of free software (and charge for this service if you wish); that you receive source code or can get it if you want it; that you can change the software and use pieces of it in new free programs; and that you are informed that you can do these things. To protect your rights, we need to make restrictions that forbid distributors to deny you these rights or to ask you to surrender these rights. These restrictions translate to certain responsibilities for you if you distribute copies of the library or if you modify it. For example, if you distribute copies of the library, whether gratis or for a fee, you must give the recipients all the rights that we gave you. You must make sure that they, too, receive or can get the source code. If you link other code with the library, you must provide complete object files to the recipients, so that they can relink them with the library after making changes to the library and recompiling it. And you must show them these terms so they know their rights. We protect your rights with a two-step method: (1) we copyright the library, and (2) we offer you this license, which gives you legal permission to copy, distribute and/or modify the library. To protect each distributor, we want to make it very clear that there is no warranty for the free library. Also, if the library is modified by someone else and passed on, the recipients should know that what they have is not the original version, so that the original author's reputation will not be affected by problems that might be introduced by others. Finally, software patents pose a constant threat to the existence of any free program. We wish to make sure that a company cannot effectively restrict the users of a free program by obtaining a restrictive license from a patent holder. Therefore, we insist that any patent license obtained for a version of the library must be consistent with the full freedom of use specified in this license. Most GNU software, including some libraries, is covered by the ordinary GNU General Public License. This license, the GNU Lesser General Public License, applies to certain designated libraries, and is quite different from the ordinary General Public License. We use this license for certain libraries in order to permit linking those libraries into non-free programs. When a program is linked with a library, whether statically or using a shared library, the combination of the two is legally speaking a combined work, a derivative of the original library. The ordinary General Public License therefore permits such linking only if the entire combination fits its criteria of freedom. The Lesser General Public License permits more lax criteria for linking other code with the library. We call this license the "Lesser" General Public License because it does Less to protect the user's freedom than the ordinary General Public License. It also provides other free software developers Less of an advantage over competing non-free programs. These disadvantages are the reason we use the ordinary General Public License for many libraries. However, the Lesser license provides advantages in certain special circumstances. For example, on rare occasions, there may be a special need to encourage the widest possible use of a certain library, so that it becomes a de-facto standard. To achieve this, non-free programs must be allowed to use the library. A more frequent case is that a free library does the same job as widely used non-free libraries. In this case, there is little to gain by limiting the free library to free software only, so we use the Lesser General Public License. In other cases, permission to use a particular library in non-free programs enables a greater number of people to use a large body of free software. For example, permission to use the GNU C Library in nonfree programs enables many more people to use the whole GNU operating system, as well as its variant, the GNU/Linux operating system. Although the Lesser General Public License is Less protective of the users' freedom, it does ensure that the user of a program that is linked with the Library has the freedom and the wherewithal to run that program using a modified version of the Library. The precise terms and conditions for copying, distribution and modification follow. Pay close attention to the difference between a "work based on the library" and a "work that uses the library". The former contains code derived from the library, whereas the latter must be combined with the library in order to run.

#### TERMS AND CONDITIONS FOR COPYING, DISTRIBUTION AND MODIFICATION

- 0) This License Agreement applies to any software library or other program which contains a notice placed by the copyright holder or other authorized party saying it may be distributed under the terms of this Lesser General Public License (also called "this License"). Each licensee is addressed as "you". A "library" means a collection of software functions and/or data prepared so as to be conveniently linked with application programs (which use some of those functions and data) to form executables. The "Library", below, refers to any such software library or work which has been distributed under these terms. A "work based on the Library" means either the Library or any derivative work under copyright law: that is to say, a work containing the Library or a portion of it, either verbatim or with modifications and/or translated straightforwardly into another language. (Hereinafter, translation is included without limitation in the term "modification".) "Source code" for a work means the preferred form of the work for making modifications to it. For a library, complete source code means all the source code for all modules it contains, plus any associated interface definition files, plus the scripts used to control compilation and installation of the library. Activities other than copying, distribution and modification are not covered by this License; they are outside its scope. The act of running a program using the Library is not restricted, and output from such a program is covered only if its contents constitute a work based on the Library (independent of the use of the Library in a tool for writing it). Whether that is true depends on what the Library does and what the program that uses the Library does.
- You may copy and distribute verbatim copies of the Library's complete source code as you receive it, in any medium, provided that you
  conspicuously and appropriately publish on each copy an appropriate copyright notice and disclaimer of warranty; keep intact all the
  notices that refer to this License and to the absence of any warranty; and distribute a copy of this License along with the Library.
   You may charge a fee for the physical act of transferring a copy, and you may at your option offer warranty protection in exchange for a
  fee
- 2) You may modify your copy or copies of the Library or any portion of it, thus forming a work based on the Library, and copy and distribute such modifications or work under the terms of Section 1 above, provided that you also meet all of these conditions:
  - (a) The modified work must itself be a software library.
  - (b) You must cause the files modified to carry prominent notices stating that you changed the files and the date of any change.
  - (c) You must cause the whole of the work to be licensed at no charge to all third parties under the terms of this License.
  - (d) If a facility in the modified Library refers to a function or a table of data to be supplied by an application program that uses the facility, other than as an argument passed when the facility is invoked, then you must make a good faith effort to ensure that, in the event an application does not supply such function or table, the facility still operates, and performs whatever part of its purpose remains meaningful. (For example, a function in a library to compute square roots has a purpose that is entirely well-defined independent of the application. Therefore, Subsection 2d requires that any application-supplied function or table used by this function must be optional: if the application does not supply it, the square root function must still compute square roots.) These requirements apply to the modified work as a whole. If identifiable sections of that work are not derived from the Library, and can be reasonably considered independent and separate works in themselves, then this License, and its terms, do not apply to those sections when you distribute them as separate works.

But when you distribute the same sections as part of a whole which is a work based on the Library, the distribution of the whole must be on the terms of this License, whose permissions for other licensees extend to the entire whole, and thus to each and every part regardless of who wrote it. Thus, it is not the intent of this section to claim rights or contest your rights to work written entirely by you; rather, the intent is to exercise the right to control the distribution of derivative or collective works based on the Library. In addition, mere aggregation of another work not based on the Library with the Library (or with a work based on the Library) on a volume of a storage or distribution medium does not bring the other work under the scope of this License.

- 3) You may opt to apply the terms of the ordinary GNU General Public License instead of this License to a given copy of the Library. To do this, you must alter all the notices that refer to this License, so that they refer to the ordinary GNU General Public License, version 2, instead of to this License. (If a newer version than version 2 of the ordinary GNU General Public License has appeared, then you can specify that version instead if you wish.) Do not make any other change in these notices. Once this change is made in a given copy, it is irreversible for that copy, so the ordinary GNU General Public License applies to all subsequent copies and derivative works made from that copy. This option is useful when you wish to copy part of the code of the Library into a program that is not a library.
- 4) You may copy and distribute the Library (or a portion or derivative of it, under Section 2) in object code or executable form under the terms of Sections 1 and 2 above provided that you accompany it with the complete corresponding machine-readable source code, which must be distributed under the terms of Sections 1 and 2 above on a medium customarily used for software interchange. If distribution of object code is made by offering access to copy from a designated place, then offering equivalent access to copy the source code from the same place satisfies the requirement to distribute the source code, even though third parties are not compelled to copy the source along with the object code.
- 5) A program that contains no derivative of any portion of the Library, but is designed to work with the Library by being compiled or linked with it, is called a "work that uses the Library". Such a work, in isolation, is not a derivative work of the Library, and therefore falls outside the scope of this License. However, linking a "work that uses the Library" with the Library creates an executable that is a derivative of the Library (because it contains portions of the Library), rather than a "work that uses the library". The executable is therefore covered by this License. Section 6 states terms for distribution of such executables. When a "work that uses the Library" uses material from a header file that is part of the Library, the object code for the work may be a derivative work of the Library even though the source code is not. Whether this is true is especially significant if the work can be linked without the Library, or if the work is itself a library. The threshold for this to be true is not precisely defined by law. If such an object file uses only numerical parameters, data structure layouts and accessors, and small macros and small inline functions (ten lines or less in length), then the use of the object file is unrestricted, regardless of whether it is legally a derivative work. (Executables containing this object code plus portions of the Library will still fall under Section 6. Otherwise, if the work is a derivative of the Library, you may distribute the object code for the work under the terms of Section 6. Any executables containing that work also fall under Section 6, whether or not they are linked directly with the Library itself.
- 6) As an exception to the Sections above, you may also combine or link a "work that uses the Library" with the Library to produce a work containing portions of the Library, and distribute that work under terms of your choice, provided that the terms permit modification of the work for the customer's own use and reverse engineering for debugging such modifications.
  You must give prominent notice with each copy of the work that the Library is used in it and that the Library and its use are covered by this License. You must supply a copy of this License. If the work during execution displays copyright notices, you must include the copyright notice for the Library among them, as well as a reference directing the user to the copy of this License. Also, you must do one of these things:
  - (a) Accompany the work with the complete corresponding machine-readable source code for the Library including whatever changes were used in the work (which must be distributed under Sections 1 and 2 above); and, if the work is an executable linked with the Library, with the complete machine-readable "work that uses the Library", as object code and/or source code, so that the user can modify the Library and then relink to produce a modified executable containing the modified Library. (It is understood that the user who changes the contents of definitions files in the Library will not necessarily be able to recompile the application to use the modified definitions.)
  - (b) Use a suitable shared library mechanism for linking with the Library. A suitable mechanism is one that (1) uses at run time a copy of the library already present on the user's computer system, rather than copying library functions into the executable, and (2) will operate properly with a modified version of the library, if the user installs one, as long as the modified version is interface-compatible with the version that the work was made with.
  - (c) Accompany the work with a written offer, valid for at least three years, to give the same user the materials specified in Subsection 6a, above, for a charge no more than the cost of performing this distribution.
  - (d) If distribution of the work is made by offering access to copy from a designated place, offer equivalent access to copy the above specified materials from the same place.
  - (e) Verify that the user has already received a copy of these materials or that you have already sent this user a copy. For an executable, the required form of the "work that uses the Library" must include any data and utility programs needed for reproducing the executable from it. However, as a special exception, the materials to be distributed need not include anything that is normally distributed (in either source or binary form) with the major components (compiler, kernel, and so on) of the operating system on which the executable runs, unless that component itself accompanies the executable.
    It may happen that this requirement contradicts the license restrictions of other proprietary libraries that do not normally accompany the operating system. Such a contradiction means you cannot use both them and the Library together in an executable that you
- 7) You may place library facilities that are a work based on the Library side-by-side in a single library together with other library facilities not covered by this License, and distribute such a combined library, provided that the separate distribution of the work based on the Library and of the other library facilities is otherwise permitted, and provided that you do these two things:
  - (a) Accompany the combined library with a copy of the same work based on the Library, uncombined with any other library facilities. This must be distributed under the terms of the Sections above.
  - (b) Give prominent notice with the combined library of the fact that part of it is a work based on the Library, and explaining where to find the accompanying uncombined form of the same work.
- 8) You may not copy, modify, sublicense, link with, or distribute the Library except as expressly provided under this License. Any attempt otherwise to copy, modify, sublicense, link with, or distribute the Library is void, and will automatically terminate your rights under this License. However, parties who have received copies, or rights, from you under this License will not have their licenses terminated so long as such parties remain in full compliance.
- 9) You are not required to accept this License, since you have not signed it. However, nothing else grants you permission to modify or distribute the Library or its derivative works. These actions are prohibited by law if you do not accept this License. Therefore, by modifying or distributing the Library (or any work based on the Library), you indicate your acceptance of this License to do so, and all its terms and conditions for copying, distributing or modifying the Library or works based on it.

- 10) Each time you redistribute the Library (or any work based on the Library), the recipient automatically receives a license from the original licensor to copy, distribute, link with or modify the Library subject to these terms and conditions. You may not impose any further restrictions on the recipients' exercise of the rights granted herein. You are not responsible for enforcing compliance by third parties with this License.
- 11) If, as a consequence of a court judgment or allegation of patent infringement or for any other reason (not limited to patent issues), conditions are imposed on you (whether by court order, agreement or otherwise) that contradict the conditions of this License, they do not excuse you from the conditions of this License. If you cannot distribute so as to satisfy simultaneously your obligations under this License and any other pertinent obligations, then as a consequence you may not distribute the Library at all. For example, if a patent license would not permit royalty-free redistribution of the Library by all those who receive copies directly or indirectly through you, then the only way you could satisfy both it and this License would be to refrain entirely from distribution of the Library. If any portion of this section is held invalid or unenforceable under any particular circumstance, the balance of the section is intended to apply, and the section as a whole is intended to apply in other circumstances. It is not the purpose of this section to induce you to infringe any patents or other property right claims or to contest validity of any such claims; this section has the sole purpose of protecting the integrity of the free software distribution system which is implemented by public license practices. Many people have made generous contributions to the wide range of software distributed through that system in reliance on consistent application of that system; it is up to the author/donor to decide if he or she is willing to distribute software through any other system and a licensee cannot impose that choice. This section is intended to make thoroughly clear what is believed to be a consequence of the rest of this License.
- 12) If the distribution and/or use of the Library is restricted in certain countries either by patents or by copyrighted interfaces, the original copyright holder who places the Library under this License may add an explicit geographical distribution limitation excluding those countries, so that distribution is permitted only in or among countries not thus excluded. In such case, this License incorporates the limitation as if written in the body of this License.
- 13) The Free Software Foundation may publish revised and/or new versions of the Lesser General Public License from time to time. Such new versions will be similar in spirit to the present version, but may differ in detail to address new problems or concerns.
  Each version is given a distinguishing version number. If the Library specifies a version number of this License which applies to it and "any later version", you have the option of following the terms and conditions either of that version or of any later version published by the Free Software Foundation. If the Library does not specify a license version number, you may choose any version ever published by the Free Software Foundation.
- 14) If you wish to incorporate parts of the Library into other free programs whose distribution conditions are incompatible with these, write to the author to ask for permission. For software which is copyrighted by the Free Software Foundation, write to the Free Software Foundation; we sometimes make exceptions for this. Our decision will be guided by the two goals of preserving the free status of all derivatives of our free software and of promoting the sharing and reuse of software generally.

#### **NO WARRANTY**

- 15) BECAUSE THE LIBRARY IS LICENSED FREE OF CHARGE, THERE IS NO WARRANTY FOR THE LIBRARY, TO THE EXTENT PERMITTED BY APPLICABLE LAW. EXCEPT WHEN OTHERWISE STATED IN WRITING THE COPYRIGHT HOLDERS AND/OR OTHER PARTIES PROVIDE THE LIBRARY "AS IS" WITHOUT WARRANTY OF ANY KIND, EITHER EXPRESSED OR IMPLIED, INCLUDING, BUT NOT LIMITED TO, THE IMPLIED WARRANTIES OF MERCHANTABILITY AND FITNESS FOR A PARTICULAR PURPOSE. THE ENTIRE RISK AS TO THE QUALITY AND PERFORMANCE OF THE LIBRARY IS WITH YOU. SHOULD THE LIBRARY PROVE DEFECTIVE, YOU ASSUME THE COST OF ALL NECESSARY SERVICING, REPAIR OR CORRECTION.
- 16) IN NO EVENT UNLESS REQUIRED BY APPLICABLE LAW OR AGREED TO IN WRITING WILL ANY COPYRIGHT HOLDER, OR ANY OTHER PARTY WHO MAY MODIFY AND/OR REDISTRIBUTE THE LIBRARY AS PERMITTED ABOVE, BE LIABLE TO YOU FOR DAMAGES, INCLUDING ANY GENERAL, SPECIAL, INCIDENTAL OR CONSEQUENTIAL DAMAGES ARISING OUT OF THE USE OR INABILITY TO USE THE LIBRARY (INCLUDING BUT NOT LIMITED TO LOSS OF DATA OR DATA BEING RENDERED INACCURATE OR LOSSES SUSTAINED BY YOU OR THIRD PARTIES OR A FAILURE OF THE LIBRARY TO OPERATE WITH ANY OTHER SOFTWARE), EVEN IF SUCH HOLDER OR OTHER PARTY HAS BEEN ADVISED OF THE POSSIBILITY OF SUCH DAMAGES.

END OF TERMS AND CONDITIONS

#### **How to Apply These Terms to Your New Libraries**

If you develop a new library, and you want it to be of the greatest possible use to the public, we recommend making it free software that everyone can redistribute and change. You can do so by permitting redistribution under these terms (or, alternatively, under the terms of the ordinary General Public License). To apply these terms, attach the following notices to the library. It is safest to attach them to the start of each source file to most effectively convey the exclusion of warranty; and each file should have at least the "copyright" line and a pointer to where the full notice is found. one line to give the library's name and an idea of what it does.

Copyright (C) year name of author

This library is free software; you can redistribute it and/or modify it under the terms of the GNU Lesser General Public License as published by the Free Software Foundation; either version 2.1 of the License, or (at your option) any later version.

This library is distributed in the hope that it will be useful,

but WITHOUT ANY WARRANTY; without even the implied warranty of

 $\label{eq:merchantability} \mbox{ MERCHANTABILITY or FITNESS FOR A PARTICULAR PURPOSE.}$ 

See the GNU

Lesser General Public License for more details.

You should have received a copy of the GNU Lesser General Public License along with this library; if not, write to the Free Software Foundation, Inc., 51 Franklin Street, Fifth Floor, Boston, MA 02110-1301 USA.

Also add information on how to contact you by electronic and paper mail.

You should also get your employer (if you work as a programmer) or your school, if any, to sign a "copyright disclaimer" for the library, if necessary. Here is a sample; alter the names:

Yoyodyne, Inc., hereby disclaims all copyright interest in the library 'Frob' (a library for tweaking knobs) written by James Random Hacker. Signature of Ty Coon, 1 April 1990 Ty Coon, President of Vice

That's all there is to it!

#### **BSD** License

Copyright (c) 2000-2003 Intel Corporation

All rights reserved.

Redistribution and use in source and binary forms, with or without modification, are permitted provided that the following conditions are met:

- \* Redistributions of source code must retain the above copyright notice, this list of conditions and the following disclaimer.
- \* Redistributions in binary form must reproduce the above copyright notice, this list of conditions and the following disclaimer in the documentation and/or other materials provided with the distribution.
- \* Neither name of Intel Corporation nor the names of its contributors may be used to endorse or promote products derived from this software without specific prior written permission.

THIS SOFTWARE IS PROVIDED BY THE COPYRIGHT HOLDERS AND CONTRIBUTORS "AS IS" AND ANY EXPRESS OR IMPLIED WARRANTIES, INCLUDING, BUT NOT LIMITED TO, THE IMPLIED WARRANTIES OF MERCHANTABILITY AND FITNESS FOR A PARTICULAR PURPOSE ARE DISCLAIMED. IN NO EVENT SHALL INTEL OR CONTRIBUTORS BE LIABLE FOR ANY DIRECT, INCIDENTAL, SPECIAL, EXEMPLARY, OR CONSEQUENTIAL DAMAGES (INCLUDING, BUT NOT LIMITED TO, PROCUREMENT OF SUBSTITUTE GOODS OR SERVICES:

LOSS OF USE, DATA, OR PROFITS; OR BUSINESS INTERRUPTION) HOWEVER CAUSED AND ON ANY THEORY OF LIABILITY, WHETHER IN CONTRACT, STRICT LIABILITY, OR TORT (INCLUDING NEGLIGENCE OR OTHERWISE) ARISING IN ANY WAY OUT OF THE USE OF THIS SOFTWARE, EVEN IF ADVISED OF THE POSSIBILITY OF SUCH DAMAGE.

#### LICENSE ISSUES

\_\_\_\_\_

The OpenSSL toolkit stays under a dual license, i.e. both the conditions of the OpenSSL License and the original SSLeay license apply to the toolkit. See below for the actual license texts. Actually both licenses are BSD-style Open Source licenses. In case of any license issues related to OpenSSL please contact openssl-core@openssl.org.

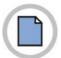

This page is intentionally left blank.

# **ABBREVIATION**

# А

AA Auto Attendant

ACD Automatic Call Distribution
ALG Application Level Gateway
AME Answering Machine Emulation
AMI Alternate Mark Inversion

AOM Add On Module
AP Access Point

APLL Analog Phase Locked Loop

ASIC Application Specific Integrated Circuit

AWG American Wire Gauge

B

BRI Basic Rate Interface

BRM Basic Rate interface Module
BoD Bandwidth on Demand

C

CAS Common Channel Signaling
CBQ Class Based Queuing

CCS Common Associated Signal

CDR Call Detail Record
CID Caller Identification
CLI Command Line Interface

CNF Conference CODEC Coder/Decoder

CRC Cyclic Redundancy Code

CSMA/CD Carrier Sense Multiple Access/Collision Detect

CTI Computer Telephony Integration

D

DASL Digital Adaptor for Subscriber Loop
DPIM Door Phone Interface Module

DHCP Dynamic Host Configuration Protocol

DID Direct Inward Dialing
DLI Digital Line Interface

DLM Digital Line interface Module

DMZ DeMilitarized Zone
DNS Domain Name Server

DPIM Door Phone Interface Module
DSL Digital Subscriber Line
DSP Digital Signal Processor

DTMF Dial Tone Multi Frequency

E

EMC Electro-Magnetic Compliance
EMI Electro-Magnetic Interference

F

FXS Foreign eXchange Station FXO Foreign eXchange Office

G

GK GateKeeper

GPLIMT Gigabit PoE LAN Interface Module TX
GSIMT Gigabit Switch Interface Module TX

Н

HDB3 High Density Bipolar of order 3
HDLC High-level Data Link Control

HTRK Hybrid Trunk

ı

IDS Intrusion Detection System

IGMP Internet Group Management Protocol
IMAP4 Internet Message Access Protocol version 4

IP Internet Protocol

IPC Inter Processor Communication
ISDN Integrated Services Digital Network

IPSec Internet Protocol Security

ITU International Telecommunication Union

K

KDB Keyset Daughter Board

L

LAN Local Area Network

LCD Liquid Crystal Display

LCP Local Control Processor

LCR Least Cost Routing

LED Light Emitting Diode

LIM LAN Interface Module

M

MP20 Main Control Processor

MP20S Main Control Processor for Single cabinet

MGI Media Gate Interface

MIS Miscellaneous

MMC Man Machine Communication
MPD Metering Pulse Detection

N

NAT Network Address Translation

0

OAS OfficeServ Application Server
OSPF Open Shortest Path First

P

PCM Pulse Code Modulation PFT Power Fail Transfer Power over Ethernet PoE Post Office Protocol 3 POP3 PPP Point to Point Protocol **PPPoE** PPP over Ethernet PPS Pulse Per Second PRI Primary Rate Interface PRS Polarity Reverse Signal

PSTN Public Switched Telephone Network

PSU Power Supply Unit

PLIM PoE LAN Interface Module

PLIM2 PoE LAN Interface Module version 2

Q

QAM Quadrature Amplitude Modulation

QoS Quality of Service

R

RCM R2 Caller identification Module
RTP Real-time Transmission Protocol

RTPT Real-time Transmission Protocol Transfer
RTPR Real-time Transmission Protocol Receiver

S

SIP Session Initiation Protocol

SL2 Subscriber Line interface module 2

SLI Subscriber Line Interface

SLM Subscriber Line interface Module
SMDR Station Message Detail Recording

SME Small Medium Enterprise
STP Signaling Transfer Point
SMTP Simple Mail Transfer Protocol

SWM Switch Module

Т

TAPI Telephony Application Programming Interface
TEPRIa T1 E1 Primary Rate Interface advanced

ToS Type of Service

TRK Trunk

TRM Trunk Module
TTS Text-To Speech

U

UA User Agent

UART Universal Asynchronous Receiver and Transmitter

UDP User Datagram Protocol
UMS Unified Messaging Service

UNI Universal

V

VDSL Very high bit rate Digital Subscriber Line

VLAN Virtual Local Area Network
VMS Voice Mailing System
VoIP Voice over Internet Protocol

VPM Voice Processing Module
VPN Virtual Private Network

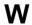

WAN Wide Area Network
WIM WAN Interface Module
WLAN Wireless Local Area Network

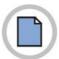

This page is intentionally left blank.

# OfficeServ 7200 General Description

 $\hbox{@2003$$\sim$2010 Samsung Electronics Co., Ltd.}$ 

All rights reserved.

Information in this manual is proprietary to SAMSUNG Electronics Co., Ltd.

No information contained here may be copied, translated, transcribed or duplicated by any form without the prior written consent of SAMSUNG.

Information in this guide is subject to change without notice.

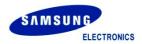